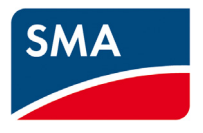

## Interface for Modbus-Communication **SUNNY WEBBOX / SC-COM Modbus® Interface Technical Description**

## **Table of Contents**

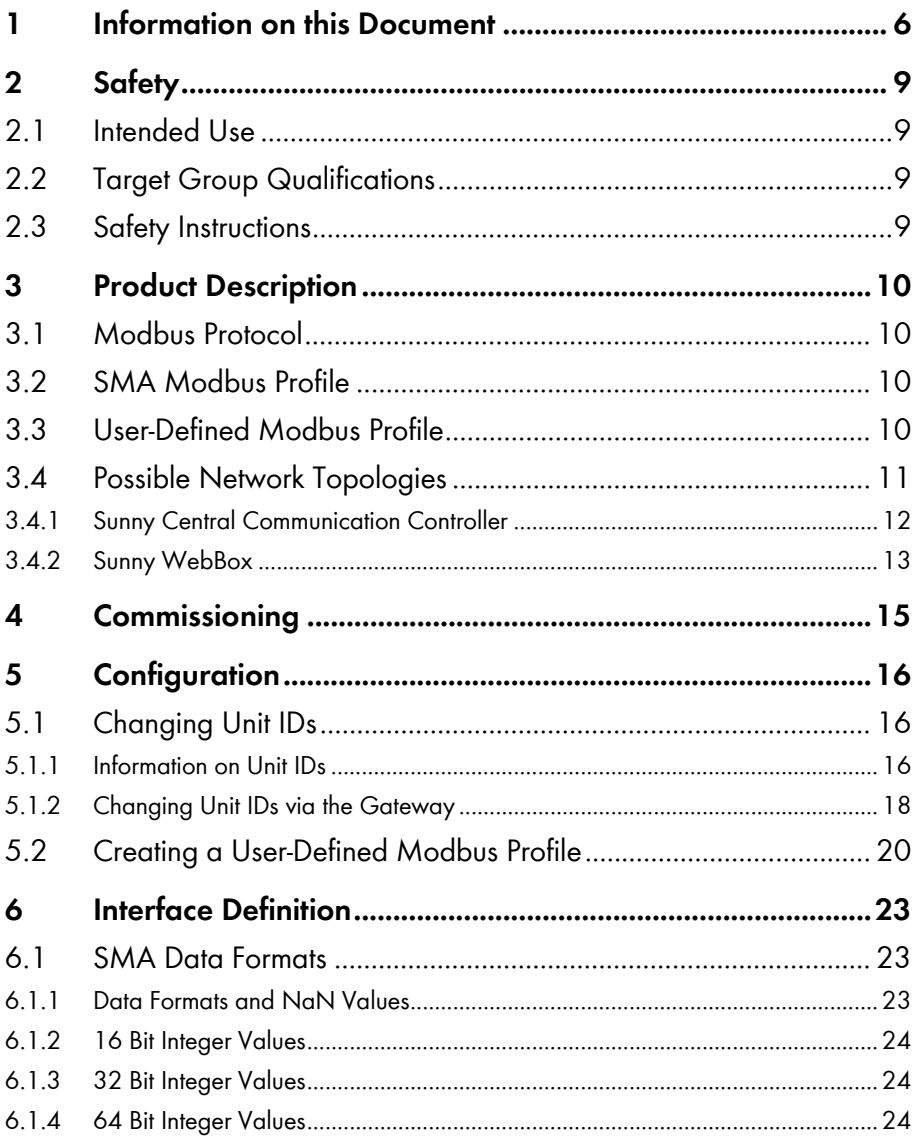

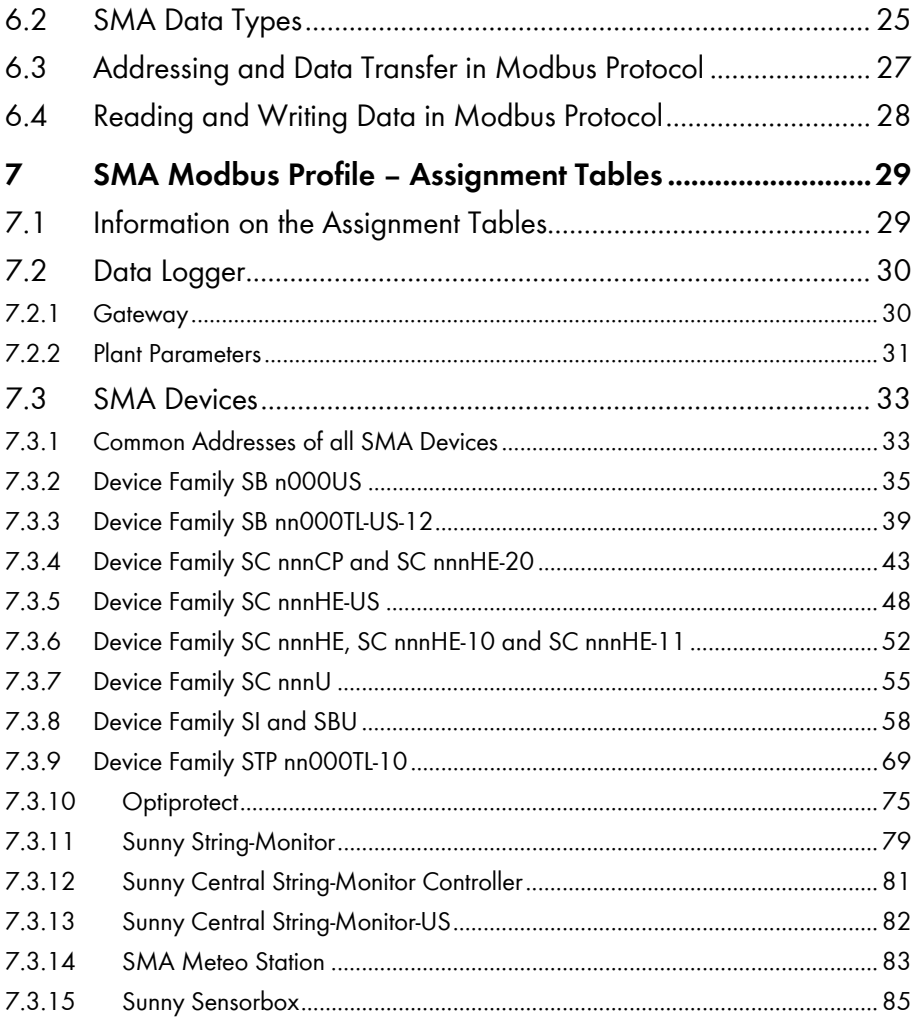

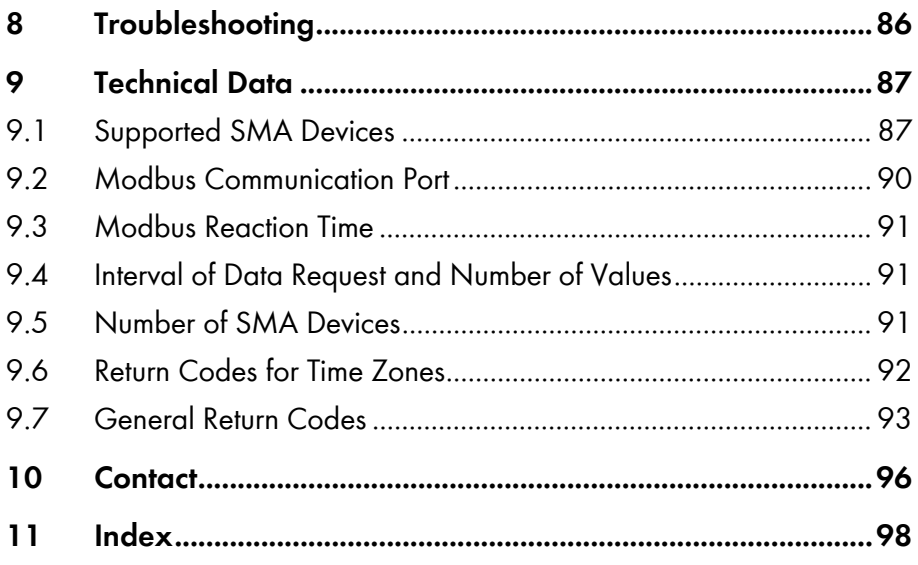

# <span id="page-5-1"></span><span id="page-5-0"></span>**1 Information on this Document**

#### **Validity**

This document is valid for the SMA devices listed in chapter [9.1](#page-86-2) ["Supported SMA Devices"](#page-86-2), p. [87.](#page-86-2) It describes the variation of the communication protocol "Modbus ® Application Protocol" implemented by SMA and the associated data exchange formats for SMA devices.

This document does not include any information on the software communicating with the Modbus interface. Information on such software can be obtained from the respective software manufacturer.

#### **Target Group**

This document is for qualified employees. Only persons with corresponding qualifications are allowed to perform the tasks set forth in this document (see section [2.2](#page-8-3) "[Target Group](#page-8-3)  [Qualifications](#page-8-3)", p. [9\)](#page-8-3).

#### **Secondary Information**

#### **SMA documents**

You can find secondary information in the download area of the corresponding branch under www.SMA‑Solar.com:

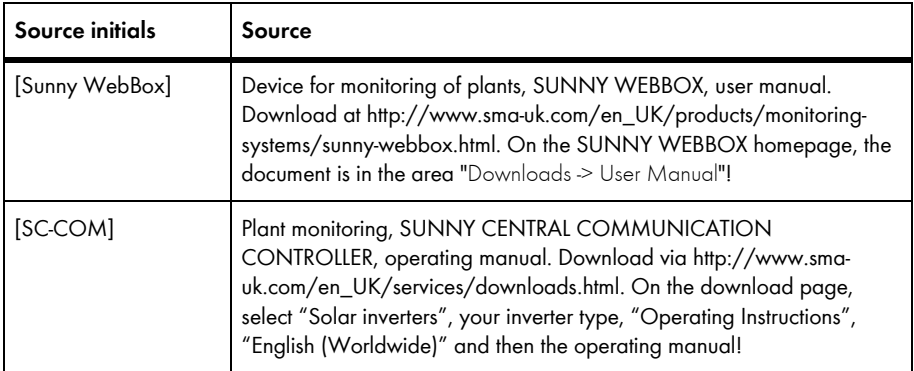

#### **Other documents**

You can find secondary information about the "Modbus Application Protocol" in the Internet:

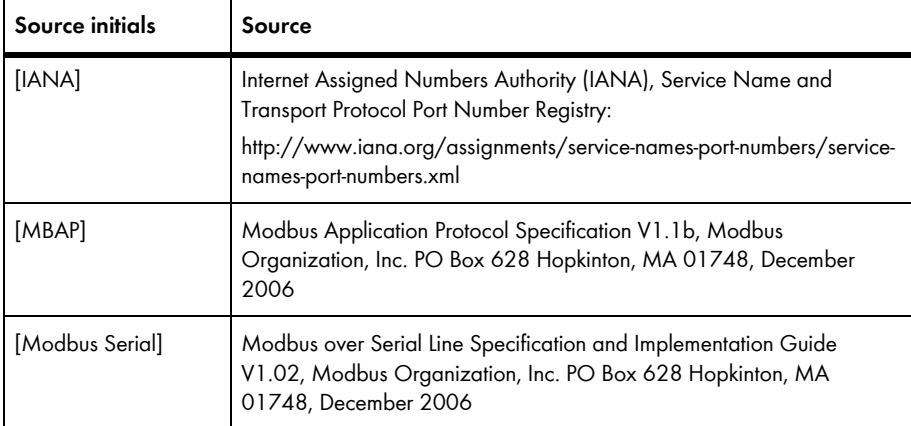

#### **Symbols**

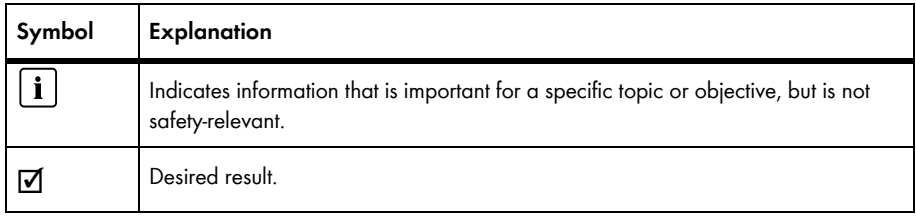

#### **Typography**

The following distinctions are used in this document:

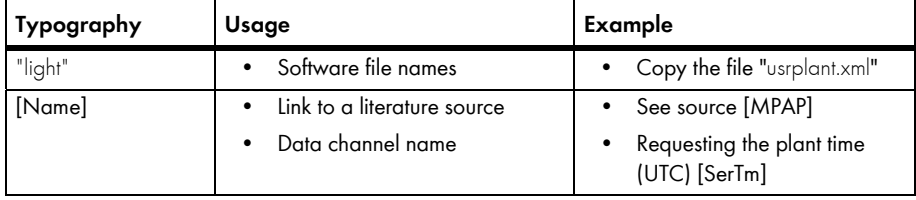

#### **Nomenclature**

In this document, the following terminology and abbreviations are used.

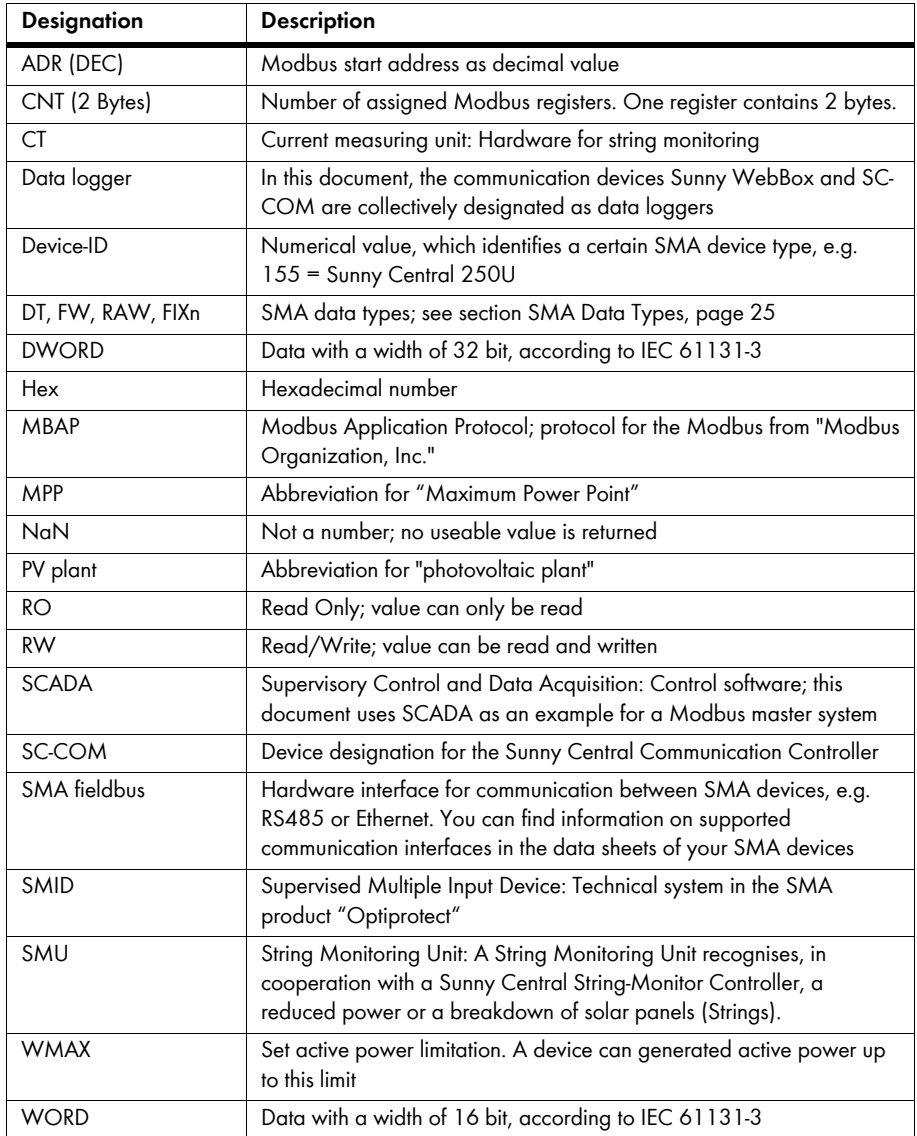

## <span id="page-8-1"></span><span id="page-8-0"></span>**2 Safety**

## <span id="page-8-2"></span>**2.1 Intended Use**

The Modbus Application Protocol [MBAP] is designed for industrial use.

- Read and follow this documentation to ensure proper and optimum use of Modbus implementation in SMA devices.
- Keep this documentation in a convenient place for future reference.

## <span id="page-8-3"></span>**2.2 Target Group Qualifications**

The activities and settings described in this document must only be performed by qualified employees. Qualified employees must have the following skills:

- Knowledge of IP based network protocols
- Training for installation and configuration of IT systems
- Knowledge and observance of this document

Qualified employees must be allowed to modify parameters of connected devices.

#### <span id="page-8-4"></span>**2.3 Safety Instructions**

#### **Data Security in Ethernet networks**

You can connect the data logger to the Internet. Note that connecting to the Internet carries the risk that unauthorized users can gain access to and manipulate your data or your plant.

Take preventive safety measures, e.g.:

- Set up a firewall
- Close unnecessary network ports
- Allow remote access only through a VPN tunnel

## <span id="page-9-1"></span><span id="page-9-0"></span>**3 Product Description**

## <span id="page-9-2"></span>**3.1 Modbus Protocol**

The Modbus Application Protocol (MBAP) is an industrial communication protocol that is currently mainly used in the solar sector for plant communication in PV power stations.

The Modbus protocol has been developed for reading data from or writing data to clearly defined data areas. The Modbus specification [MBAP] does not specify what data is within which data area; this information must be defined specifically for a device. The fixed definition for a device will be called Modbus Profile in this document. With knowledge of the Modbus Profile, a Modbus master (e.g. a SCADA system) can access the data of a Modbus slave, e.g. a Sunny WebBox.

The SMA Modbus Profile is the special Modbus Profile for SMA devices.

## <span id="page-9-3"></span>**3.2 SMA Modbus Profile**

The SMA Modbus Profile is a special Modbus Profile for SMA devices that contains definitions for all SMA devices that can be connected via Modbus. The availability of the measured values and parameters of particular SMA devices for the Modbus protocol is individually defined in the SMA Modbus Profile. An SMU (String Monitoring Unit), for example, only provides the information on the string currents, whereas an inverter, for example, provides the opportunity to call up power and voltage.

There was a reduction of the available data, such as overall and daily energy, current output, voltages and currents, and this data was assigned to the respective Modbus registers. This reduction and assignment between SMA device data and Modbus addresses is illustrated in an assignment table (see chapter [7\)](#page-28-1).

It is not intended to provide every SMA device with a physical Modbus interface. In order to enable access to data of an SMA device that is not Modbus-capable, a special gateway is required that is provided by the data loggers (e.g. Sunny WebBox).

## <span id="page-9-4"></span>**3.3 User-Defined Modbus Profile**

The SMA Modbus Profile can be used as a basis for a user-defined Modbus Profile (see chapter [5.2\)](#page-19-1). In it, the address assignments defined in the SMA Modbus Profile are redefined to other Modbus addresses.

The advantage of a reorganisation of Modbus addresses can be e.g. that measured values and parameters interesting for a special purpose can be placed on continuous Modbus addresses, one behind the other. These addresses with it can be read and set in one block.

## <span id="page-10-1"></span><span id="page-10-0"></span>**3.4 Possible Network Topologies**

The SMA Modbus Profile has been designed for a hierarchical plant structure. This structure contains a data logger (Sunny WebBox, SC-COM, etc.) as communication device that is equipped with a Modbus TCP/IP interface. All other SMA devices that are connected to the data logger via the SMA fieldbus are subordinate to the data logger.

From the perspective of the Modbus protocol, the SC-COM is a Modbus slave that provides a gateway to subordinate SMA devices. The subordinate SMA devices can only be addressed using this gateway per Unit ID.

#### **Unit ID**

The Unit ID is a device identification in the Modbus protocol. The assignment of the SMA devices to a Unit ID is stored in an assignment table in the data logger under the Unit ID =  $1$  (gateway). The general plant parameters are stored there under the Unit  $ID = 2$ . Each subordinate SMA device (e.g. an inverter) is therefore assigned a Unit  $ID > 2 = (3$  to 247).

## <span id="page-11-1"></span><span id="page-11-0"></span>**3.4.1 Sunny Central Communication Controller**

Network topology for the Sunny Central Communication Controller (SC-COM) from the perspective of the SMA devices:

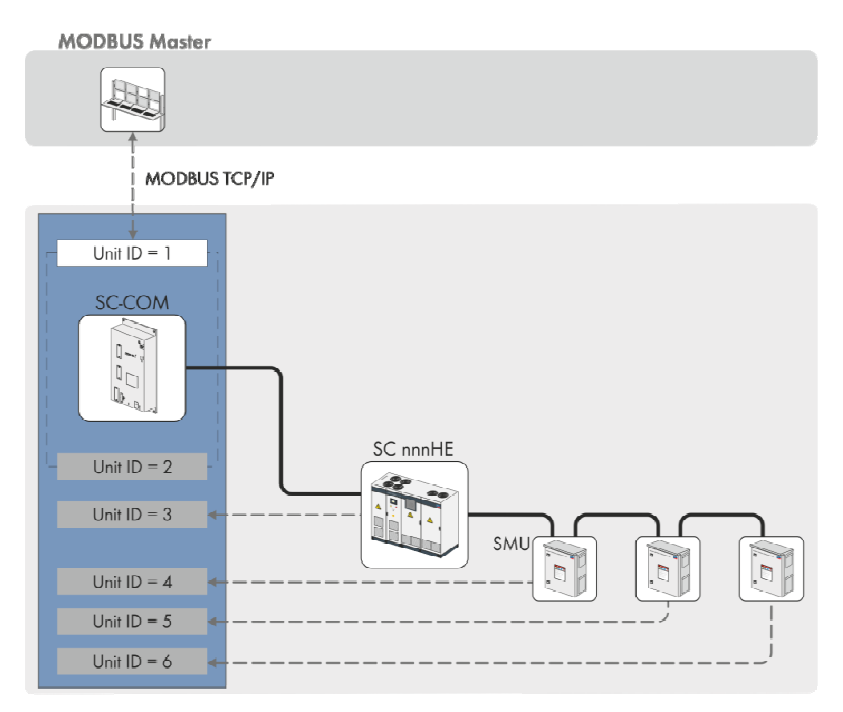

SMA fieldbus

Logical assignment of SMA device to Unit ID

## <span id="page-12-1"></span><span id="page-12-0"></span>**3.4.2 Sunny WebBox**

#### **Network topology for the Sunny WebBox from the perspective of the SMA devices:**

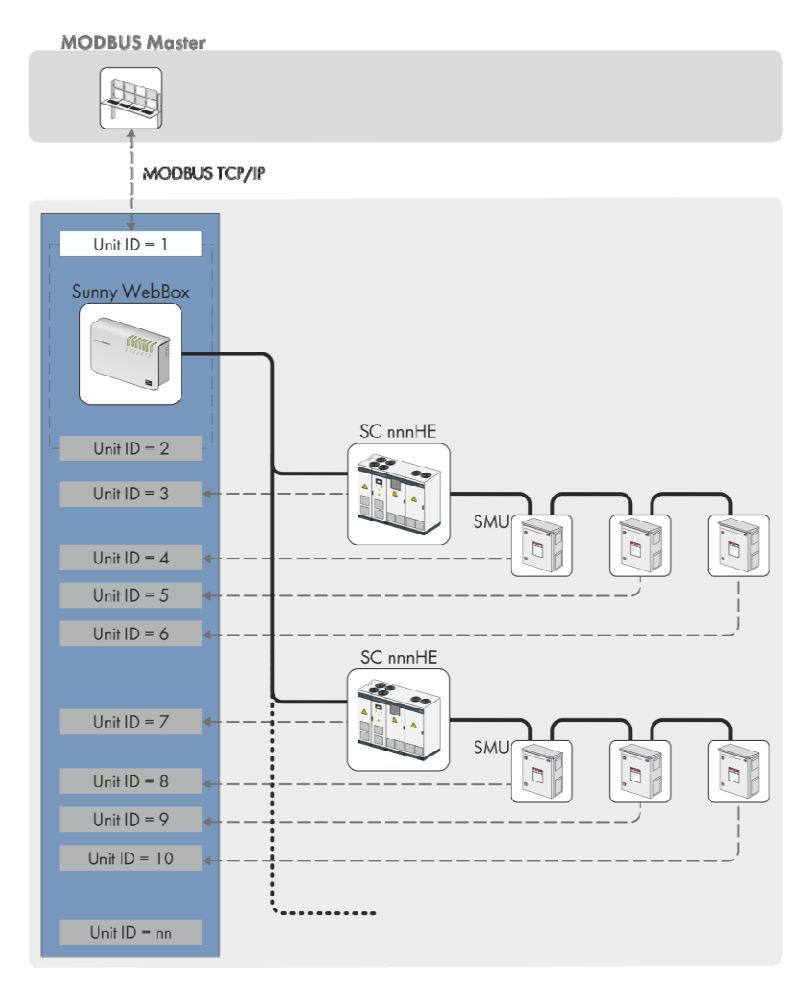

SMA fieldbus

Logical assignment of SMA device to Unit ID

-- -

#### **Network topology from the perspective of the Modbus:**

In the graphic below, an inverter and its String Monitoring Unit are assigned a Unit ID. With it, their data become available on the Modbus protocol. Unit ID 1 and Unit ID 2 represent the gateway to the Modbus interface as well as the plant parameters.

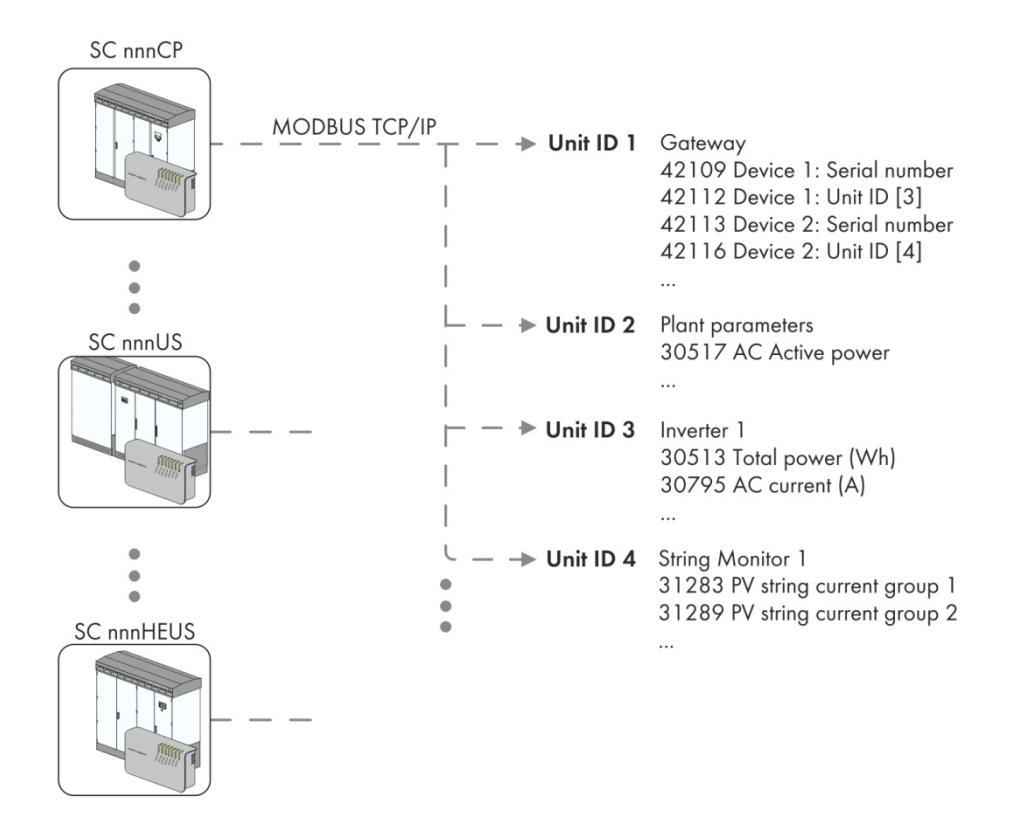

## <span id="page-14-1"></span><span id="page-14-0"></span>**4 Commissioning**

#### **Requirements:**

- $\Box$  The devices in your plant have to be connected to the data logger and the plant has to be set into operation (see operating instructions or user guide of the respective data logger).
- 1. Check firmware version and if necessary carry out a firmware update, see sources [SC-COM] or [Sunny WebBox]. You can find the required firmware versions in chapter [9.1](#page-86-2) ["Supported SMA Devices](#page-86-2)", page [87.](#page-86-2)

## **i** | Background information to firmware update

 When updating the firmware to a Modbus-capable version (see section ["9.1](#page-86-2) Supported SMA Devices", page [87](#page-86-2)), the SMA devices that are Modbus-capable and already detected in the data logger are automatically assigned Modbus Unit IDs. Once the firmware is updated, only Modbus must be activated.

- 2. Activate the Modbus server(s) and if necessary, configure the communication port(s) (see operating instructions or user guide of the respective data logger).
- 3. If necessary, detect new or replaced devices (detection, see operating instructions or user guide of the respective data logger). You can find further information on changed Unit IDs after detection in chapter [5.1.1](#page-15-3) ["Information on Unit IDs"](#page-15-3), page [16.](#page-15-3)
- 4. If necessary, change the Unit IDs (see chapter [5.1](#page-15-2))
- 5. If necessary, define and activate a user-defined Modbus profile (see chapter [5.2](#page-19-1))

## <span id="page-15-1"></span><span id="page-15-0"></span>**5 Configuration**

## <span id="page-15-2"></span>**5.1 Changing Unit IDs**

## <span id="page-15-3"></span>**5.1.1 Information on Unit IDs**

#### **Available and reserved Unit IDs**

In the Modbus protocol 247 devices can be addressed via the Unit ID (see source [Modbus Serial]). The following table shows a summary of the reserved and free Unit IDs for both of the data loggers. In case of SC-COM additional Unit IDs and ranges of Unit IDs are intended to use for certain devices, whereby the reserved Unit IDs between cannot be used:

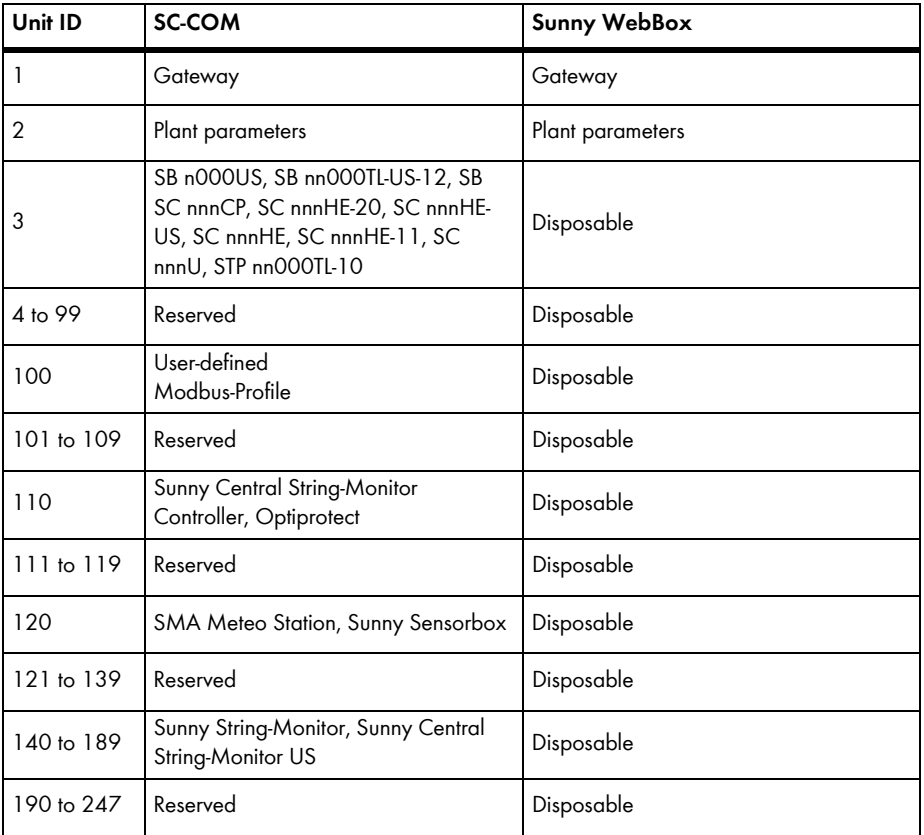

#### **Detecting Additional or Replaced SMA Devices**

If other SMA devices are added or SMA devices are replaced, they must be detected in the data logger. When detecting, added or replaced SMA devices are designated with Unit IDs as follows:

#### **Sunny WebBox:**

Unit ID = 255 (NaN), all of the added or replaced SMA devices. Please additionally consider the following note:

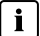

#### **Addressing new or modified devices with Sunny WebBox**

Detected additional or modified SMA devices are designated with the Modbus Unit ID = 255 (NaN). These devices can therefore not be addressed and their measured values and parameters cannot be accessed via the Modbus gateway. You have to manually change such assignments (see following chapter).

#### **SC-COM:**

• Possible Unit IDs, see table "Available and reserved Unit IDs", above. Please additionally consider the following note:

#### $\mathbf{i}$ **Addressing new or modified devices with SC-COM**

 When a detection leads to more devices than Unit IDs are intended to use, all SMA devices are designated with the Modbus Unit  $ID = 255$  (NaN). These devices can therefore not be addressed and their measured values and parameters cannot be accessed via the Modbus gateway. You have to manually change such assignments (see following chapter).

## <span id="page-17-1"></span><span id="page-17-0"></span>**5.1.2 Changing Unit IDs via the Gateway**

#### **Strategy:**

- Read out the gateway assignment table
- Change the Unit ID in the gateway assignment table

## $i$  | Do not assign duplicate Unit IDs

 You must not assign duplicate Unit IDs. If there is a duplicate assignment of a Unit ID, the device data that is entered in the assignment table of the gateway under the lowest Modbus address is always read out in the event of a Modbus request of this Unit ID.

#### **Reading out the assignment table:**

You can read out the individual Unit IDs of the SMA devices from the assignment table via the Modbus interface. You can access the assignment table using the gateway of the data logger under the Unit  $ID = 1$ .

#### $\mathbf{i}$ **Accessing the gateway**

You access the gateway via the IP address of the data logger under the Unit  $ID = 1$ .

The assignment of the Unit IDs 3 to 247 is saved in the Modbus registers from address 42109. Each assignment has an address range of 4 Modbus registers (see the following example), whereby in each case only the register with the Unit ID can be written. You can find the assignment table of the gateway in chapter [7.2.1 "Gateway"](#page-29-2), page [30.](#page-29-1)

#### **Exemplary assignment table for Sunny WebBox:**

After a device is detected, the assignment table in your Modbus master system looks as follows (example):

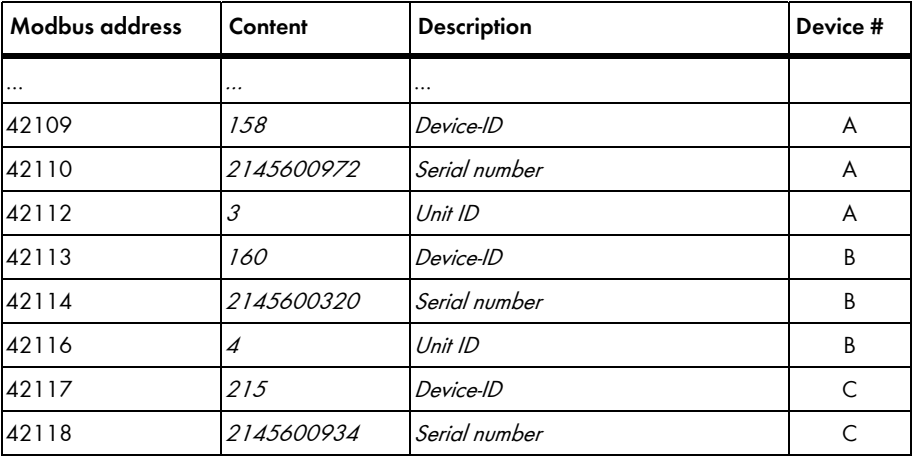

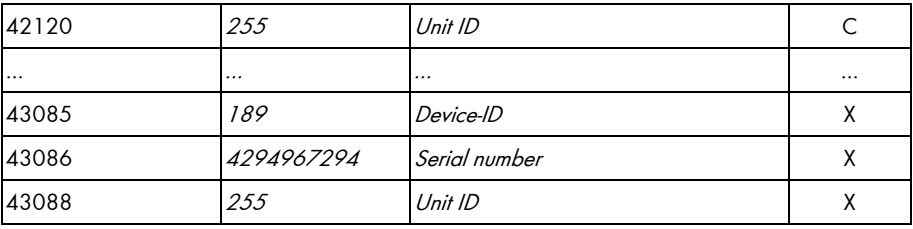

#### **Changing the Unit ID in the gateway assignment table:**

You change a Unit ID by writing it to the corresponding Modbus address. For the following example, this means that the new Unit ID has to be written to Modbus address 42116. You can do this using your Modbus master system, e.g. a SCADA system.

#### **Example for changing the Unit ID in the assignment table of the Sunny WebBox:**

The following table shows an example assignment. An inverter "Sunny Central 500CP" (device-ID = 160, serial number 1134365300) has been detected subsequently as the second device in the plant. The Unit ID of this device was manually set to 4:

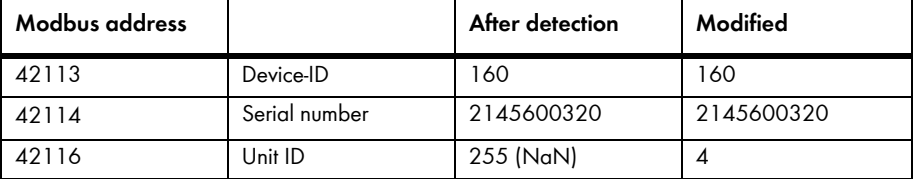

## <span id="page-19-1"></span><span id="page-19-0"></span>**5.2 Creating a User-Defined Modbus Profile**

#### $\mathbf{i}$ **User-defined Modbus profile only available on SC-COM**

The user-defined Modbus profile is only available on SC-COM, not on the Sunny WebBox.

You can change the assignment of Modbus addresses by creating a user-defined Modbus profile. In the user-defined Modbus profile you can reassign the addresses that were predefined in the SMA Modbus profile to other Modbus addresses. You can use the whole Modbus address range between 0 and 65535. The user-defined Modbus profile can be accessed like other devices via the gateway and the profile has a Unit ID set to 100 by default. You can later change the Unit ID and set it between 3 and 247 (Unit ID rules in Section [5.1\)](#page-15-2).

#### $\mathbf{i}$ **Changing the Unit ID of the user-defined Modbus profile**

 You can find information on changing the Unit ID of the user-defined Modbus profile in the operating manual of SC-COM.

The user-defined Modbus profile is defined in the file "virtualmodbus.xml" additionally to the SMA Modbus profile.

One advantage of the user-defined Modbus profile is that all measured values and parameters, which are relevant for controlling your plant, can be put on consecutively running Modbus addresses and hence, can be read or set in one block.

The XML file's basic structure looks like this:

```
<?xml version="1.0" encoding="UTF-8"?>
```
<virtual\_modbusprofile>

```
 <channel unitid="aaa" source="bbbbb" destination="ccccc" />
```

```
</virtual_modbusprofile>
```
…

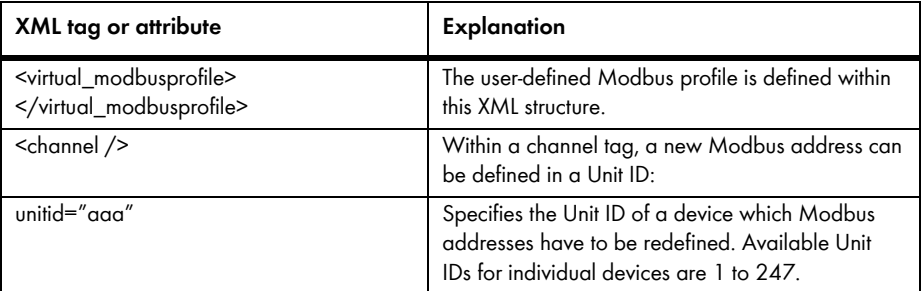

#### **Legend for XML tags and attributes:**

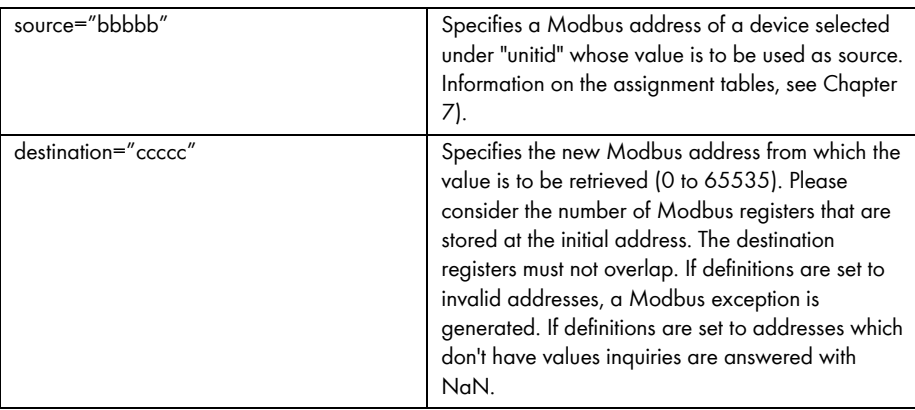

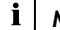

#### **Modbus exceptions**

 You will find information on Modbus exceptions in section "Other documents" in source [MBAP].

#### $\mathbf{i}$ **Uploading and downloading XML files**

 For further information on uploading and downloading files via the web interface, refer to the data logger user manual.

#### **Activating a user-defined Modbus profile**

To activate your user-defined Modbus profile, load the file "virtualmodbus.xml" on the data logger.

#### **Deactivating the user-defined Modbus profile**

To deactivate your user-defined Modbus profile, load an empty file "virtualmodbus.xml" on the data logger. The following two lines show an empty file "virtualmodbus.xml":

<?xml version="1.0" encoding="UTF-8"?>

<virtual\_modbusprofile></virtual\_modbusprofile>

If the use of the user-defined Modbus profile on the data logger is deactivated, the user-defined assignments are lost and only the SMA Modbus profile stays active.

#### **Example of a user-defined Modbus profile** "virtualmodbus.xml"**:**

Various registers of the devices stored under the Unit IDs 3 and 140 (see both of the following tables) are to be written as consecutively running Modbus addresses from address 00000 on. The number of Modbus registers per value (CNT) must be considered. The number is 2 for each of the tree values.

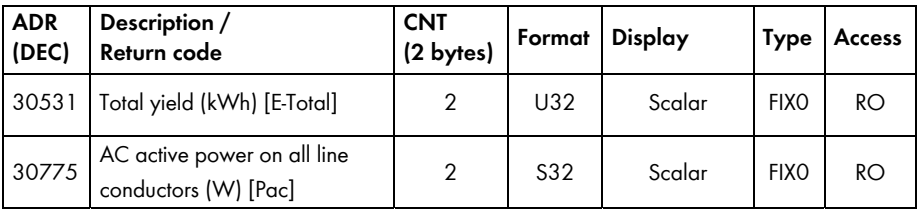

(The following tables are excerpts from the SMA Modbus profile):

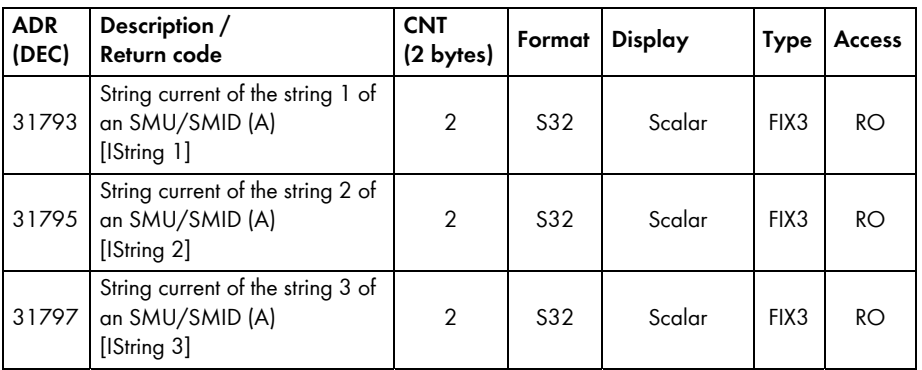

The exact structure of the XML file looks like this:

<?xml version="1.0" encoding="utf-8"?>

<virtual\_modbusprofile>

<channel unitid="3" source="30531" destination="0" />

<channel unitid="3" source="30775" destination="2" />

<channel unitid="140" source="31793" destination="4" />

<channel unitid="140" source="31795" destination="6" />

<channel unitid="140" source="31797" destination="8" />

</virtual\_modbusprofile>

## <span id="page-22-1"></span><span id="page-22-0"></span>**6 Interface Definition**

#### <span id="page-22-2"></span>**6.1 SMA Data Formats**

Data formats used by SMA are 16, 32, and 64 bits wide. The width of a Modbus register is 16 bits. The registers are transmitted in Motorola format (big-endian), meaning that the high byte is transmitted first and then the low byte.

#### $\mathbf{i}$ **Reading and writing Modbus registers**

 Background to the Modbus interface described in this document is that n Modbus registers must each be read and written in one step. If for example two 16 bit Modbus registers are read into a 32 bit SMA data format, the 4 bytes of both registers must be read with one read operation.

The SMA data formats are used in the assignment table, in the "Format" column. They describe the data widths and properties of the assigned values. If an assignment is not implemented, a Modbus exception is returned as an error.

#### <span id="page-22-3"></span>**6.1.1 Data Formats and NaN Values**

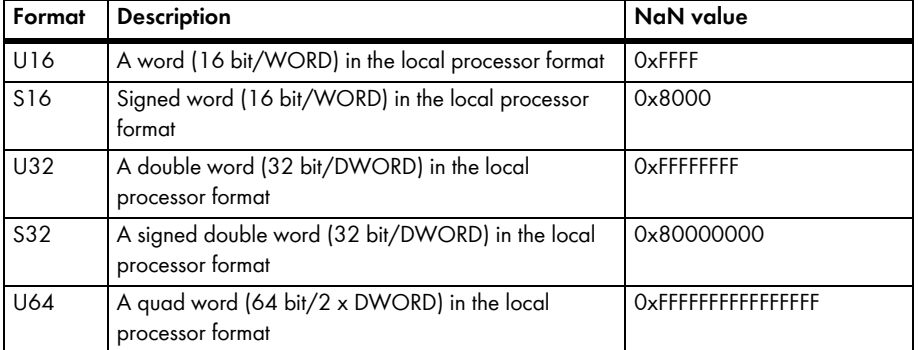

The following data formats are supported by the SMA Modbus Profile:

## <span id="page-23-1"></span><span id="page-23-0"></span>**6.1.2 16 Bit Integer Values**

16 bit integers are stored in a register in big-endian sorting.

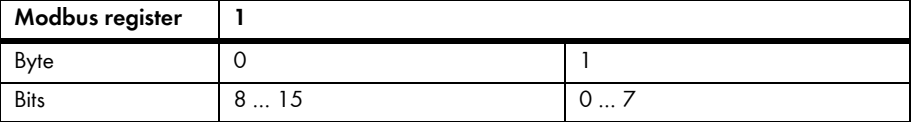

U16: 0 ... 65535 Not implemented: 0xFFFF

S16: -32767 ... 32767 Not implemented: 0x8000

Example: 32.000 (U16) = 7D 00

## <span id="page-23-2"></span>**6.1.3 32 Bit Integer Values**

32 bit integers are stored in two registers in big-endian sorting.

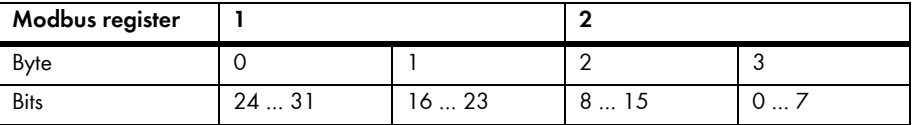

U32: 0 ... 4294967294 Not implemented: 0xFFFFFFFF

S32: -2147483647 … 2147483647 Not implemented: 0x80000000

Example: 136.534.944 (U32) = 08 23 5B A0

### <span id="page-23-3"></span>**6.1.4 64 Bit Integer Values**

64 bit integers are stored in four registers in big-endian sorting.

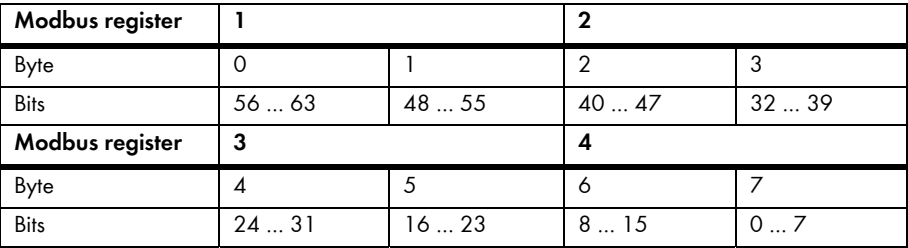

U64: 0 … 18446744073709551614 Not implemented: 0xFFFFFFFFFFFFFFFF

## <span id="page-24-1"></span><span id="page-24-0"></span>**6.2 SMA Data Types**

The following SMA data types describe which types of data are transmitted. The SMA data types are used in the assignment table, in the "Type" column.

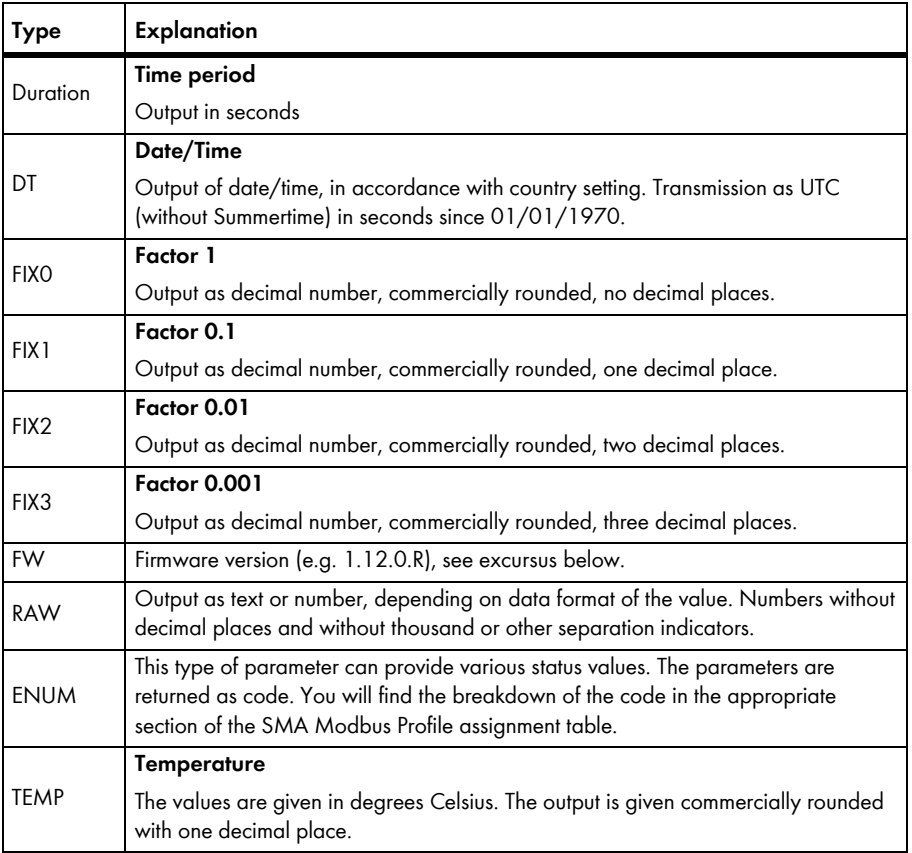

**Firmware version excursus (FW)**: Four values are extracted from the delivered DWORD. The values "Major" and "Minor" are contained BCD coded in bytes 1 and 2. Byte 3 contains the "Build" value (not BCD coded). The "Release type" in accordance with the following table is contained in the 4th byte:

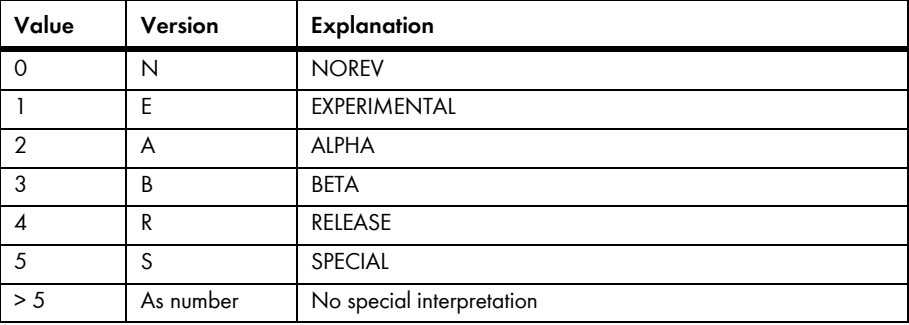

#### **Example:**

Values from DWORD: Major: 1, Minor: 5, Build: 10, Release type: 3 (Hex: 0x1 0x5 0xA 0x4)

## <span id="page-26-1"></span><span id="page-26-0"></span>**6.3 Addressing and Data Transfer in Modbus Protocol**

The Modbus register address forms the start address of a data block. A data block equates to a single data set and can be made up of a single or several Modbus registers. The number of required Modbus registers is given in the assignment table.

#### **Addressing Modbus registers**

 The address range 0-0xFFFF with 65536 addresses is available for addressing Modbus registers. One register is 16 bits wide. For broader data formats, connected registers are used.

In order to avoid inconsistencies, data blocks must always be read or written completely.

According to the Modbus specification, only a certain amount of user data can be transmitted during a data transmission (message). The amount of user data is dependent on the used Modbus command (You can find the possible number of user data registers by command in the following chapter). Function-dependent parameters (e.g. function code, start address, number of registers) are also considered user data. This must be taken into consideration during the request.

## <span id="page-27-1"></span><span id="page-27-0"></span>**6.4 Reading and Writing Data in Modbus Protocol**

The following Modbus commands are supported by the implemented Modbus interface:

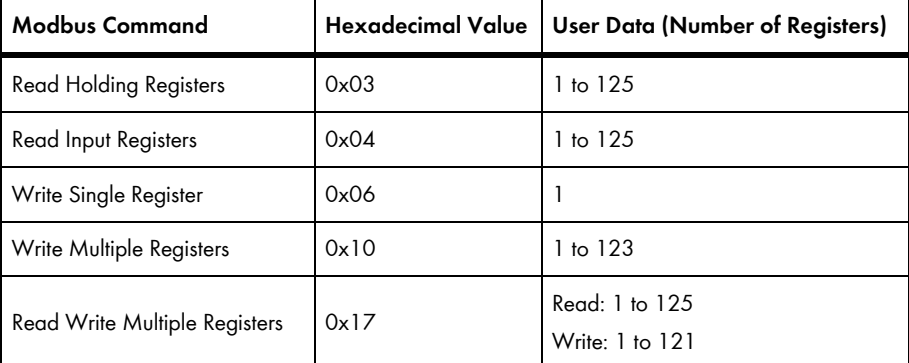

## $\mathbf{i}$  | NaN as answer

 If an undefined value is called up from a Modbus register, "NaN" is returned as the answer. You will find possible NaN values in section [6.1.1](#page-22-3).

#### $\mathbf{i}$ **Modbus exception if access to a register fails**

 For each inverter type, only certain Modbus registers are available. If a Modbus register is not available for an inverter type, a Modbus exception will be generated upon accessing this register.

#### $\mathbf{i}$

#### **Modbus exception if the setting of several registers fails**

 If several registers are set one after another in a packet (Modbus commands 0x10 and 0x17) and an error occurs during setting, the next register in the packet will be processed! If data is mutually dependent or excludes each other a block will only be processed if it is valid completely. Otherwise, the complete block will be rejected. In the event of an error a Modbus exception will be generated.

#### $i\perp$ **Modbus exceptions**

 You will find information on Modbus exceptions in section "Other documents" in source [MBAP].

## <span id="page-28-1"></span><span id="page-28-0"></span>**7 SMA Modbus Profile – Assignment Tables**

## <span id="page-28-2"></span>**7.1 Information on the Assignment Tables**

The following sections are sorted by Unit ID. Each section contains a table of the Modbus addresses which can be accessed under the corresponding Unit ID. This means that SMA device registers are assigned Modbus addresses under a Unit ID. The tables present the following information:

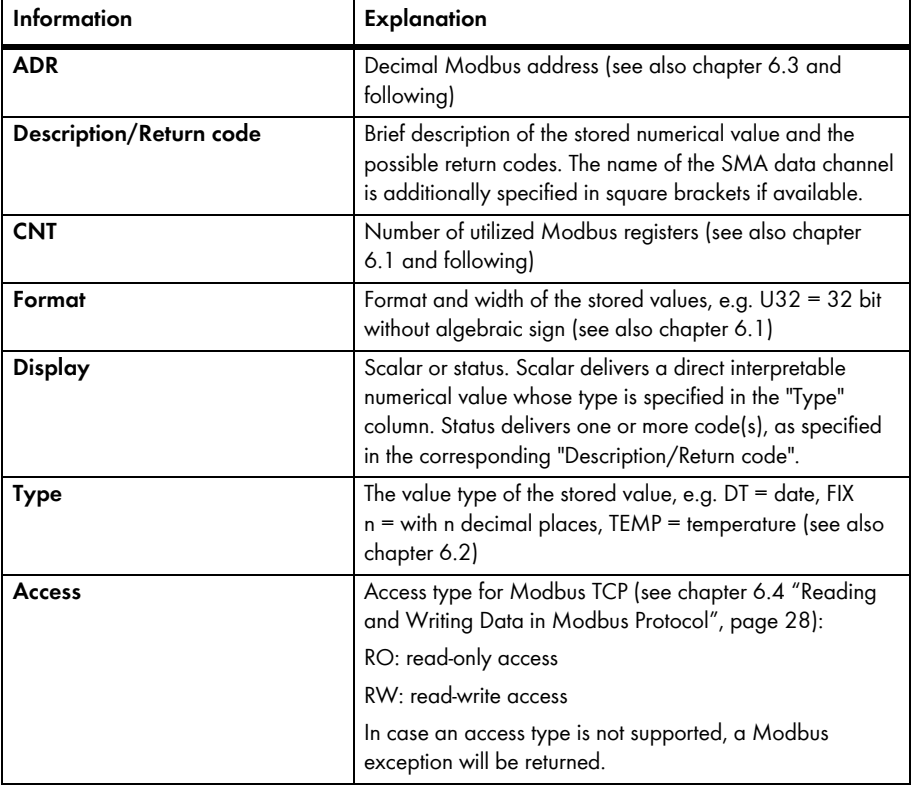

## **Modbus exceptions**

 You will find information on Modbus exceptions in section "Other documents" in source [MBAP].

## <span id="page-29-1"></span><span id="page-29-0"></span>**7.2 Data Logger**

## <span id="page-29-2"></span>**7.2.1 Gateway**

You can access the gateway of the data logger under the Unit  $ID = 1$ . The following table contains the values provided by the gateway as well as the assignment of the subordinate SMA devices to the Unit IDs:

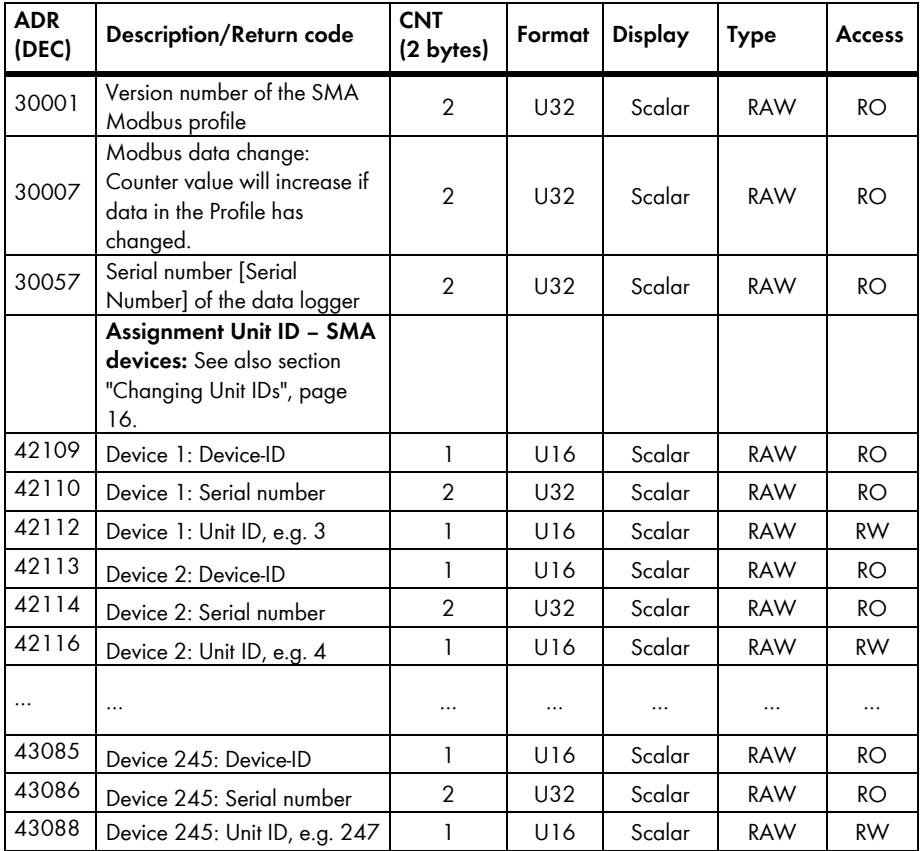

For Unit ID = 255, please observe chapter [5.1 "Changing Unit IDs](#page-15-2)", page [16](#page-15-2).

## <span id="page-30-1"></span><span id="page-30-0"></span>**7.2.2 Plant Parameters**

You can access the plant parameters under the Unit ID = 2. The following table contains the plant parameter provided by the data logger:

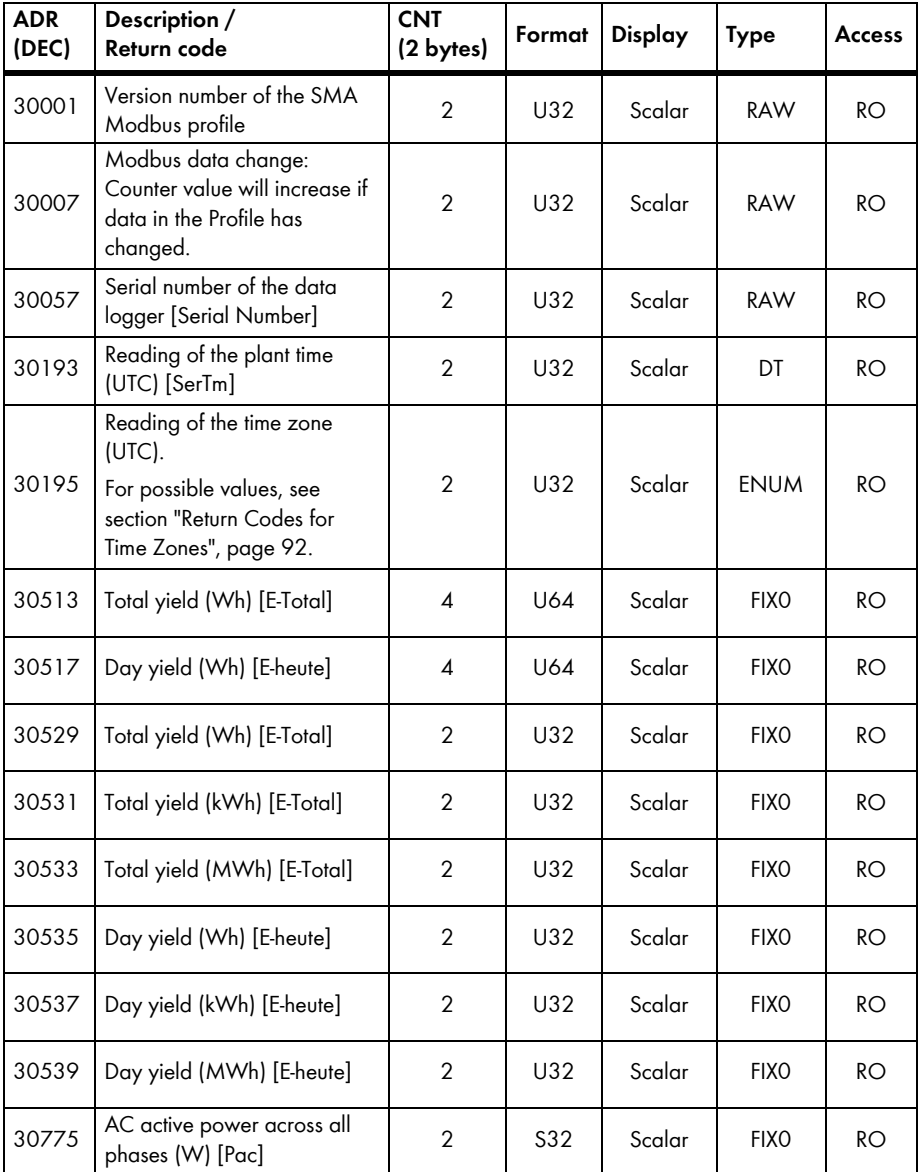

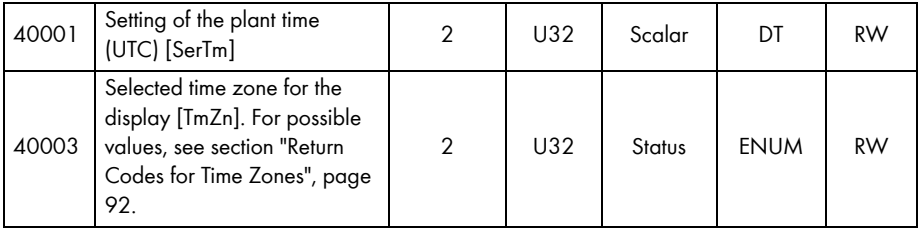

## <span id="page-32-1"></span><span id="page-32-0"></span>**7.3 SMA Devices**

## $\begin{array}{|c|c|} \textbf{i} & \text{A}\text{vailability of the Modbus registers} \end{array}$

 For each inverter type, only certain Modbus registers are available. If a Modbus register is not available for an inverter type, a Modbus exception will be generated upon accessing this register.

You will find information on Modbus exceptions in section "Other documents" in source [MBAP].

## <span id="page-32-2"></span>**7.3.1 Common Addresses of all SMA Devices**

In the following table, you will find the measured values and parameters, which you can access under the Unit IDs = 3-247. The table does not apply to the Unit IDs 1 and 2:

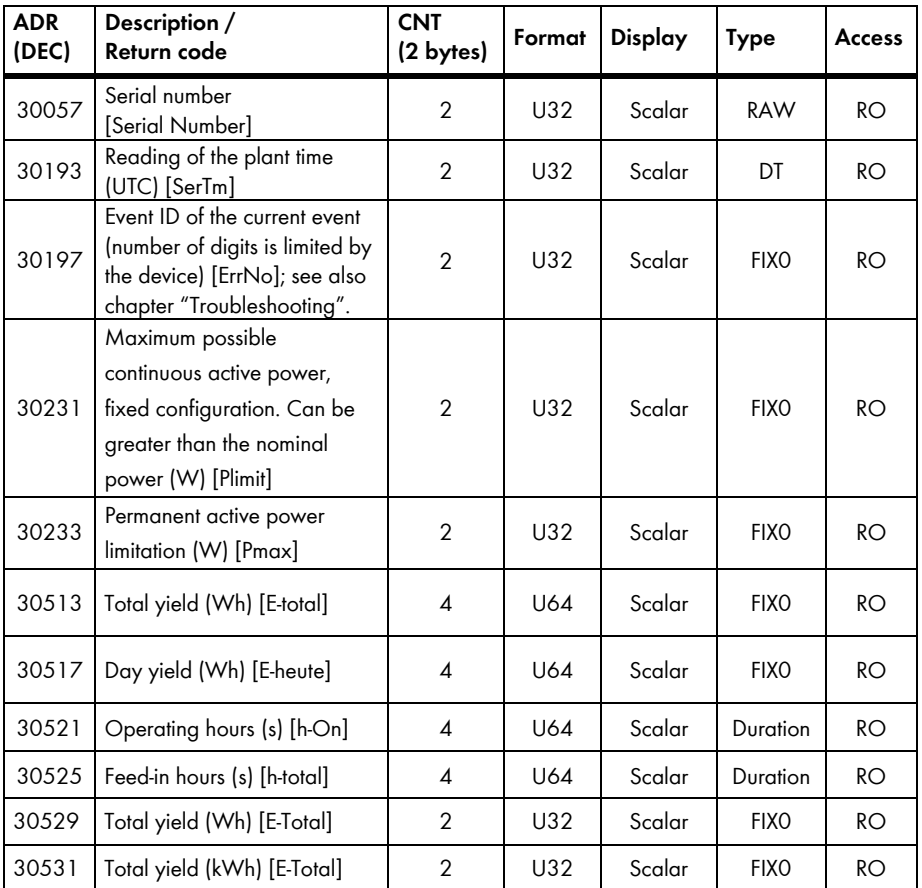

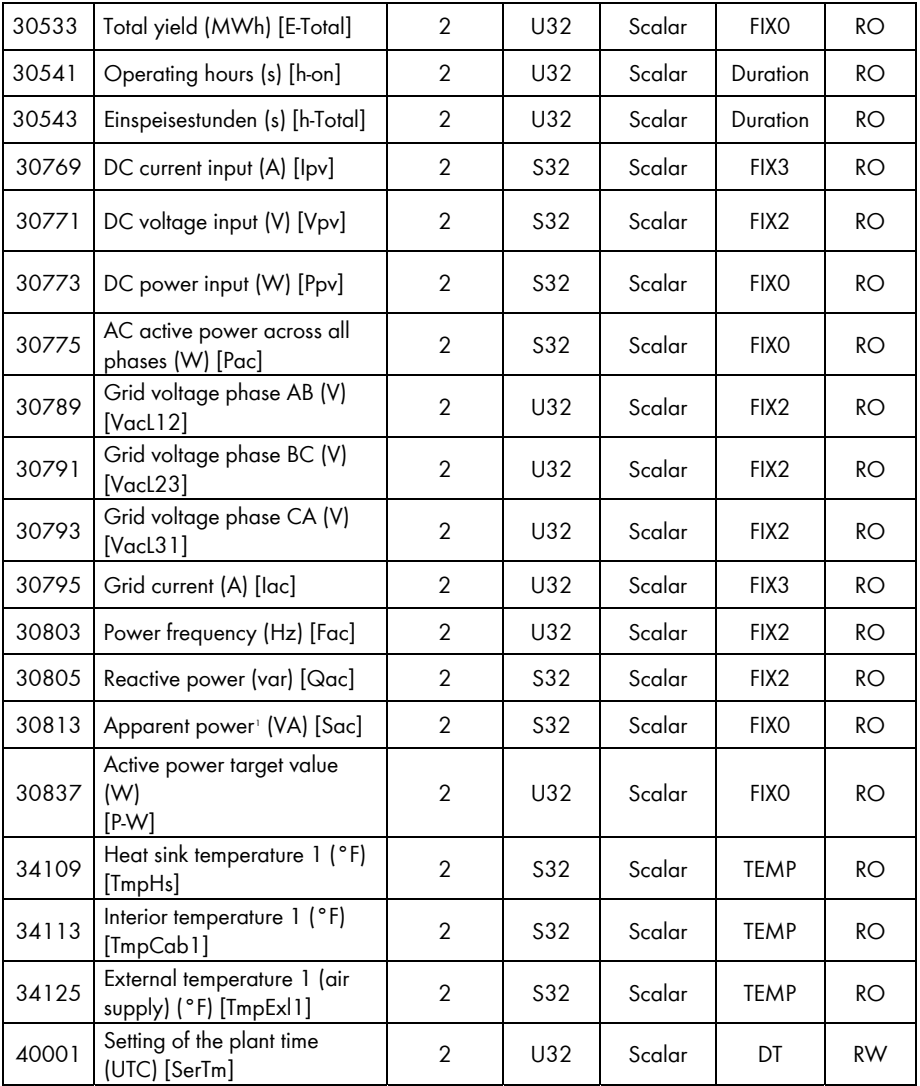

1

<span id="page-33-0"></span><sup>1</sup> Due to internal calculation of the apparent power [Sac] for SC nnnCP it cannot be guaranteed that this value is available synchronous to the measured values reactive power [Qac] and active power [Pac].

## <span id="page-34-1"></span><span id="page-34-0"></span>**7.3.2 Device Family SB n000US**

In the following table, you will find the measured values and parameters supported by the SB n000US device family, which you can access under the Unit IDs = 3-247 (see section 5.1.1) ["Information on Unit IDs](#page-15-3)", page [16](#page-15-3)):

## **Address compatibility**

 The assignments in section [7.3.1](#page-32-2) ["Common Addresses of all SMA Devices"](#page-32-2), page [33,](#page-32-1) do **not** apply to this device type!

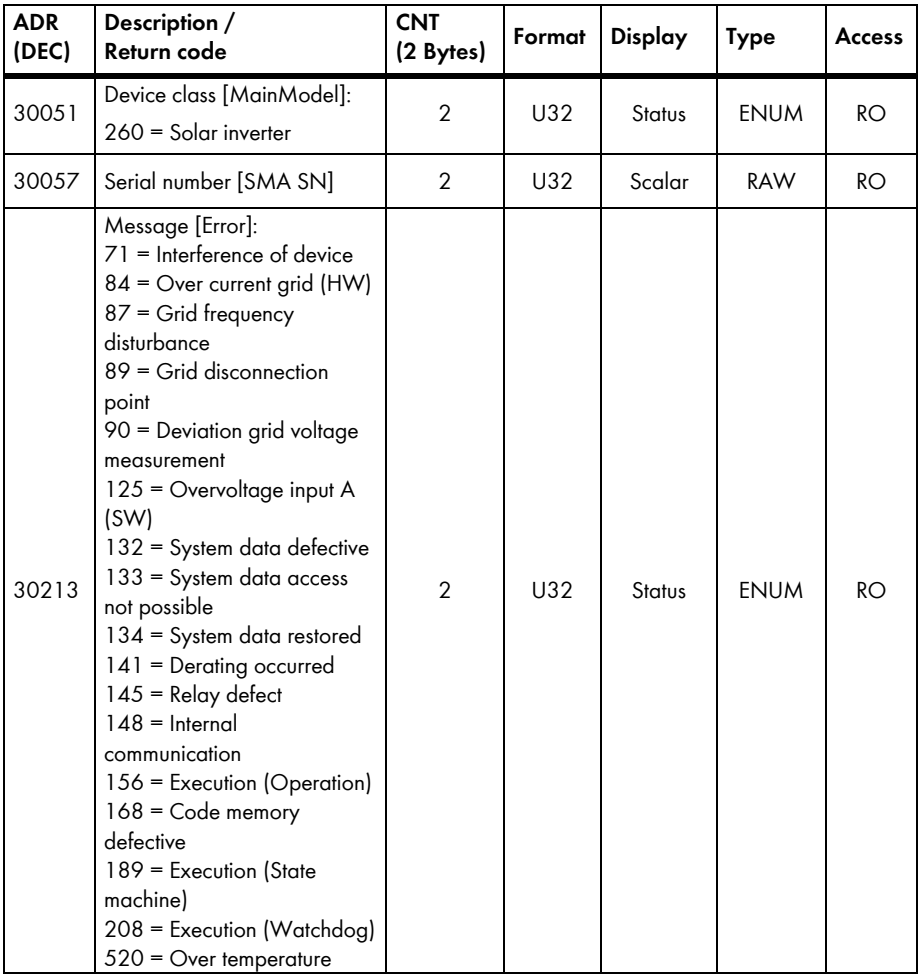

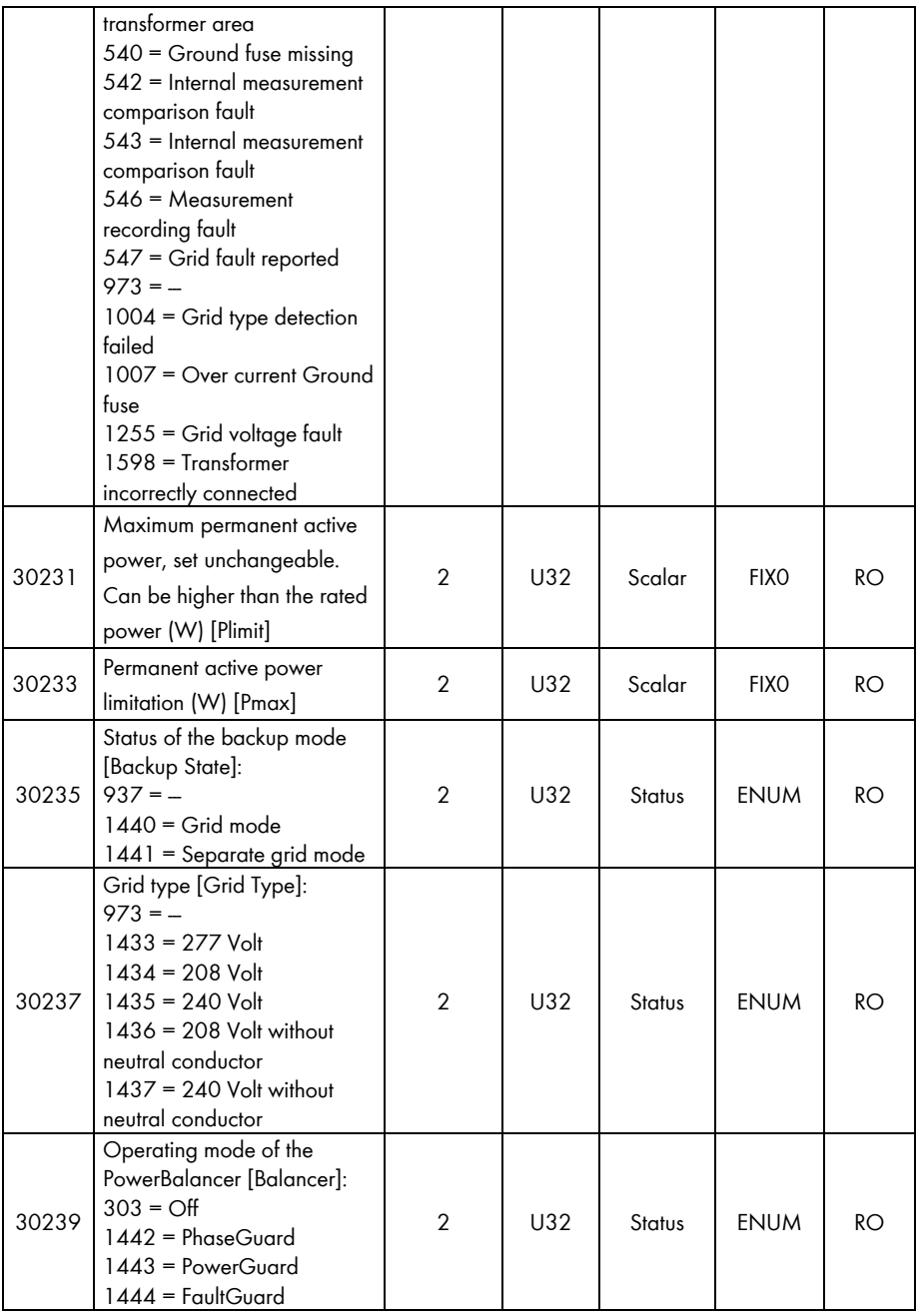
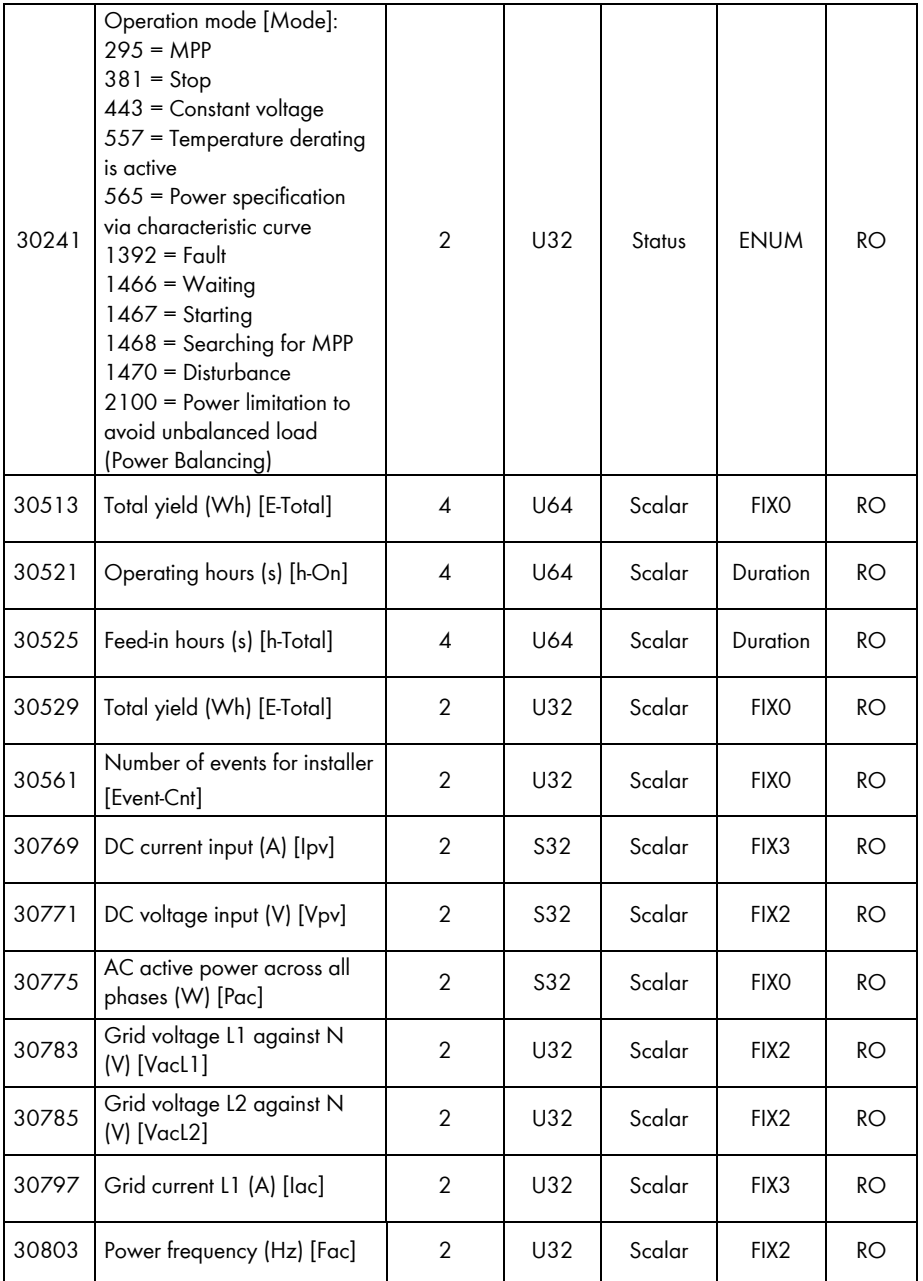

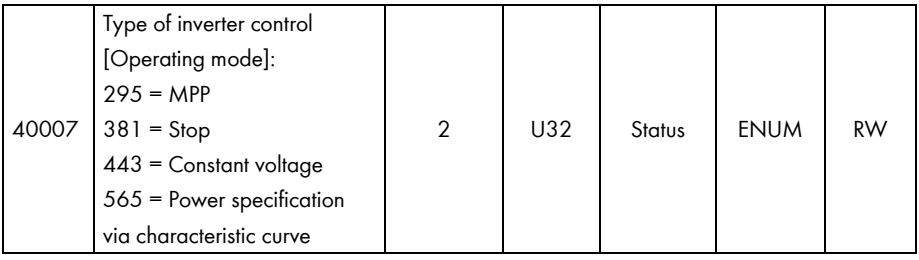

## **7.3.3 Device Family SB nn000TL-US-12**

In the following table, you will find the measured values and parameters supported by the SB nn000TL-US-12 device family, which you can access under the Unit IDs = 3-247 (see section [5.1.1](#page-15-0) "[Information on Unit IDs](#page-15-0)", page [16\)](#page-15-0):

## **Address compatibility**

 The assignments in section [7.3.1](#page-32-0) ["Common Addresses of all SMA Devices"](#page-32-0), page [33,](#page-32-1) do **not** apply to this device type!

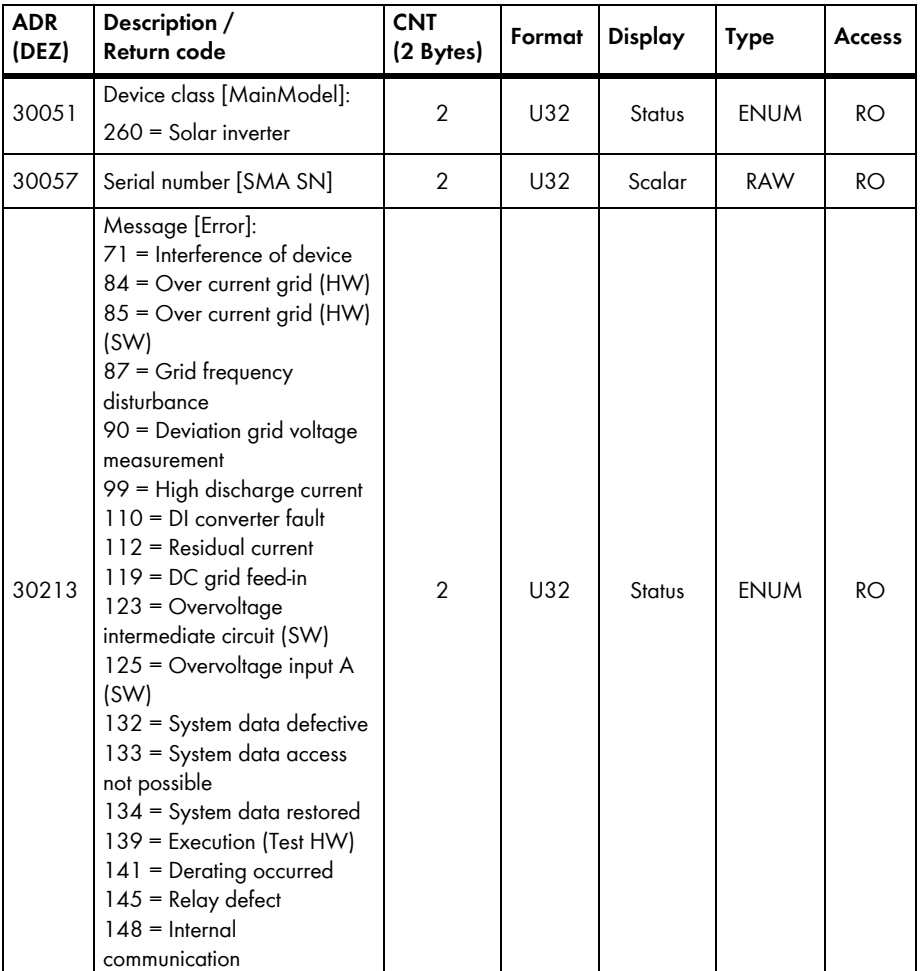

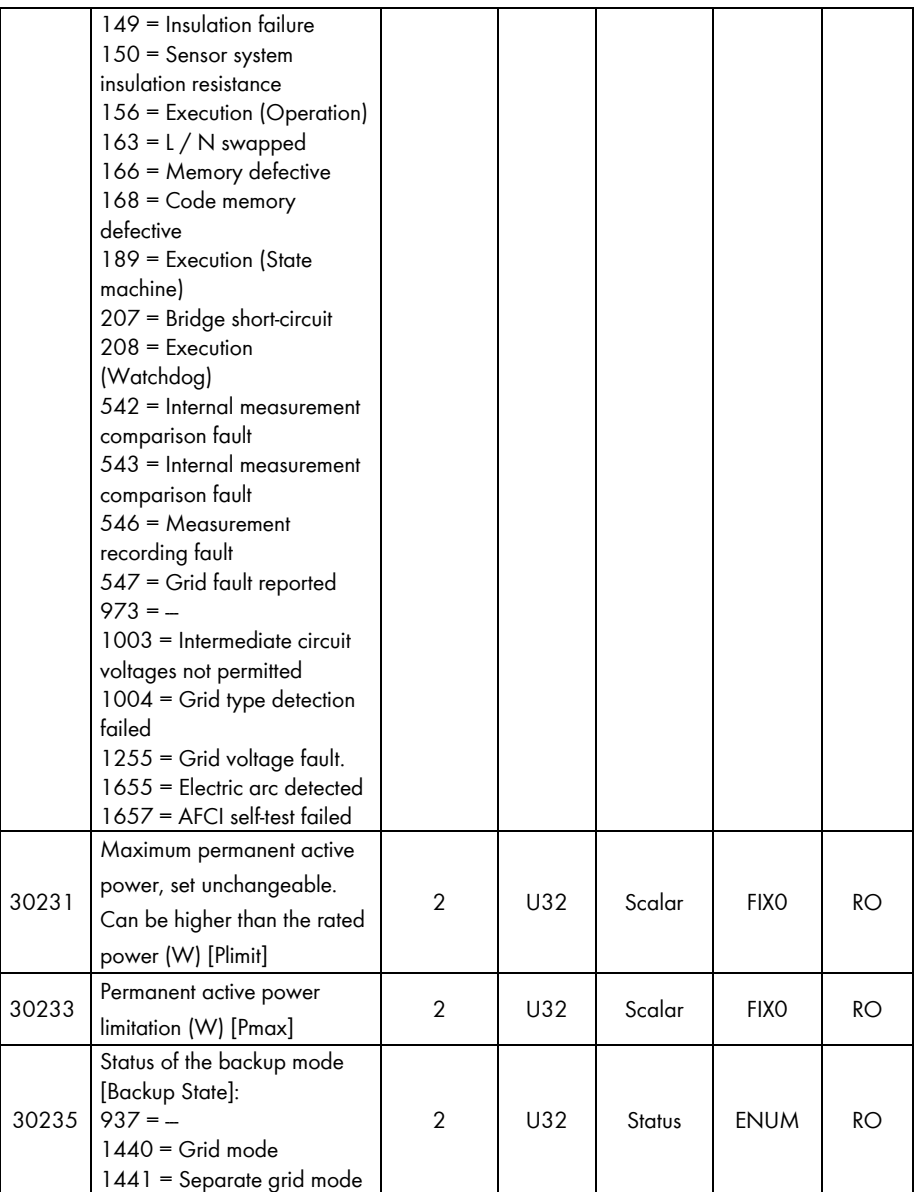

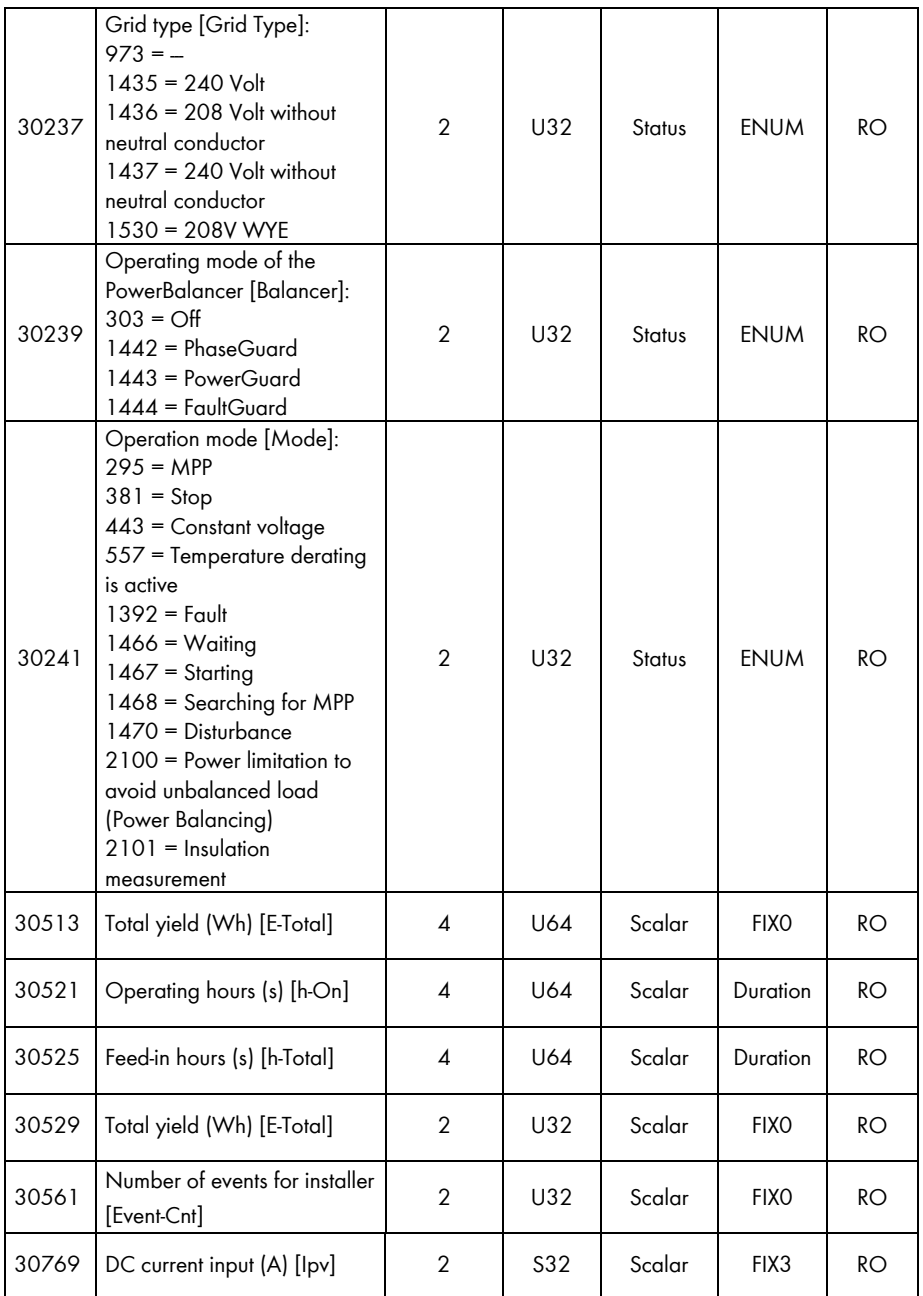

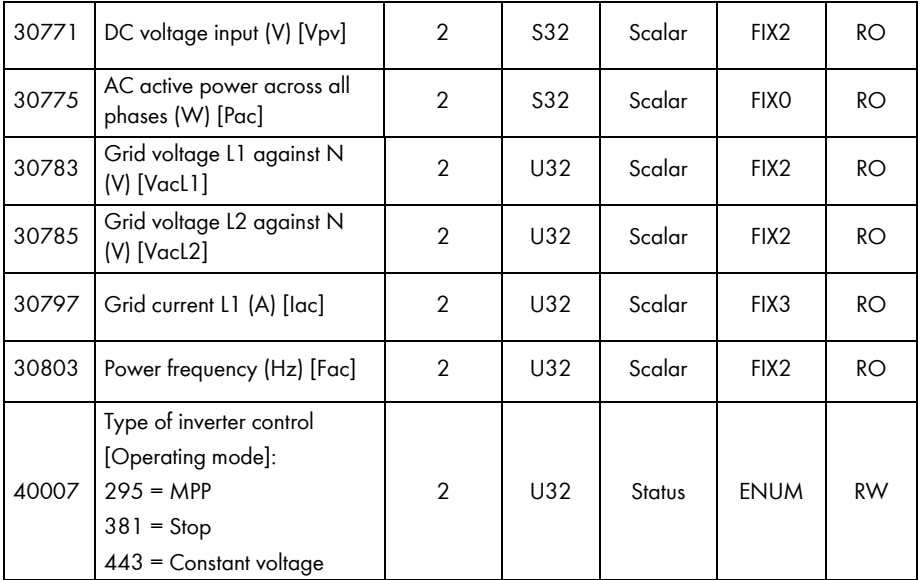

## **7.3.4 Device Family SC nnnCP and SC nnnHE-20**

In the following table, you will find the measured values and parameters supported by the SC nnnCP and SC nnnHE-20 device family, which you can access under the Unit IDs = 3-247 (see section [5.1.1](#page-15-0) "[Information on Unit IDs](#page-15-0)", page [16](#page-15-0)). The assignments in section [7.3.1](#page-32-0) "Common [Addresses of all SMA Devices"](#page-32-0), page [33](#page-32-1) also apply to this table:

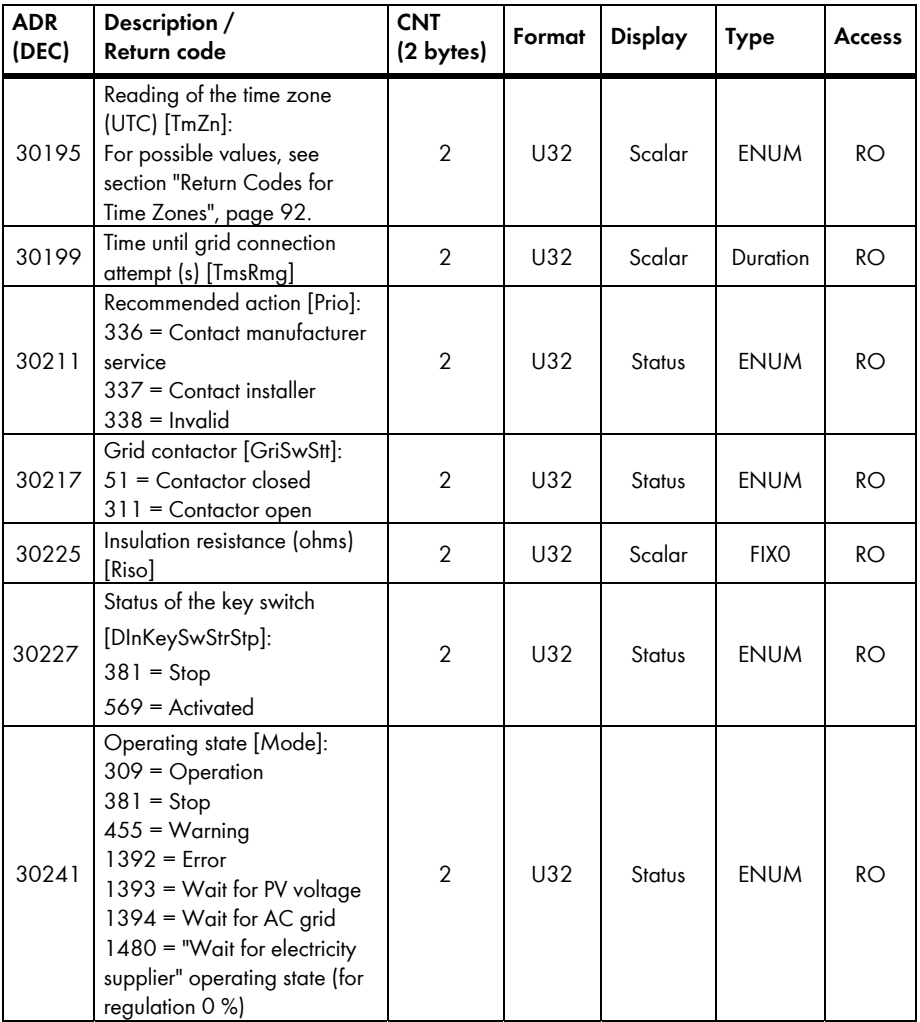

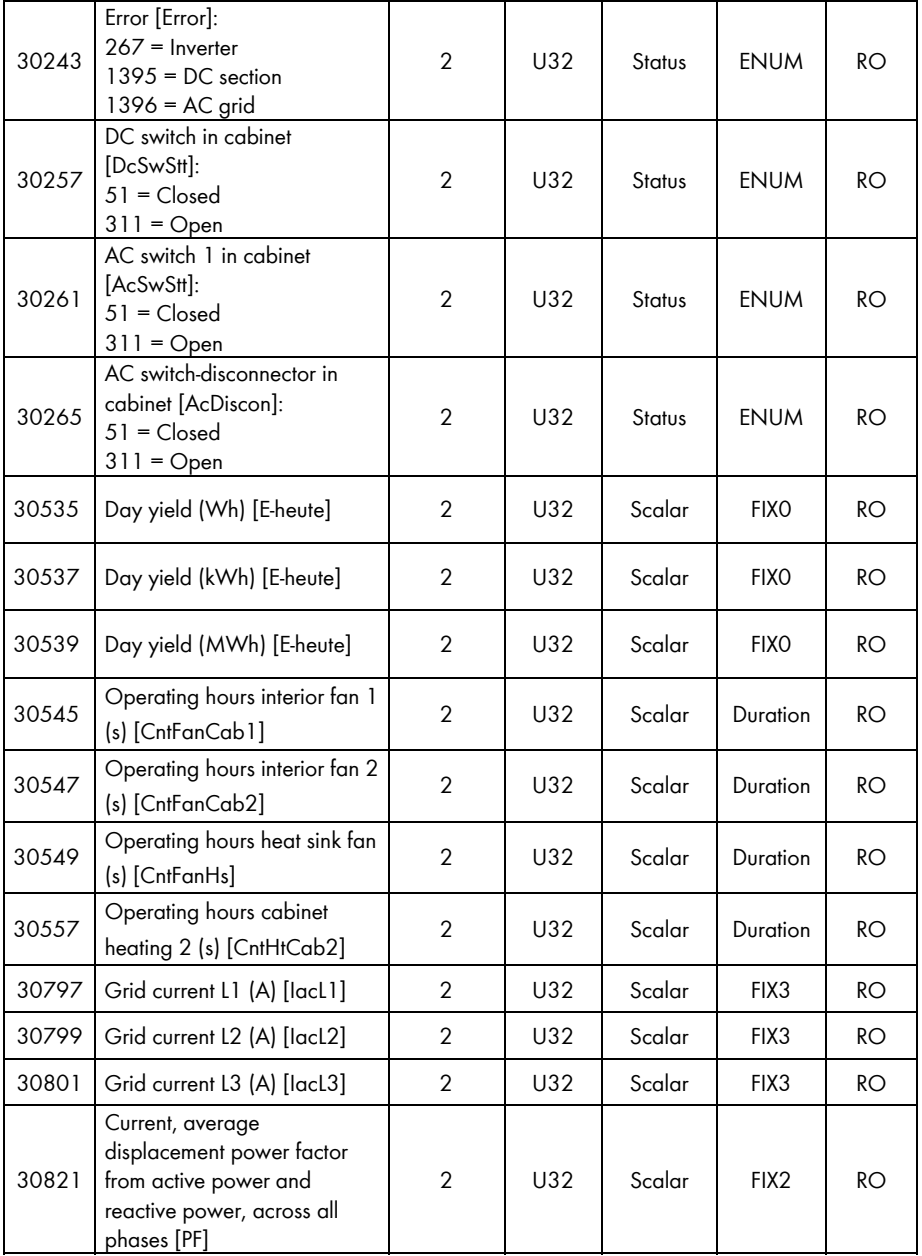

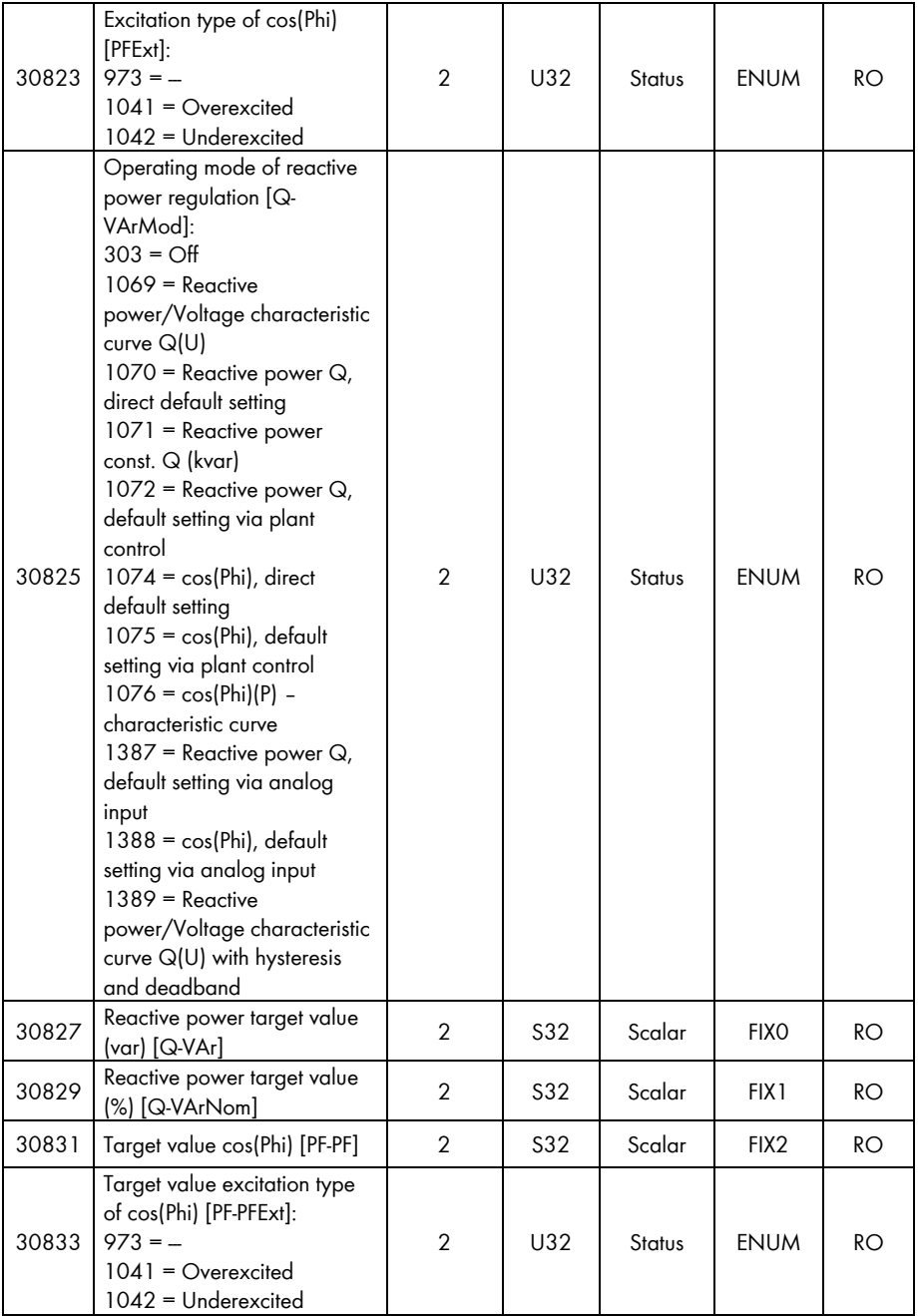

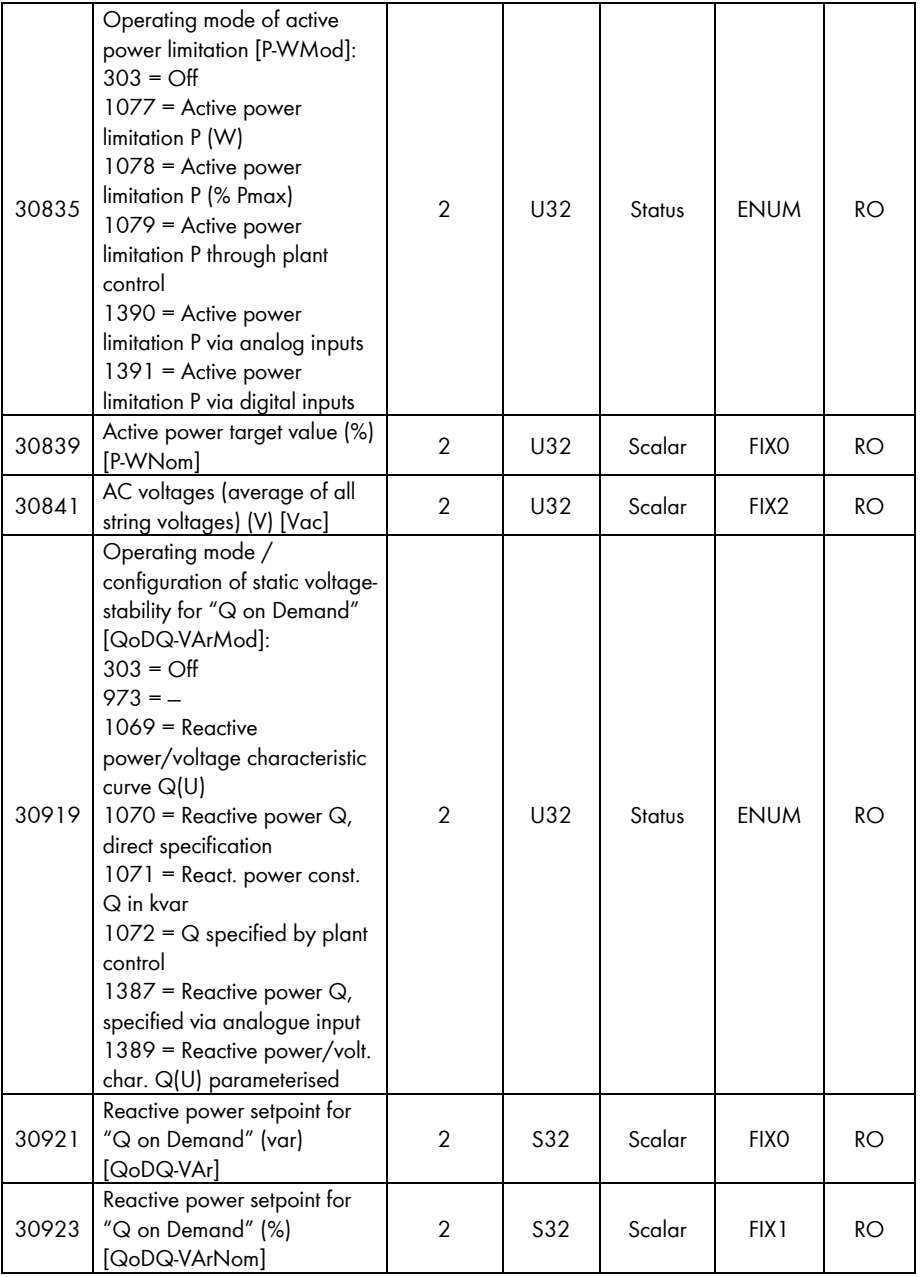

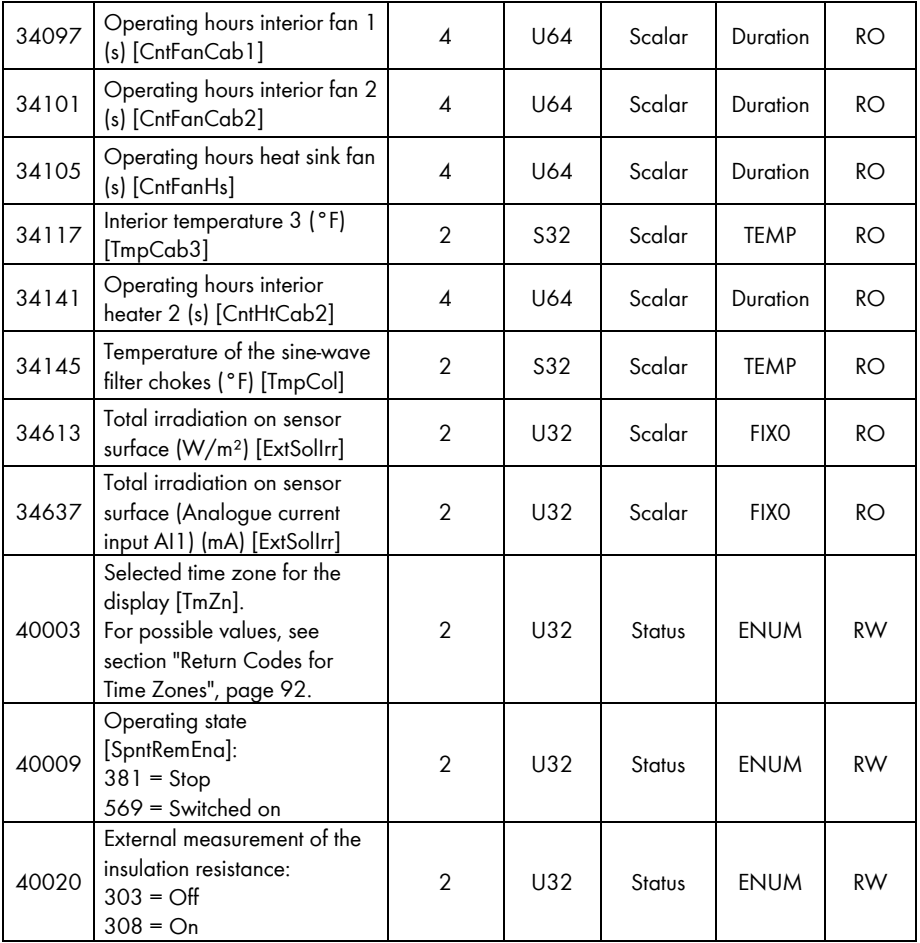

## **7.3.5 Device Family SC nnnHE-US**

In the following table, you will find the measured values and parameters supported by the SC nnnHE-US device family, which you can access under the Unit IDs = 3-247 (see section [5.1.1](#page-15-0)  ["Information on Unit IDs](#page-15-0)", page [16](#page-15-0)). The assignments in section [7.3.1](#page-32-0) "[Common Addresses of all](#page-32-0)  [SMA Devices](#page-32-0)", page [33](#page-32-1) also apply to this table:

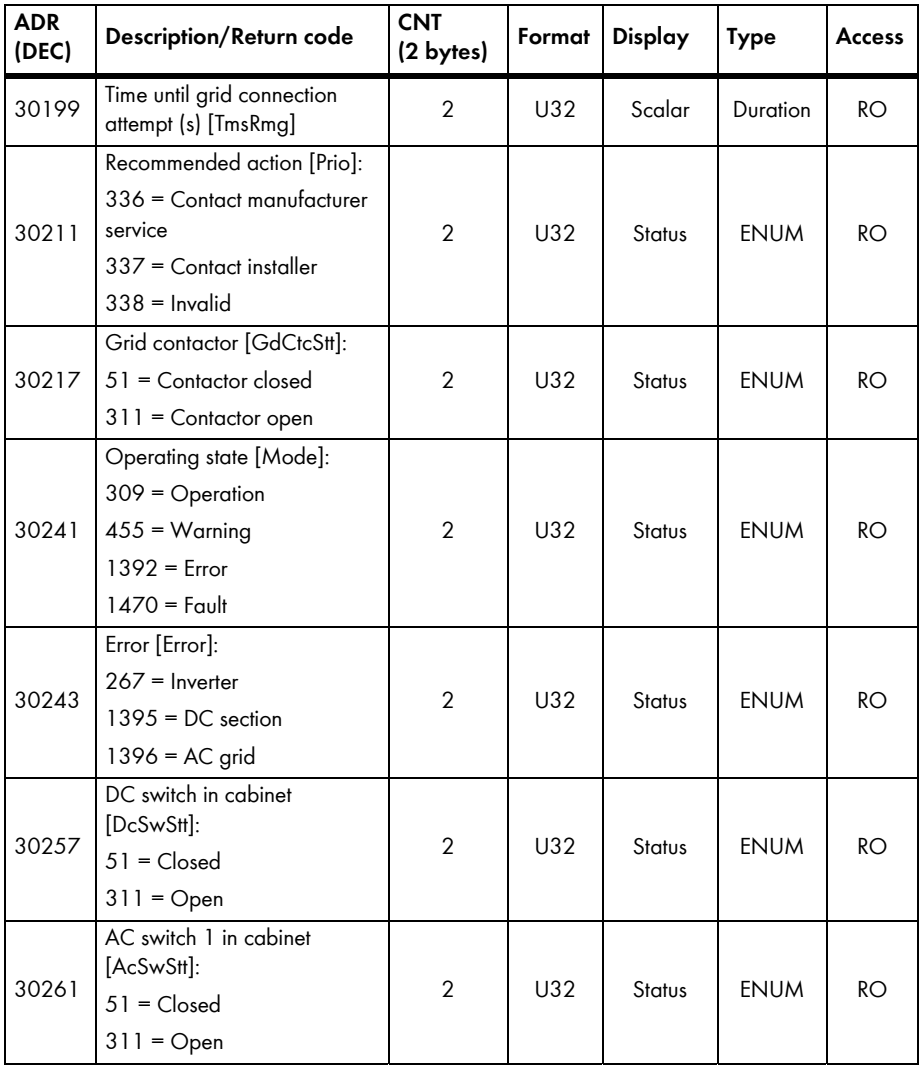

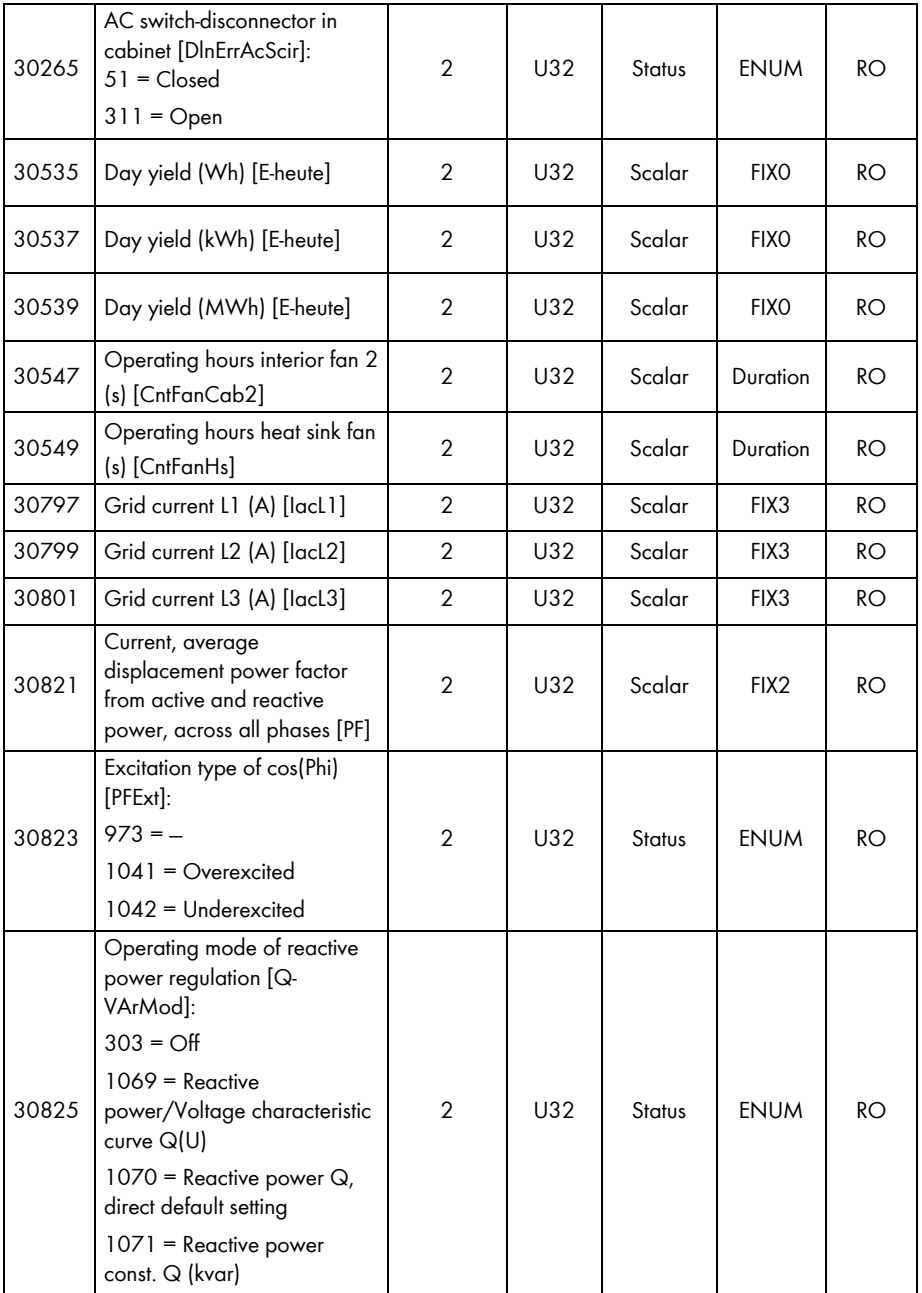

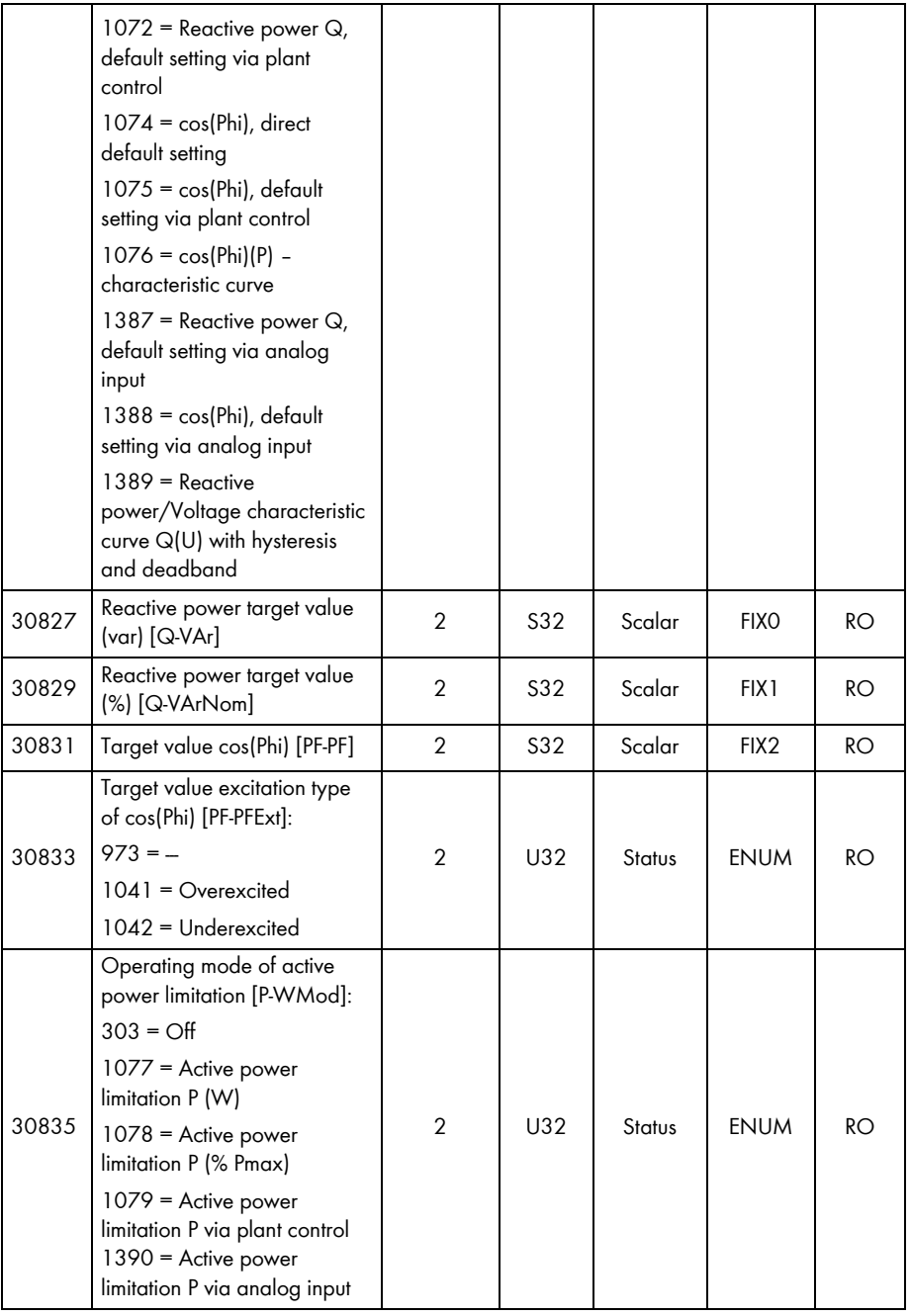

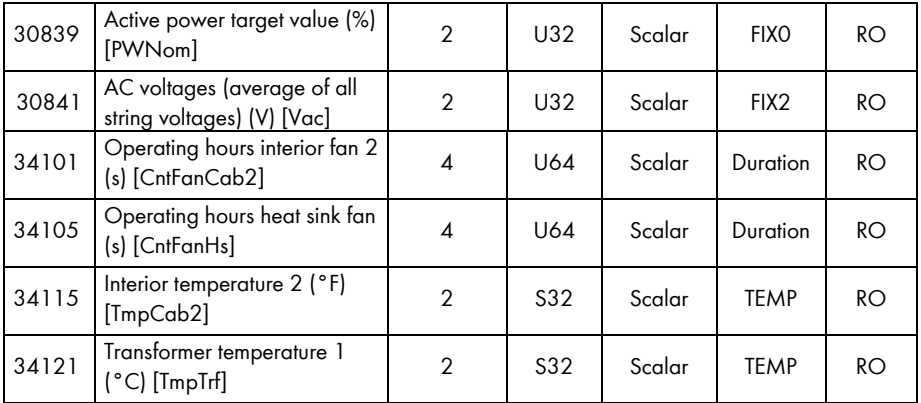

## **7.3.6 Device Family SC nnnHE, SC nnnHE-10 and SC nnnHE-11**

In the following table, you will find the measured values and parameters supported by the SC nnnHE, SC nnnHE-10 and SC nnnHE-11 device family, which you can access under the Unit IDs = 3-247 (see section [5.1.1](#page-15-0) ["Information on Unit IDs"](#page-15-0), page [16](#page-15-0)). The assignments in section [7.3.1](#page-32-0) "[Common Addresses of all SMA Devices](#page-32-0)", page [33](#page-32-1) also apply to this table:

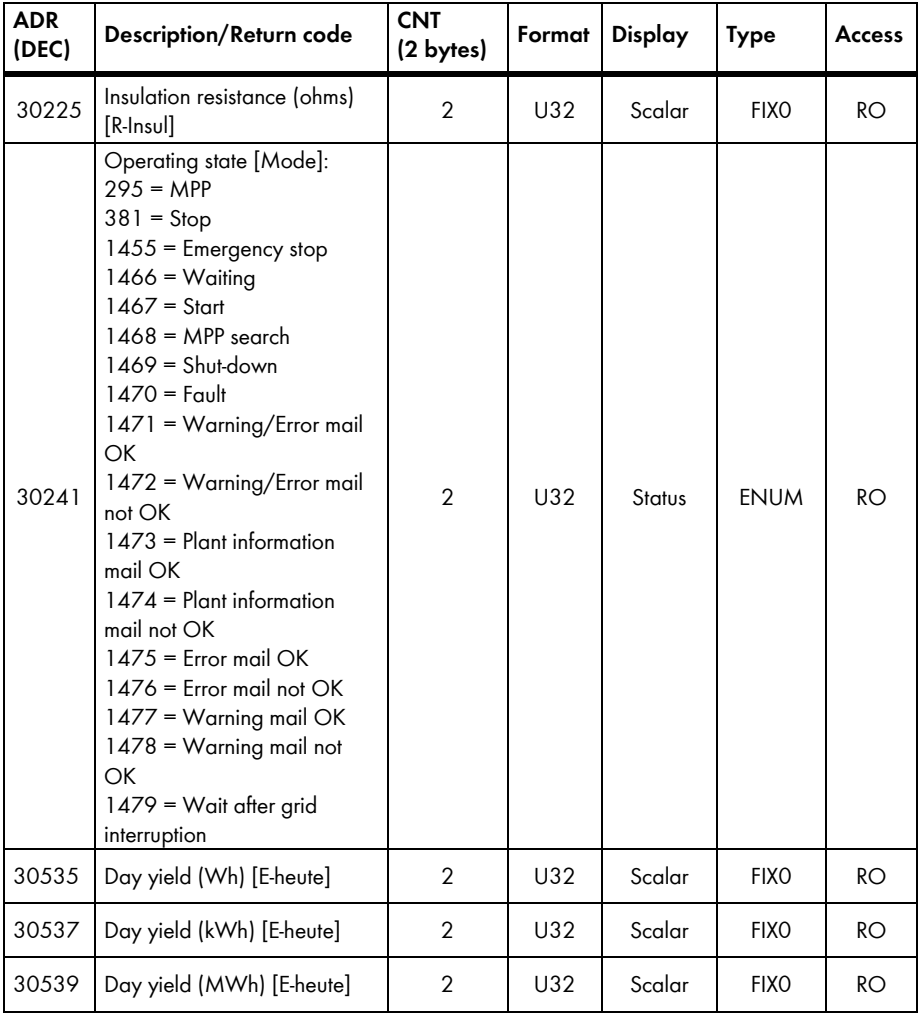

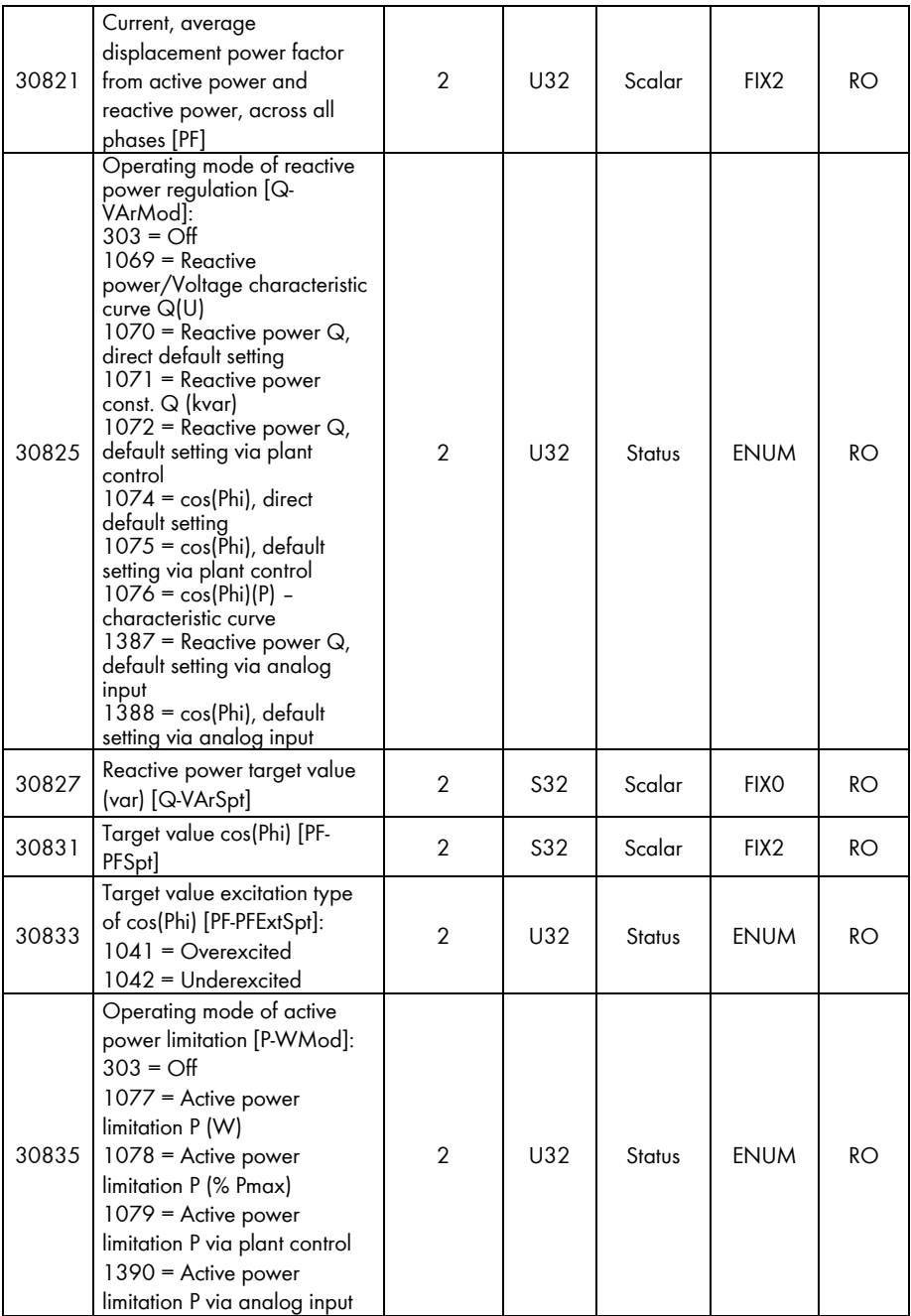

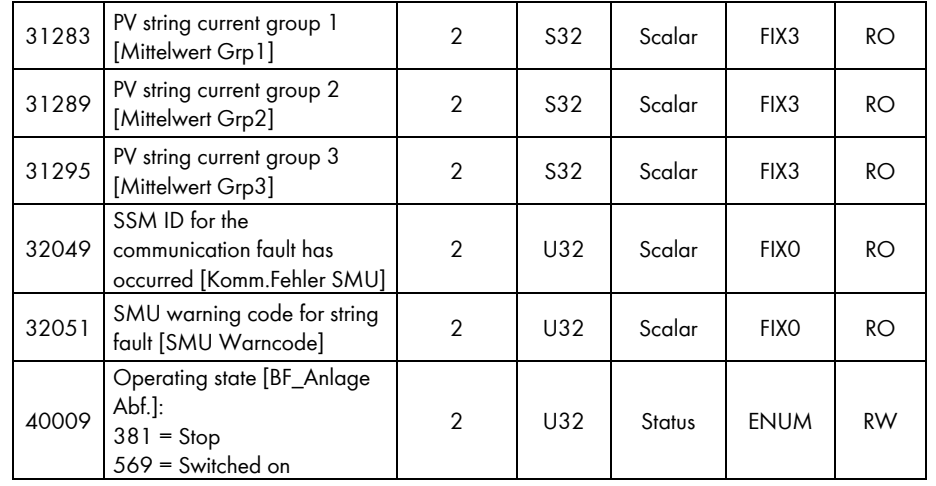

# **7.3.7 Device Family SC nnnU**

In the following table, you will find the measured values and parameters supported by the SC nnnU device family, which you can access under the Unit IDs = 3-247 (see section [5.1.1](#page-15-0) "[Information on](#page-15-0)  [Unit IDs](#page-15-0)", page [16\)](#page-15-0). The assignments in section [7.3.1](#page-32-0) ["Common Addresses of all SMA Devices"](#page-32-0), page [33](#page-32-1) also apply to this table:

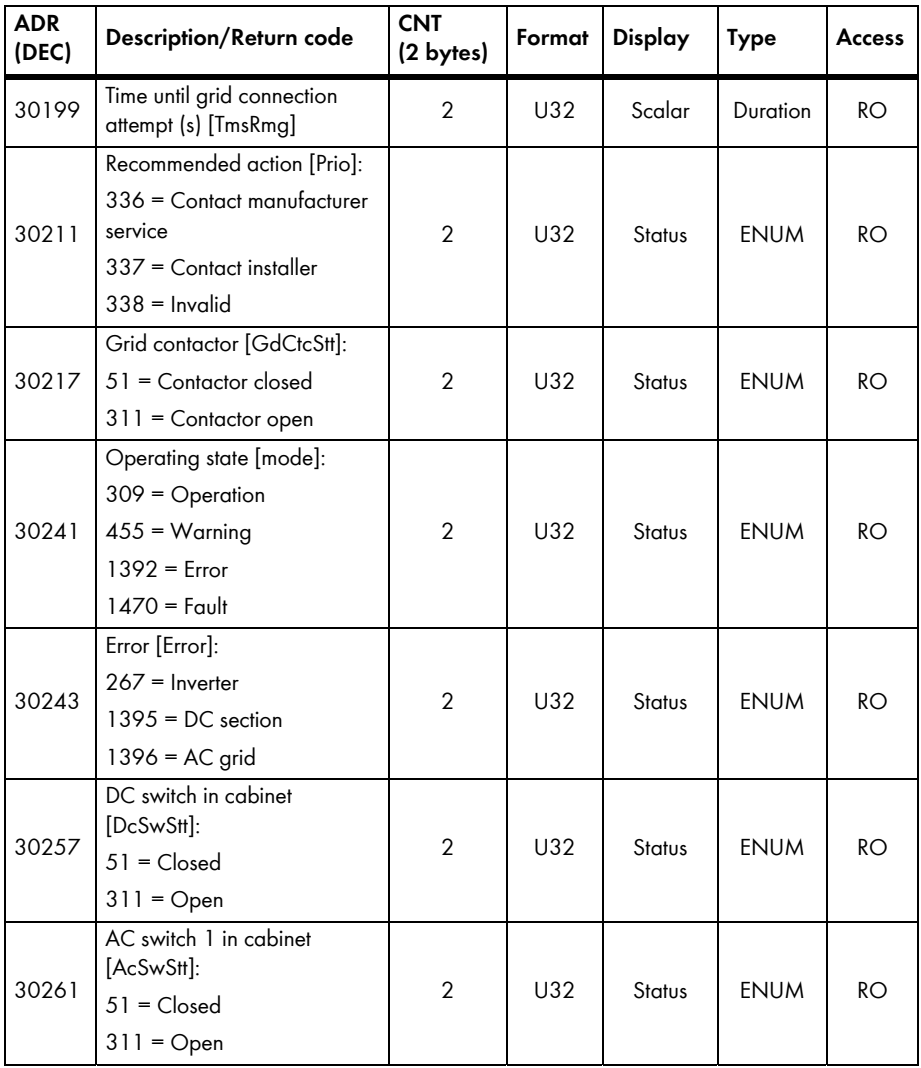

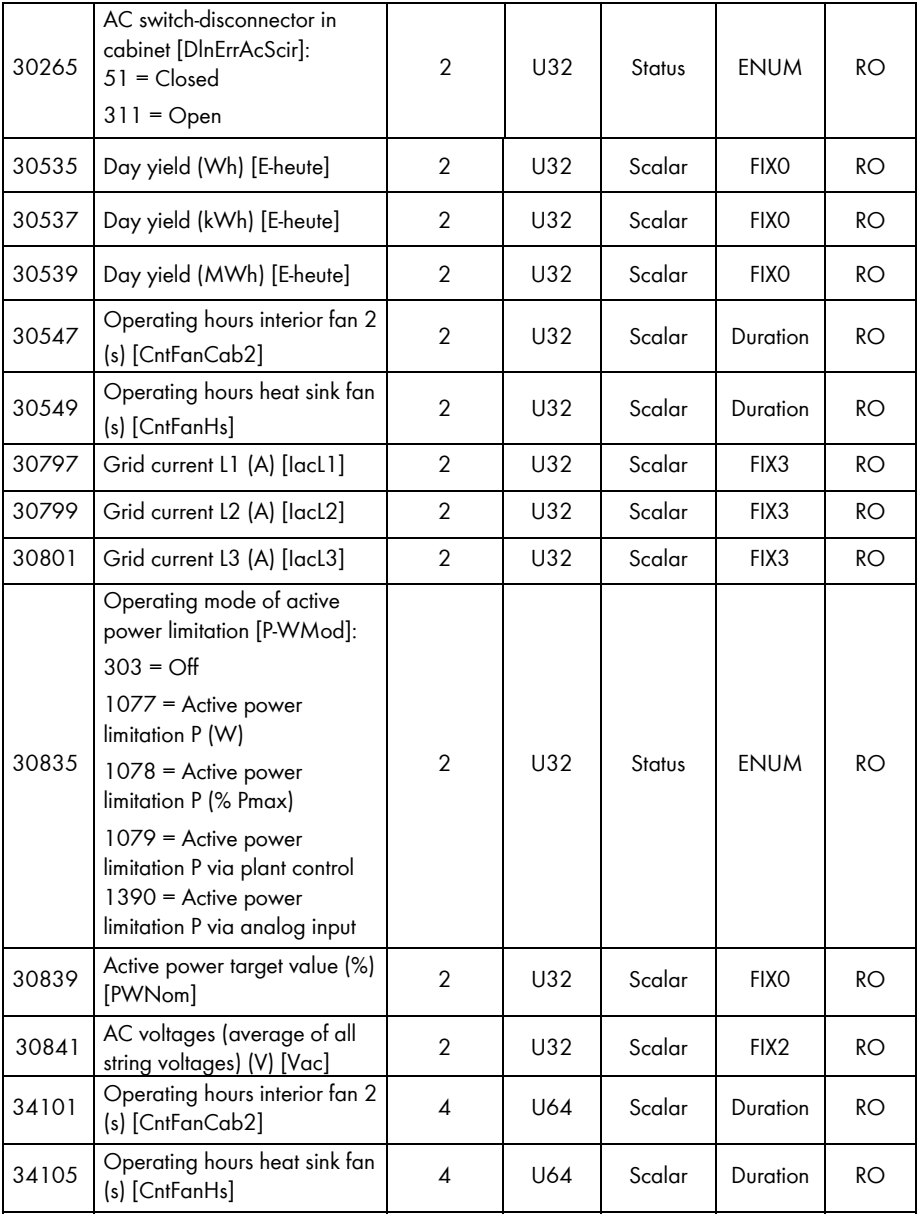

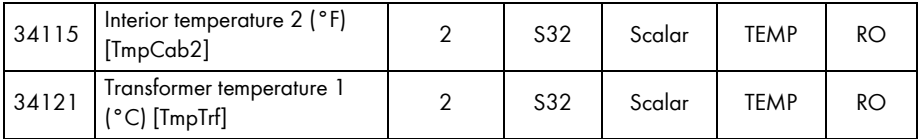

## **7.3.8 Device Family SI and SBU**

In the following table, you will find the measured values and parameters supported by the SI and SBU device families, which you can access under the Unit IDs = 3-247 (see section [5.1.1](#page-15-0) ["Information on Unit IDs](#page-15-0)", page [16](#page-15-0)):

## **Address compatibility**

 The assignments in section [7.3.1](#page-32-0) ["Common Addresses of all SMA Devices"](#page-32-0), page [33,](#page-32-1) do **not** apply to this device type!

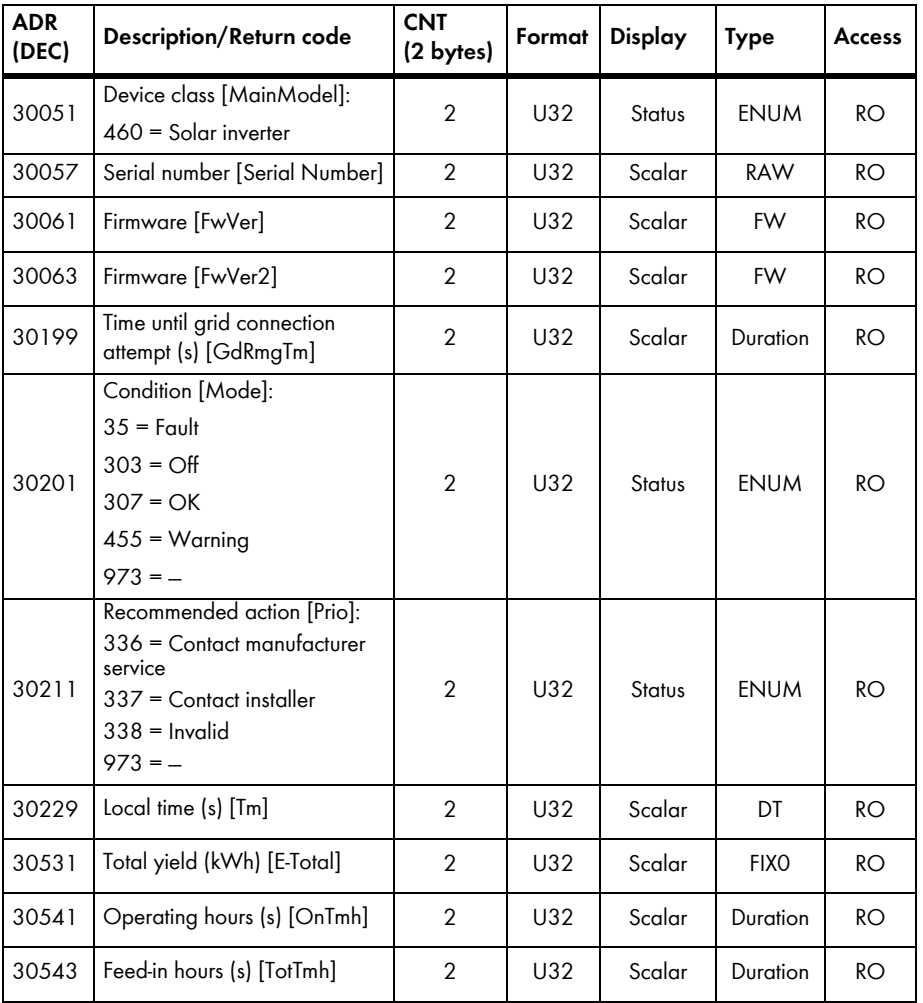

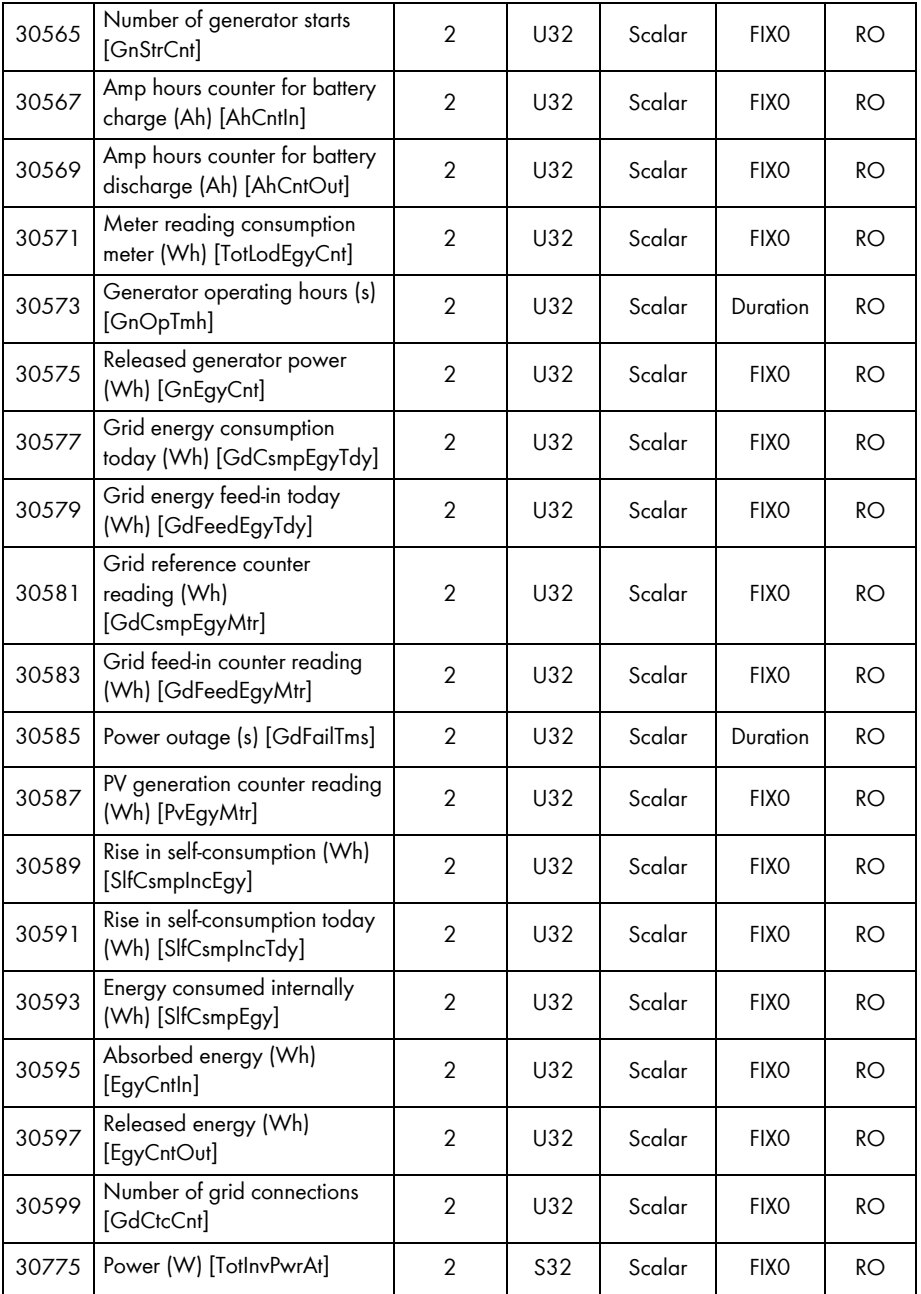

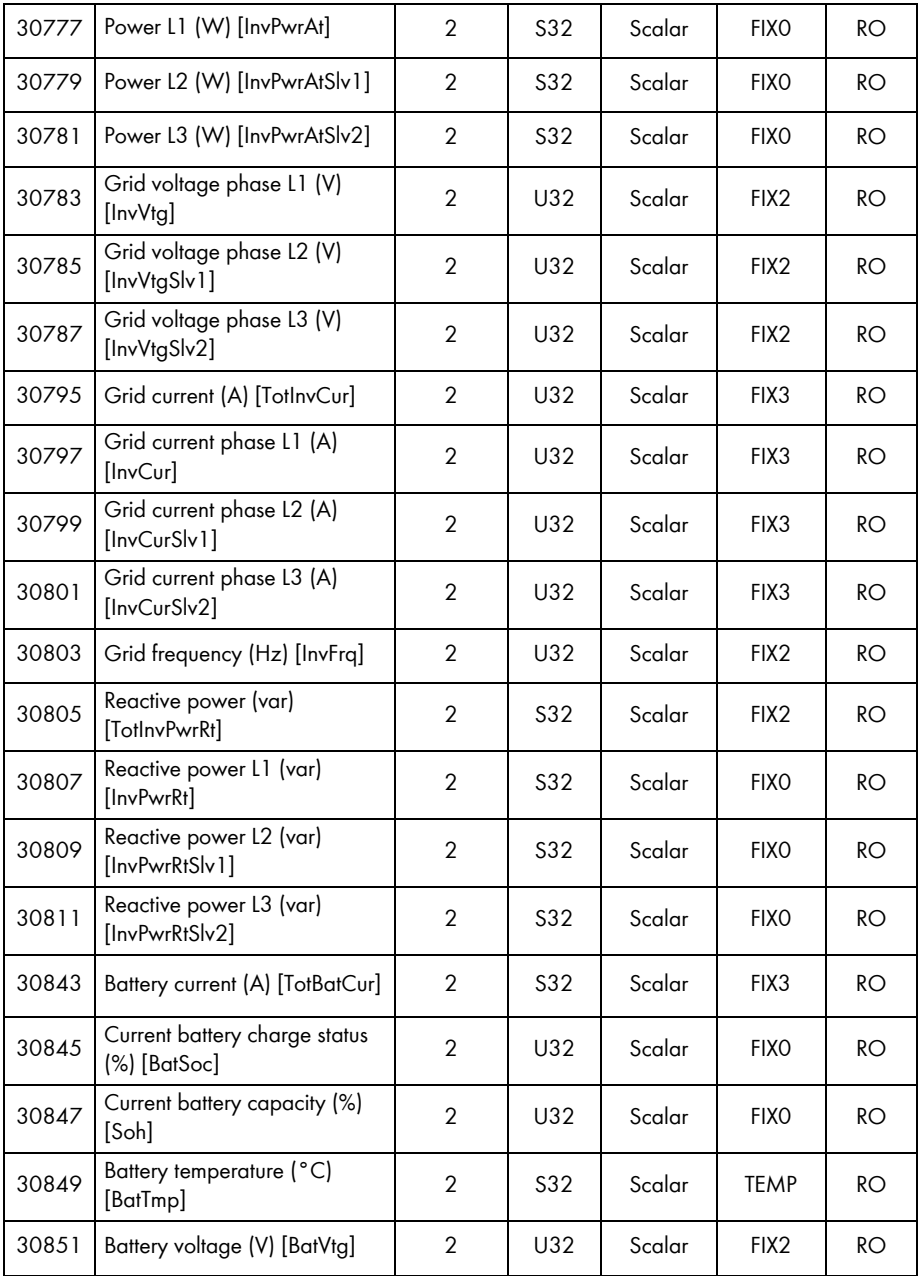

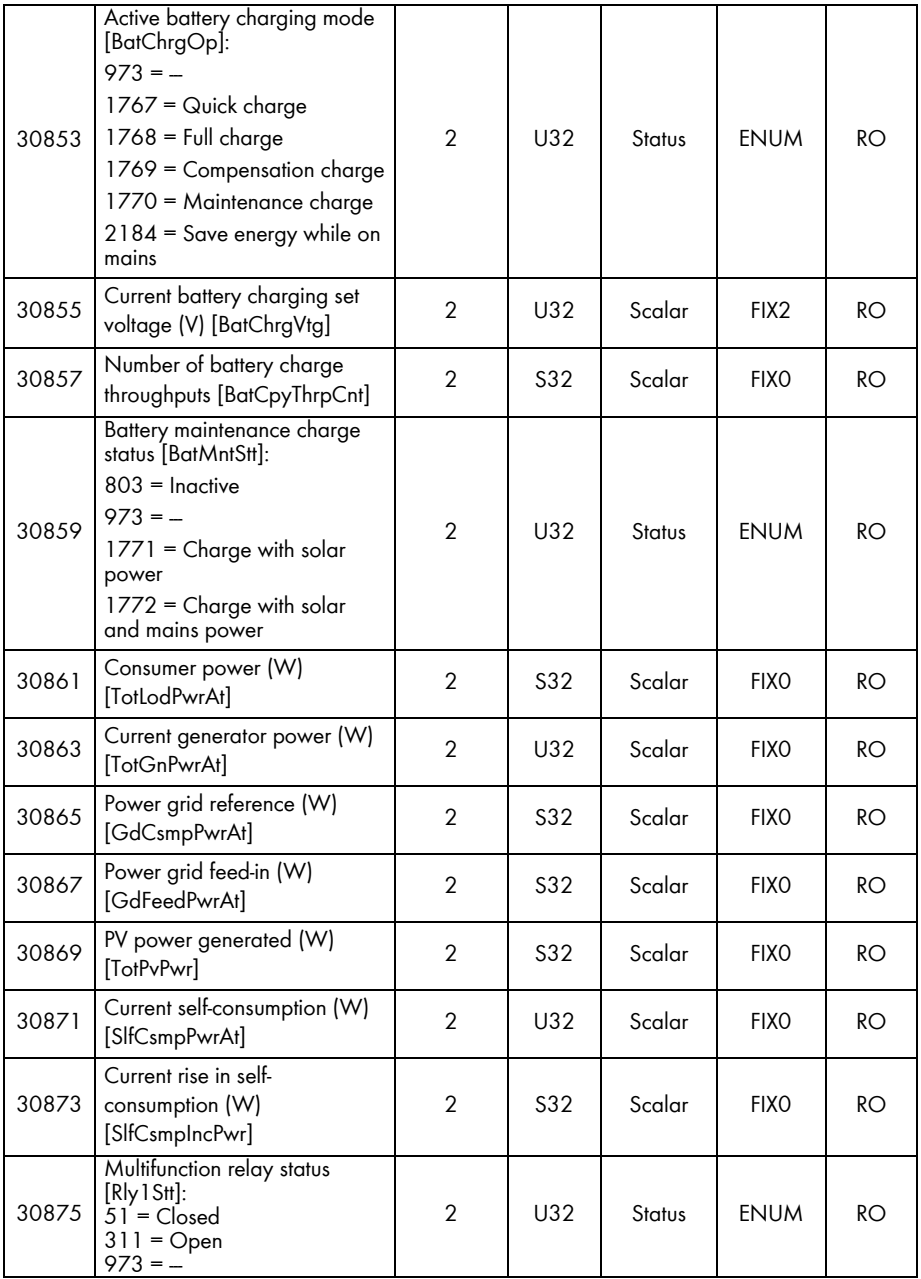

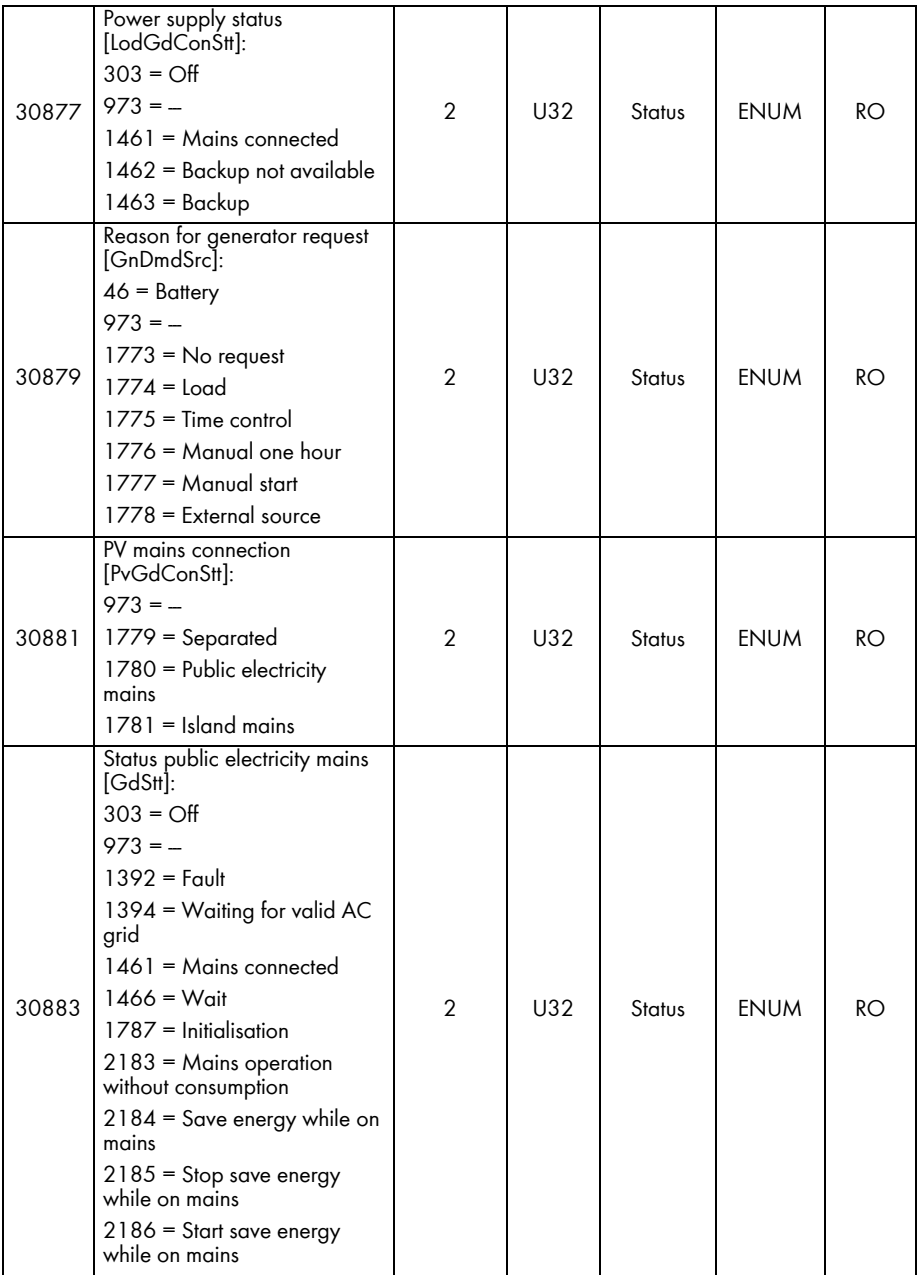

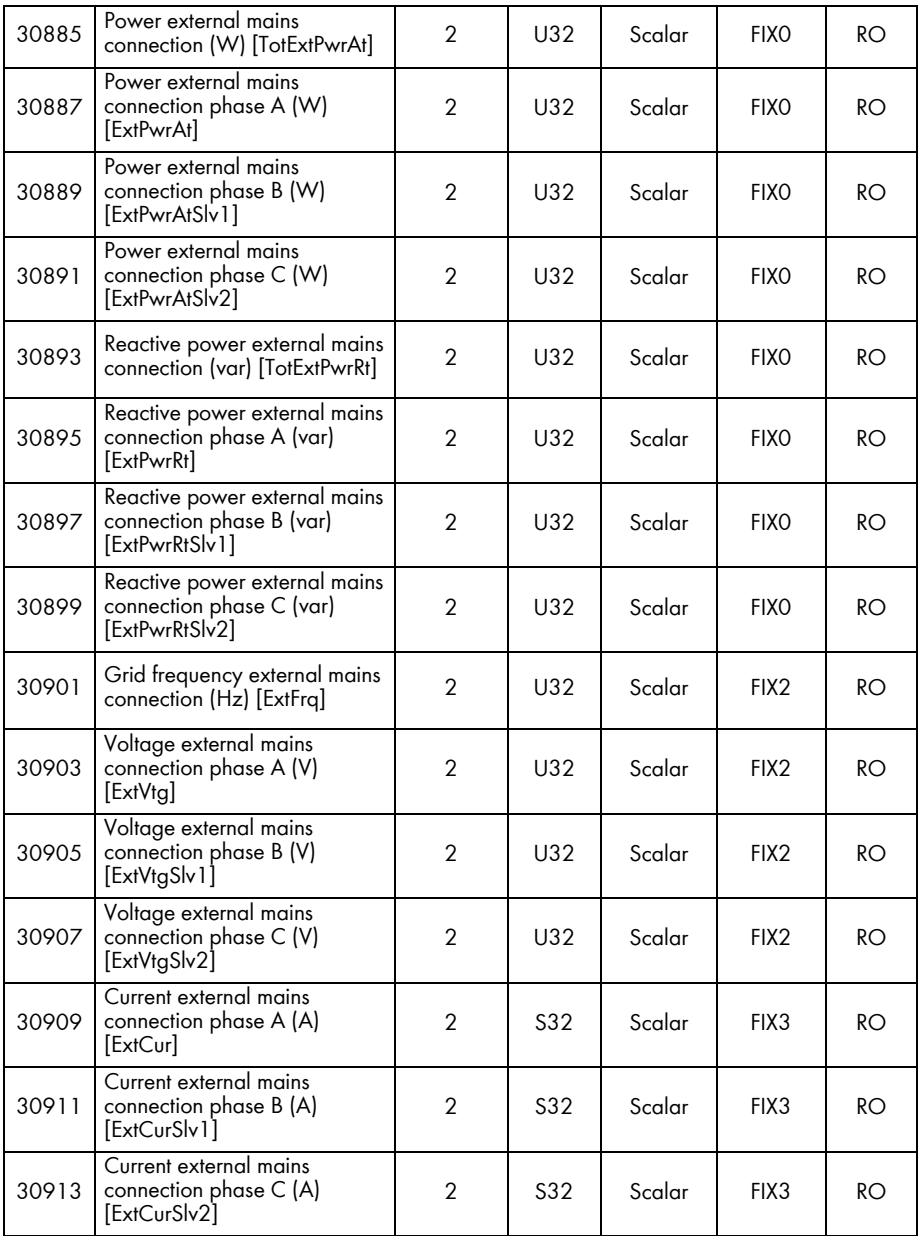

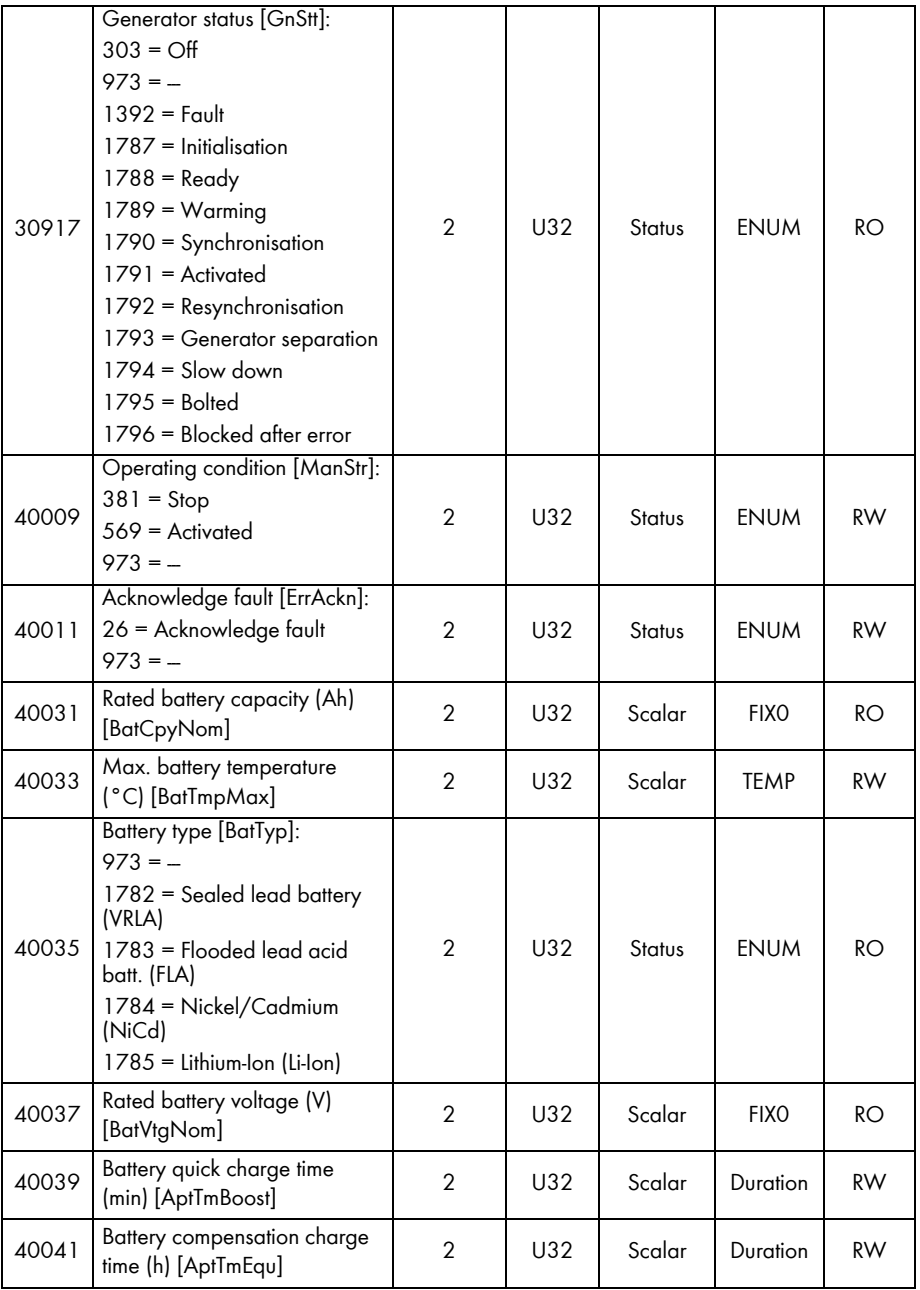

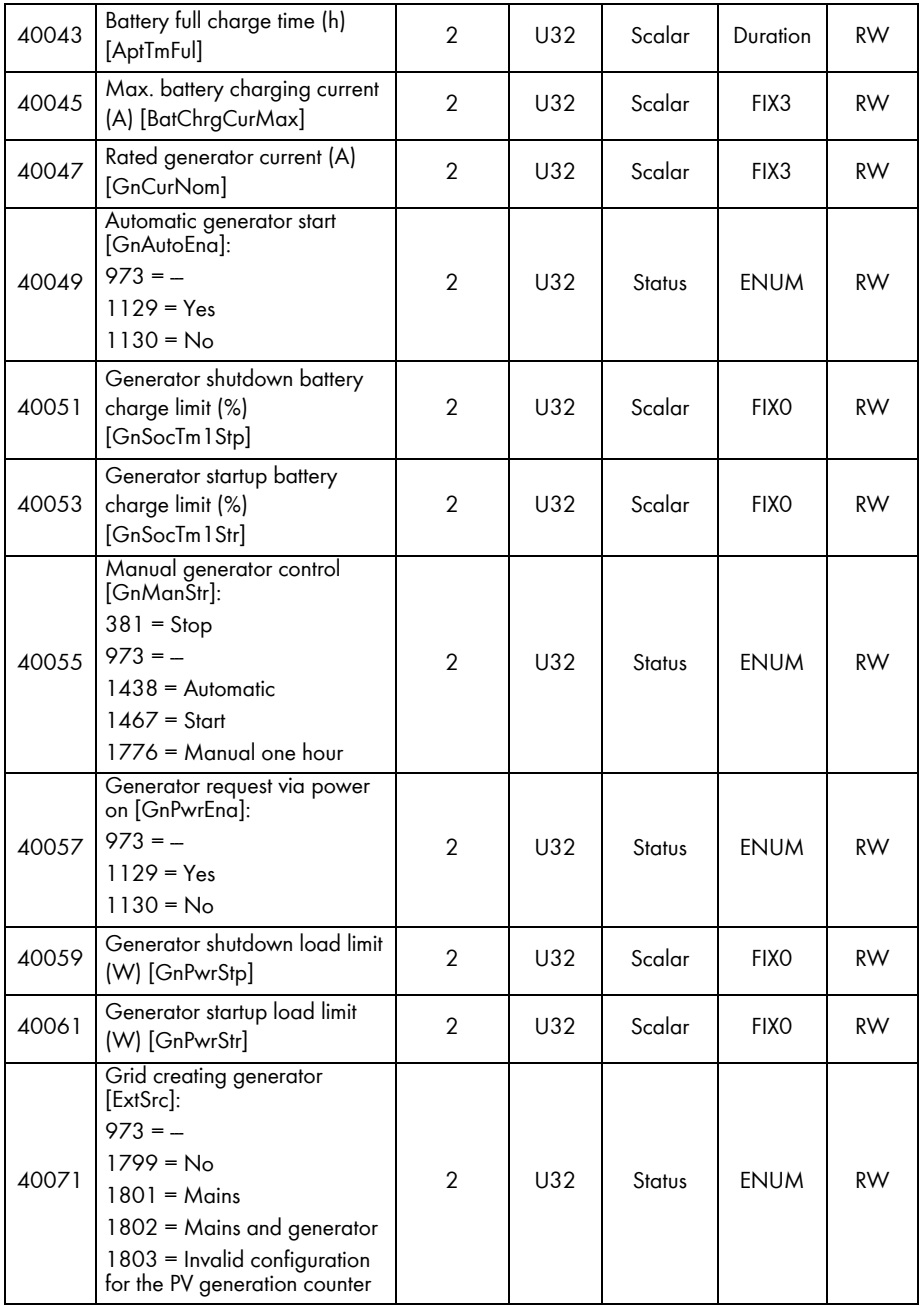

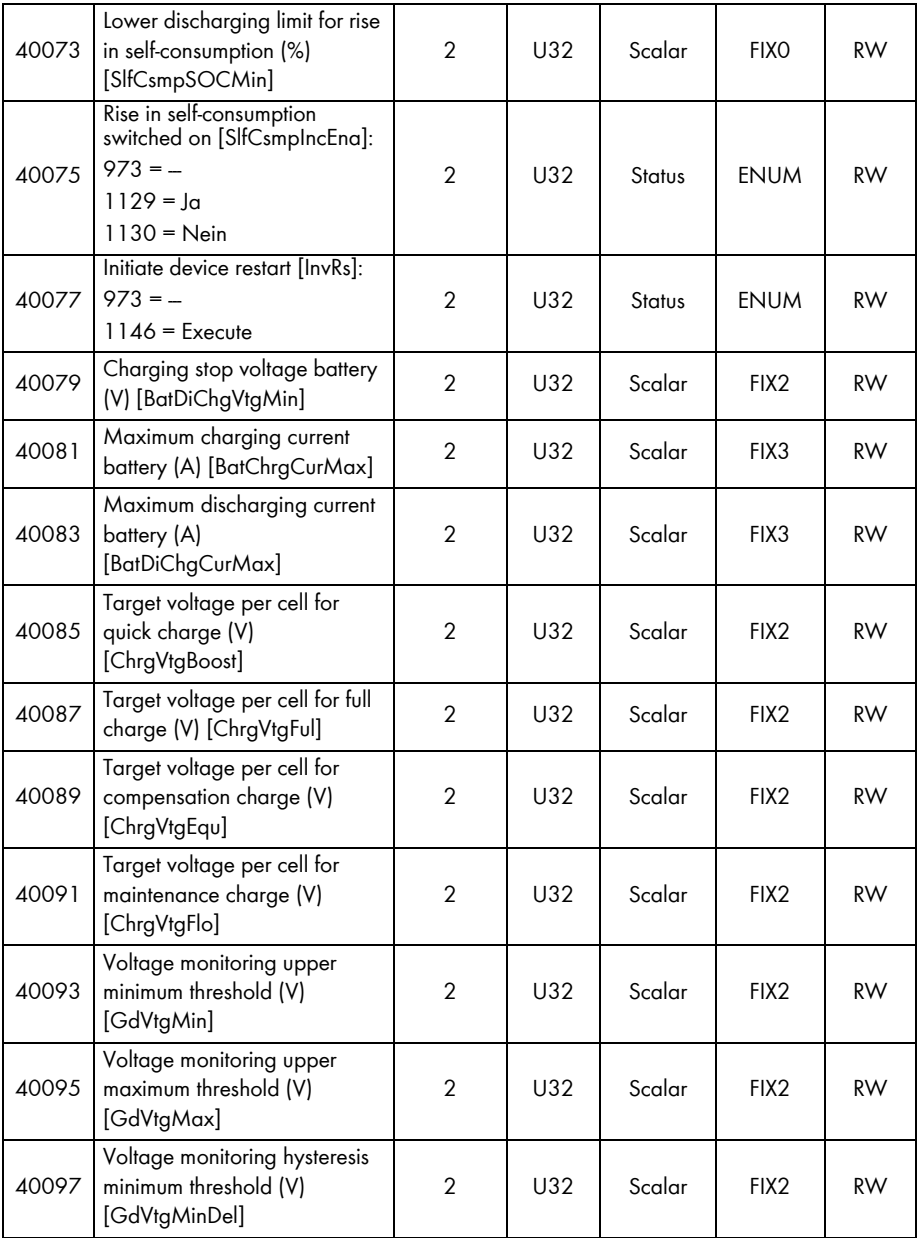

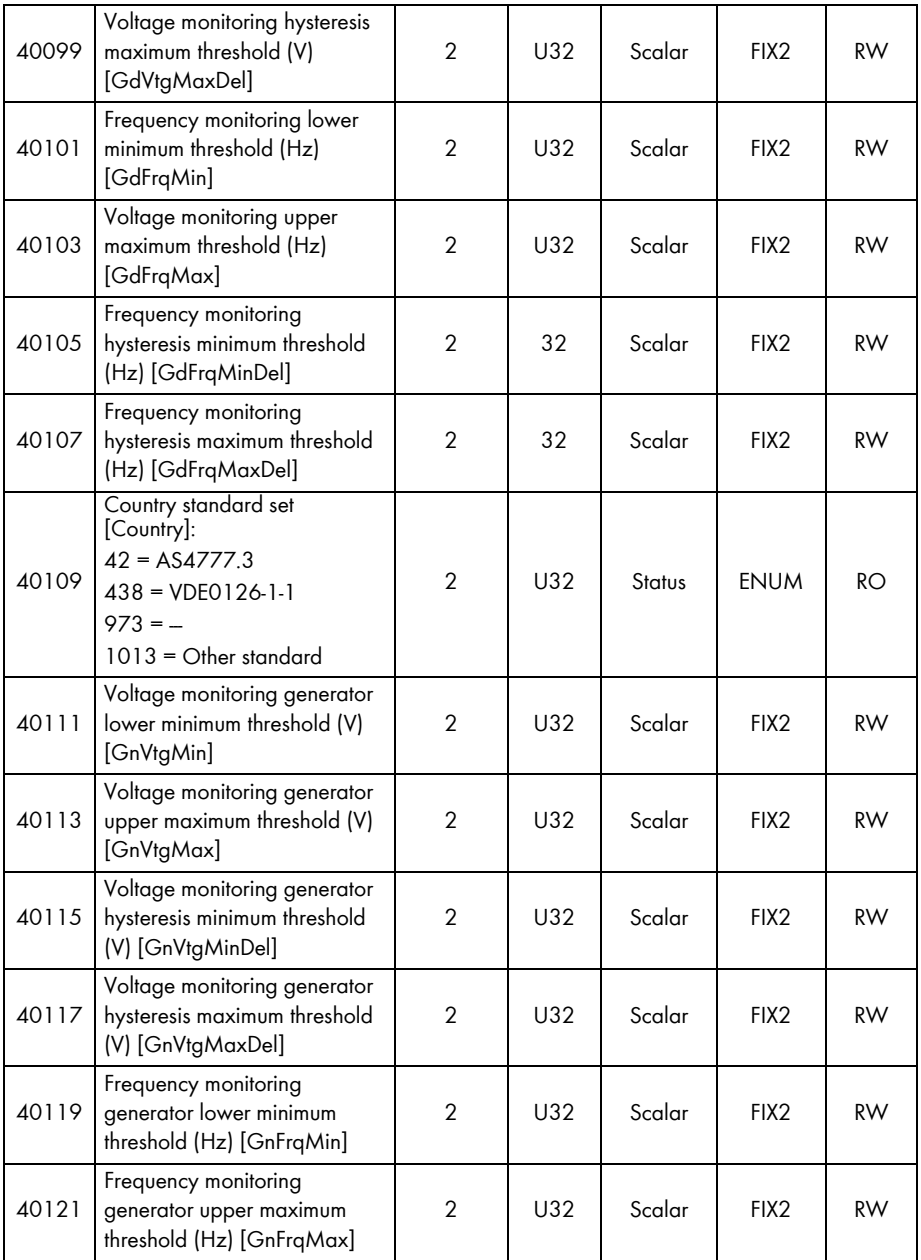

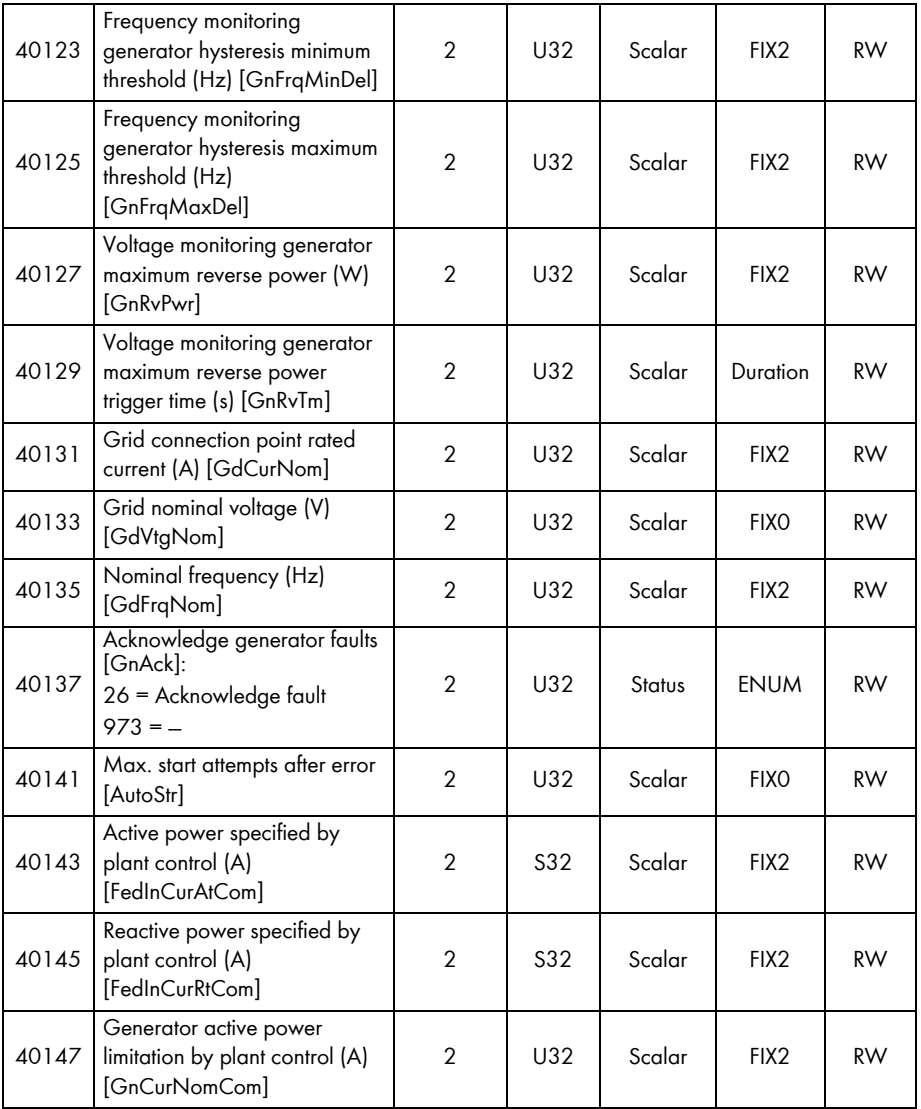

# **7.3.9 Device Family STP nn000TL-10**

In the following table, you will find the measured values and parameters supported by the STP nn000TL-10 device family, which you can access under the Unit IDs = 3-247 (see section [5.1.1](#page-15-0) "[Information on Unit IDs](#page-15-0)", page [16\)](#page-15-0).

#### $\mathbf{i}$

#### **Address compatibility**

 The assignments in section [7.3.1](#page-32-0) ["Common Addresses of all SMA Devices"](#page-32-0), page [33,](#page-32-1) do **not** apply to this device family!

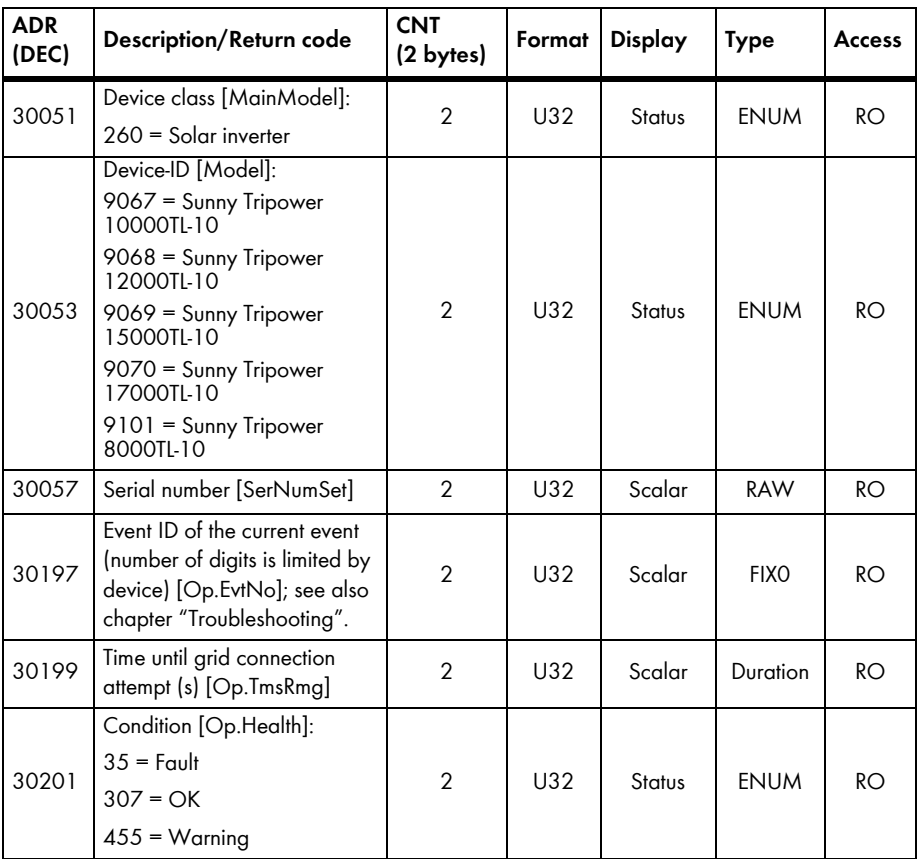

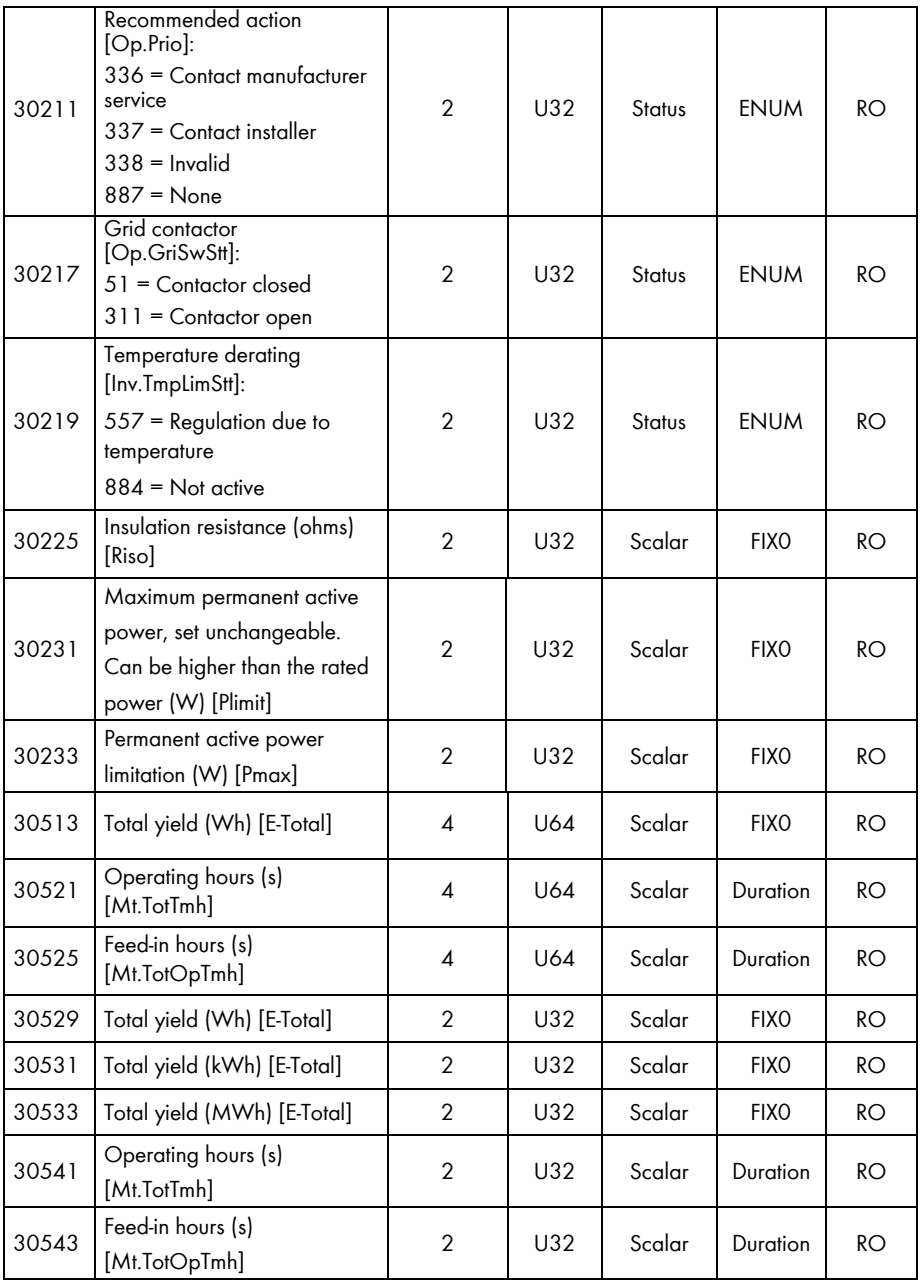

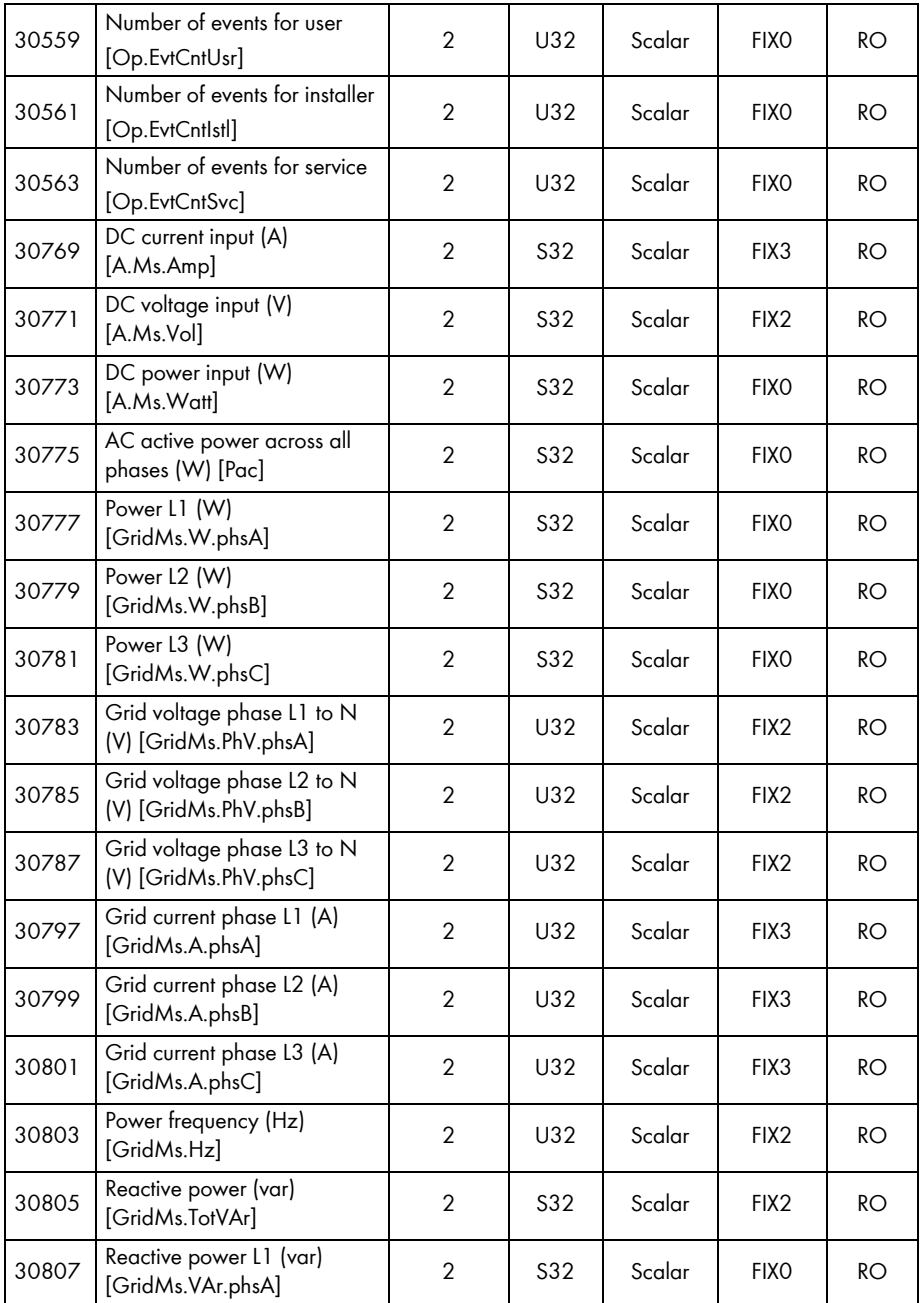

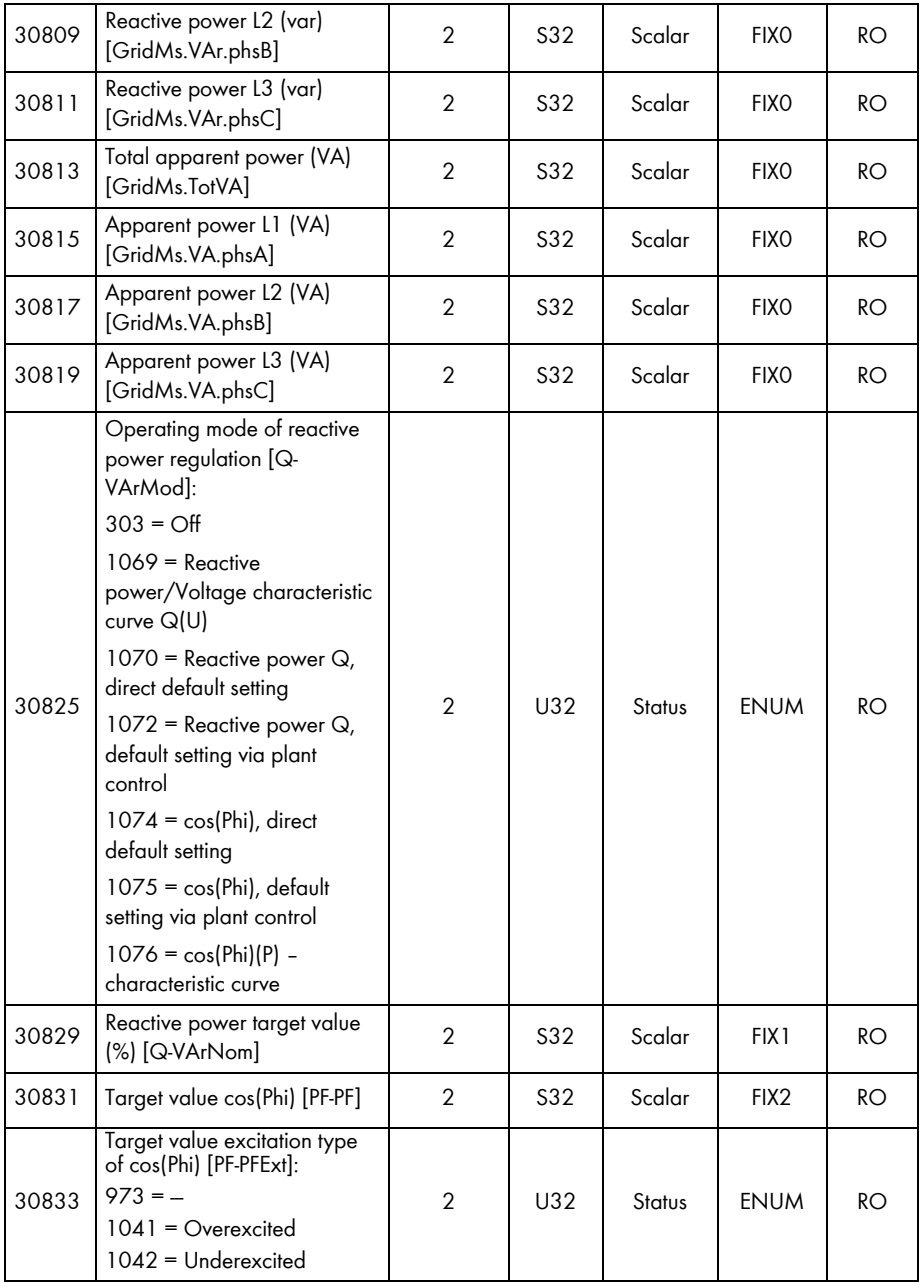
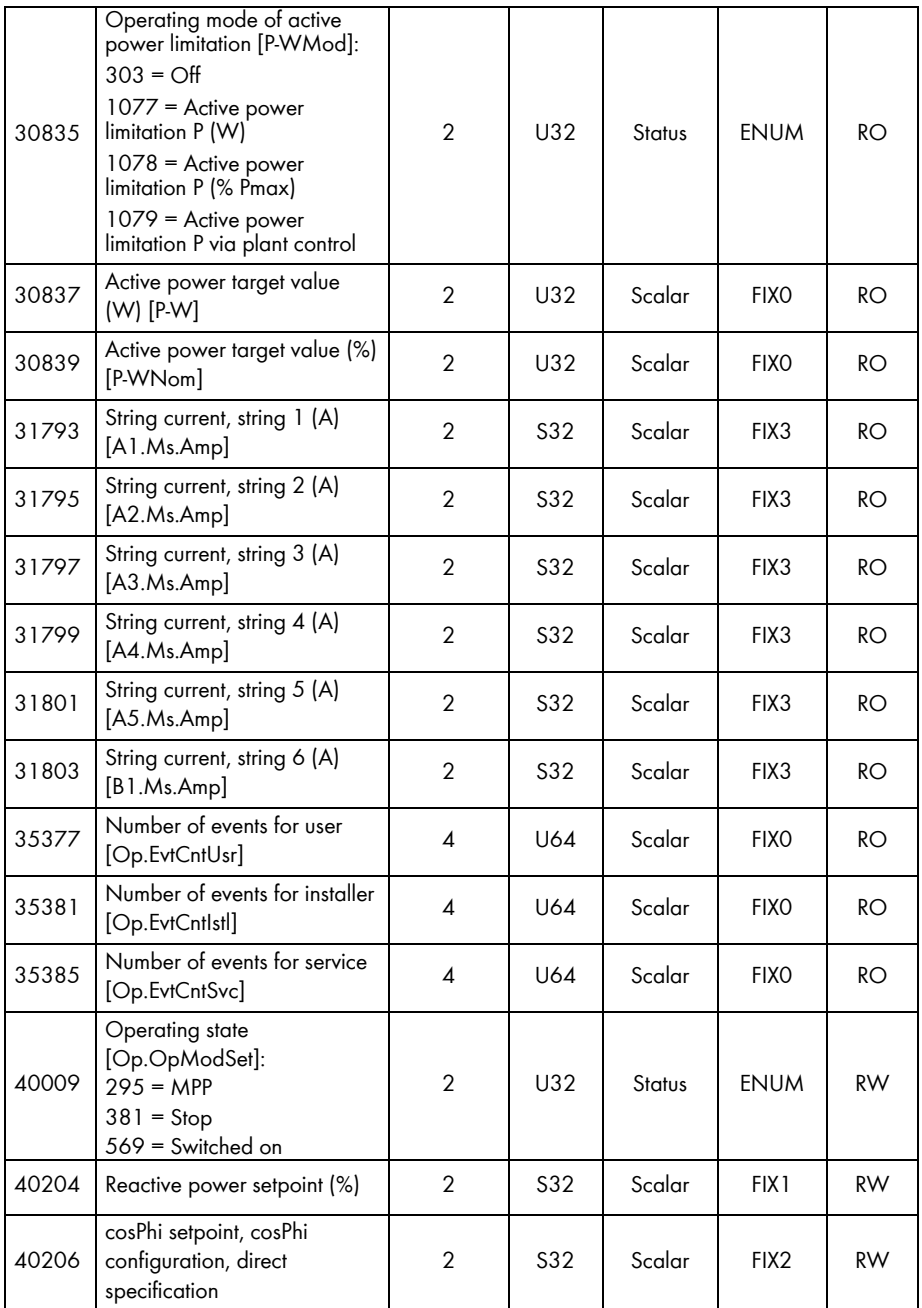

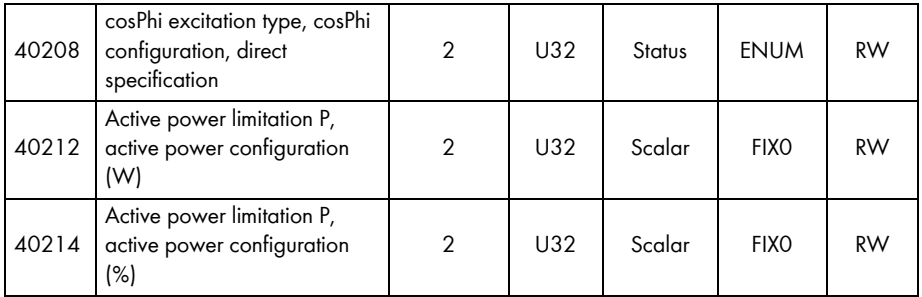

# **7.3.10 Optiprotect**

In the following table, you will find the measured values and parameters supported by the Optiprotect, which you can access under the Unit IDs = 3-247 (see section [5.1.1](#page-15-0) "[Information on](#page-15-0)  [Unit IDs](#page-15-0)", page [16\)](#page-15-0).

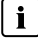

# **Address compatibility**

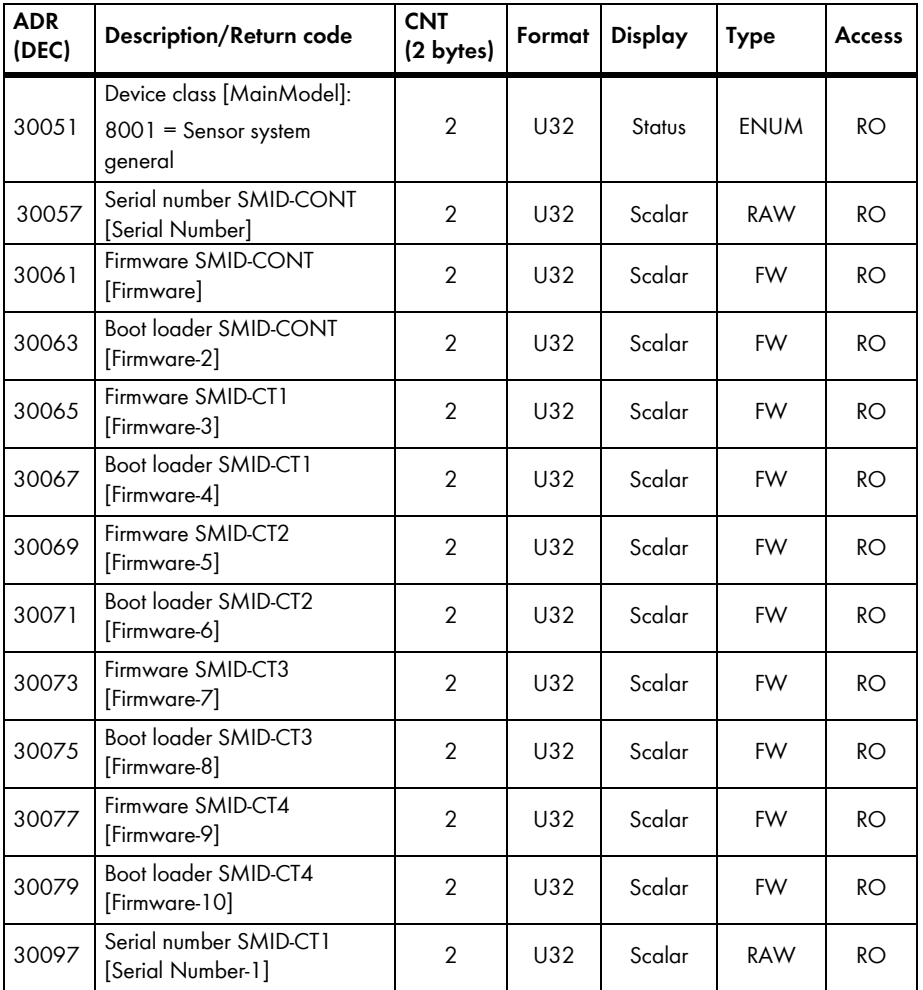

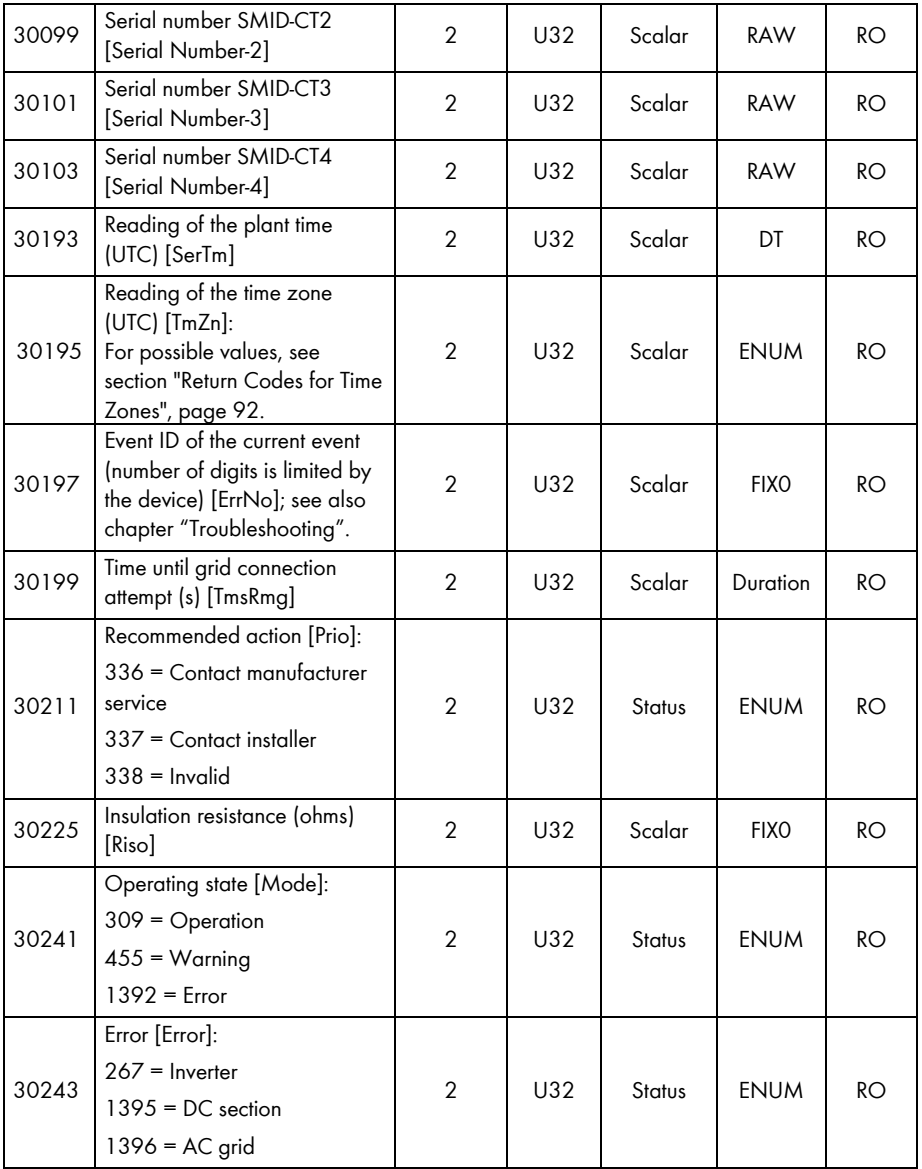

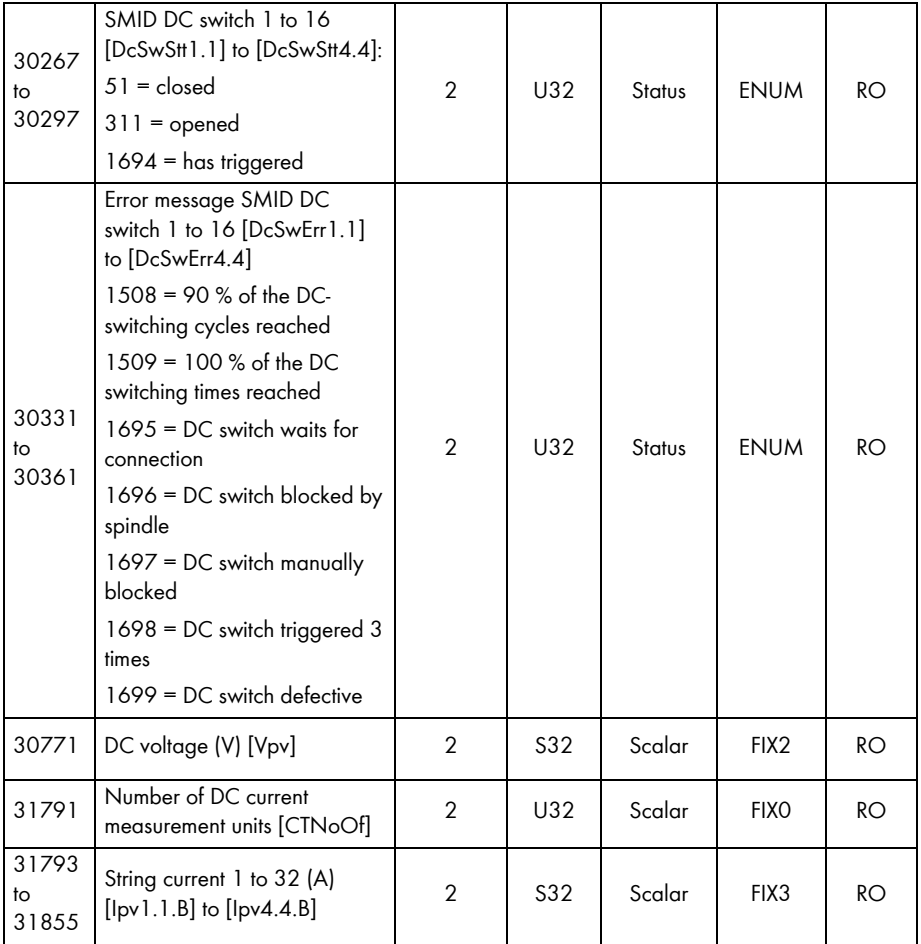

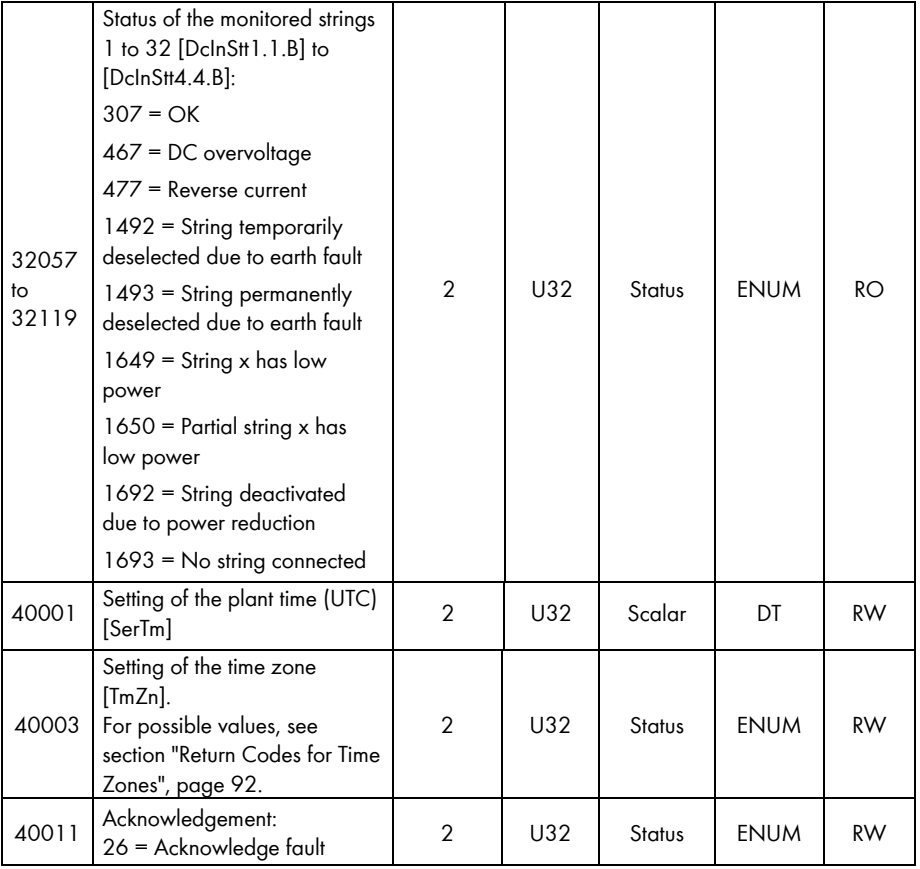

# **7.3.11 Sunny String-Monitor**

In the following table, you will find the measured values and parameters supported by the Sunny String-Monitor, which you can access under the Unit IDs = 3-247 (see section [5.1.1](#page-15-0) ["Information](#page-15-0)  [on Unit IDs](#page-15-0)", page [16\)](#page-15-0).

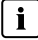

# $\begin{bmatrix} \mathbf{i} \end{bmatrix}$  Address compatibility

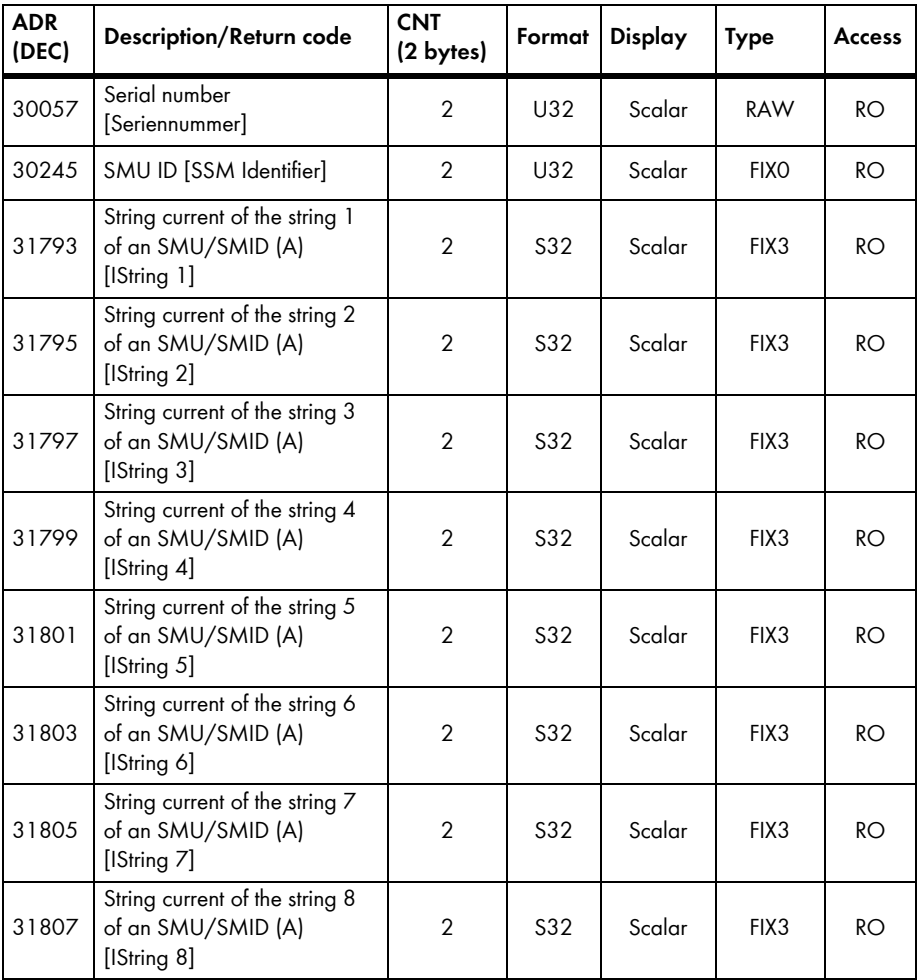

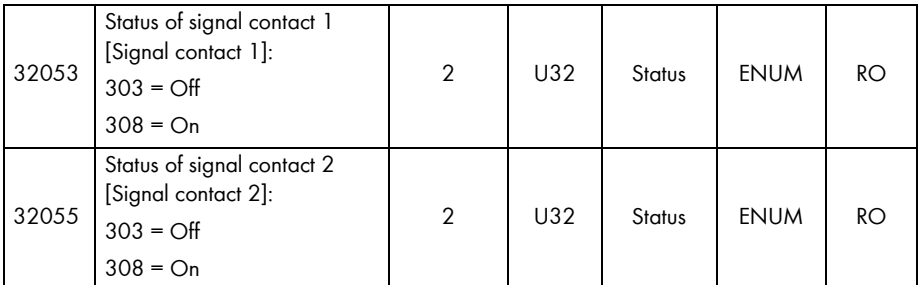

# **7.3.12 Sunny Central String-Monitor Controller**

In the following table, you will find the measured values and parameters supported by the Sunny String-Monitor Controller, which you can access under the Unit IDs = 3-247 (see section [5.1.1](#page-15-0) ["Information on Unit IDs](#page-15-0)", page [16](#page-15-0)).

#### $\mathbf{i}$ **Address compatibility**

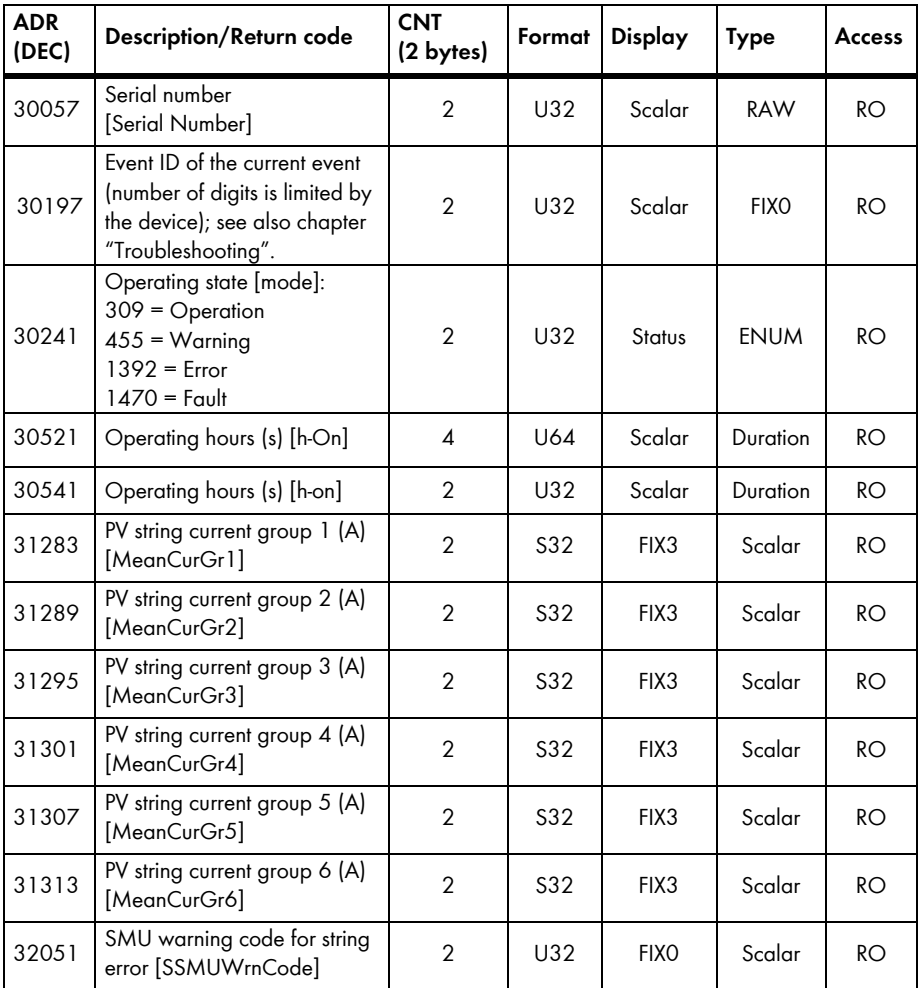

# **7.3.13 Sunny Central String-Monitor-US**

In the following table, you will find the measured values and parameters supported by the Sunny Central String-Monitor-US, which you can access under the Unit IDs = 3-247 (see section [5.1.1](#page-15-0) ["Information on Unit IDs](#page-15-0)", page [16](#page-15-0)).

#### $\mathbf{i}$ **Address compatibility**

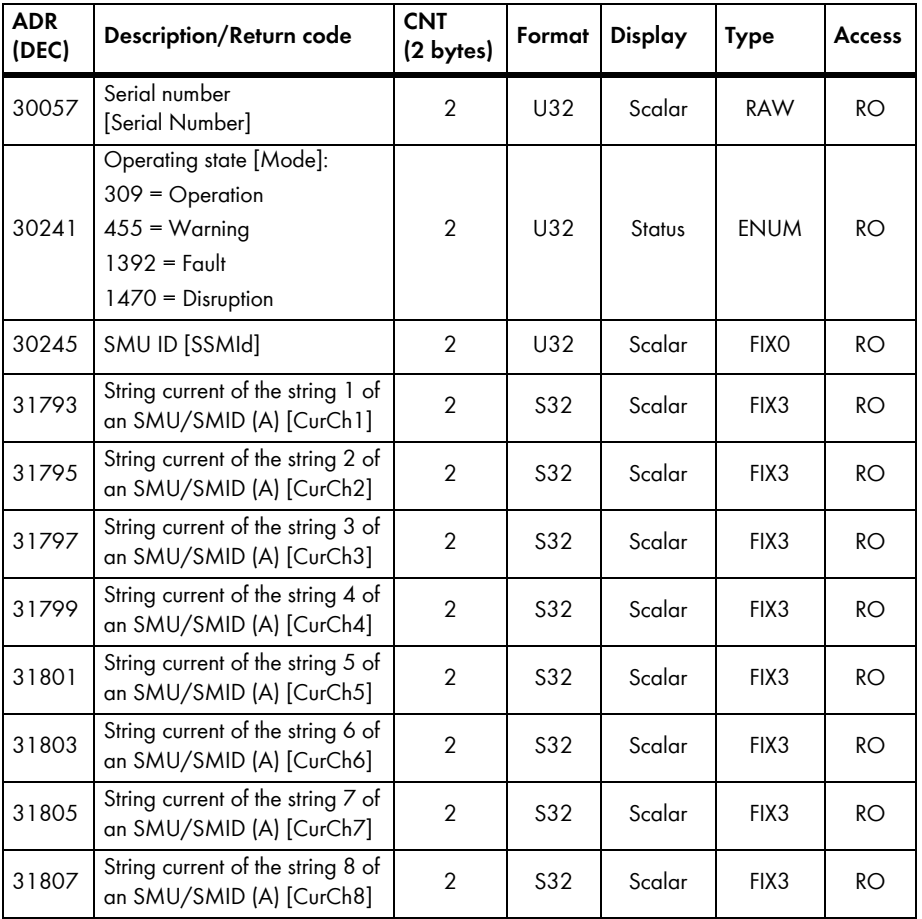

# **7.3.14 SMA Meteo Station**

In the following table, you will find the measured values and parameters supported by the SMA Meteo Station, which you can access under the Unit IDs = 3-247 (see section [5.1.1](#page-15-0) "Information [on Unit IDs](#page-15-0)", page [16\)](#page-15-0).

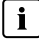

## $\begin{bmatrix} \mathbf{i} \end{bmatrix}$  Address compatibility

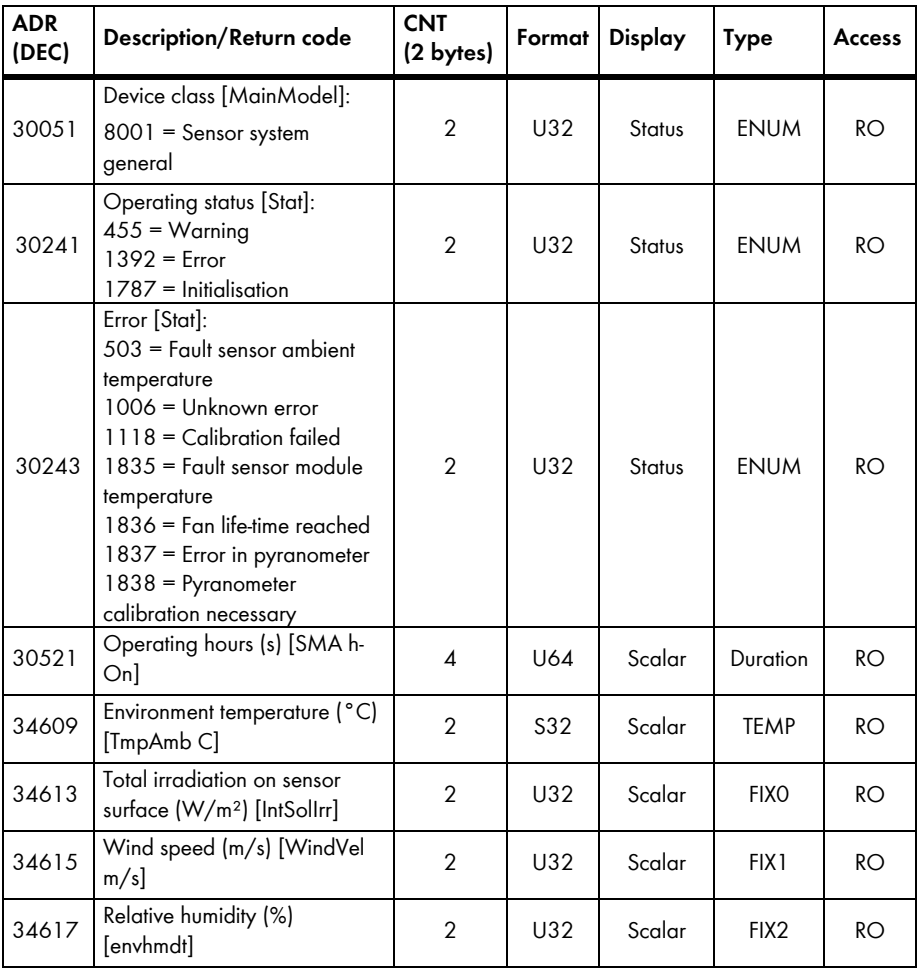

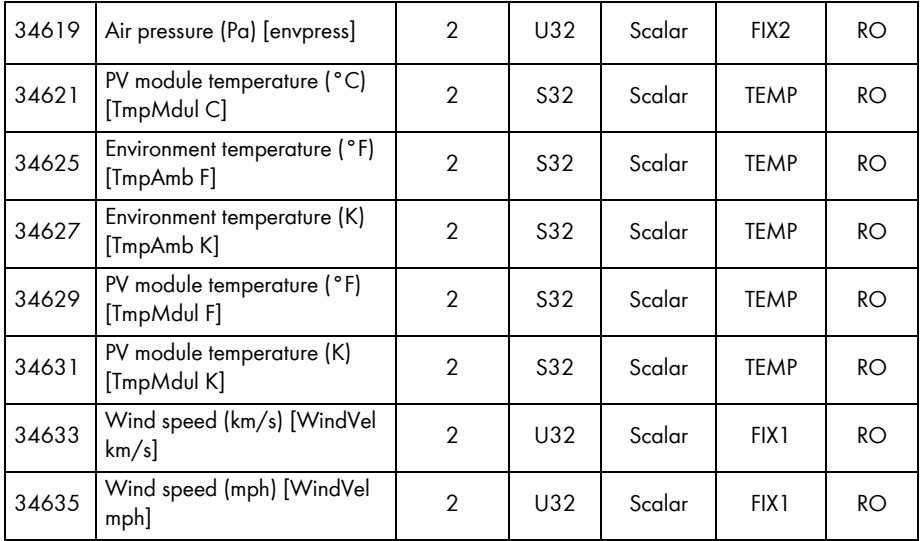

# **7.3.15 Sunny Sensorbox**

In the following table, you will find the measured values and parameters supported by the Sunny Sensorbox, which you can access under the Unit IDs = 3-247 (see section [5.1.1](#page-15-0) "Information on [Unit IDs](#page-15-0)", page [16\)](#page-15-0).

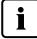

# **Address compatibility**

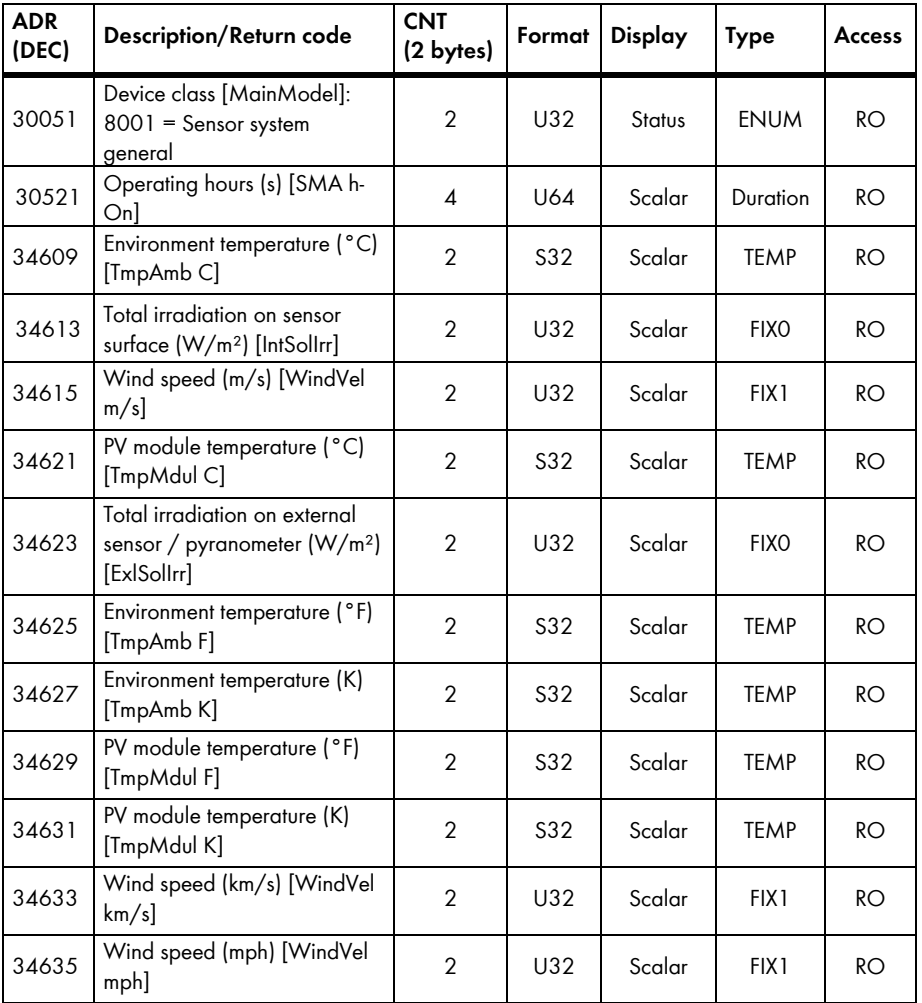

# <span id="page-85-0"></span>**8 Troubleshooting**

For troubleshooting please use the event numbers provided by the devices under the Modbus address 30197.

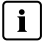

### **Event numbers cannot be decoded by return codes**

 The event numbers are device-specific. You cannot decode the event numbers using the return codes listed in the section "General Return Codes ", page [93](#page-92-0).

• For breakdown of the event numbers and of the message numbers please use the operating instructions of the device

You can find further information for error analysis of the SMA Modbus profile in chapter "[Reading](#page-27-0)  [and Writing Data in Modbus Protocol](#page-27-0)", page [28](#page-27-0).

# **9 Technical Data**

### **9.1 Supported SMA Devices**

#### $\mathbf{i}$ **SMA Modbus Profile version**

 Starting with SC-COM firmware version 1.1 and with Sunny WebBox firmware version 1.53, the SMA Modbus Profile can be updated at the data loggers with a separate XML file. The separate XML file has a profile version. With profile version 1.30 the device-IDs assigned until now will change. Please take a look at the profile version and device-ID at all of the following SMA devices listed hereafter.

This document applies only for the following SMA devices:

#### **Data loggers:**

- Sunny Central Communication Controller (SC-COM) with firmware version 1.0 or higher,  $device$ -ID = 188
- Sunny WebBox with firmware version  $1.52$  or higher, device-ID =  $47$

#### **Backup Systems:**

- Sunny Backup:
	- $-$  SBU2200, device-ID = 67, model = 9155
	- $-$  SBU5000, device-ID = 69, model = 9157

#### **Inverters:**

- Device family SB n000US, (firmware version 01.21.00.R, or higher):
	- $-$  Sunny Boy 5000US, device-ID = 268, model = 9044
	- $-$  Sunny Boy 6000US, device-ID = 268, model = 9047
	- $-$  Sunny Boy 7000US, device-ID = 268, model = 9053
	- $-$  Sunny Boy 8000US, device-ID = 268, model = 9083
- Device family SB nn000TL-US-12, (firmware version 01.90.00.R, or higher):
	- $-$  Sunny Boy 6000TL-US-12, device-ID = 269, model = 9153
	- $-$  Sunny Boy 7000TL-US-12, device-ID = 269, model = 9152
	- $-$  Sunny Boy 8000TL-US-12, device-ID = 269, model = 9148
	- $-$  Sunny Boy 9000TL-US-12, device-ID = 269, model = 9149
	- $-$  Sunny Boy 10000TL-US-12, device-ID = 269, model = 9150
	- $-$  Sunny Boy 11000TL-US-12, device-ID = 269, model = 9151
- Device family SC nnnCP and SC nnnHE-20:
	- ‒ Sunny Central 500CP (firmware version 01.13.07.R or higher), device-ID = 160, model = 9088. From profile version 1.30 on, device-ID = 122
	- Sunny Central 500CP-JP (firmware version 01.18.25.R, or higher), device-ID = 253, model = 9206. From profile version 1.30 on, device-ID = 122
- ‒ Sunny Central 500CP-US (firmware version 01.16.16.R, or higher), device-ID = 262, model = 9215. From profile version 1.30 on, device-ID = 122
- Sunny Central 500CP-US 600V (firmware version 01.16.16.R, or higher), device- $ID = 271$ , model = 9221. From profile version 1.30 on, device- $ID = 122$
- ‒ Sunny Central 500HE-20 (firmware version 01.15.41.R or higher), device-ID = 202, model = 9123. From profile version 1.30 on, device-ID = 122
- ‒ Sunny Central 630CP (firmware version 01.13.07.R or higher), device-ID = 159, model = 9089. From profile version 1.30 on, device-ID = 122
- Sunny Central 630CP-US (firmware version 01.16.16.R, or higher), device-ID = 261, model = 9214. From profile version 1.30 on, device-ID = 122
- ‒ Sunny Central 630HE-20 (firmware version 01.15.41.R or higher), device-ID = 201, model = 9122. From profile version 1.30 on, device-ID = 122
- Sunny Central 720CP (firmware version 01.13.07.R or higher), device-ID = 165, model = 9095. From profile version 1.30 on, device-ID = 122
- Sunny Central 720CP-US (firmware version 01.16.16.R, or higher), device-ID = 263, model = 9216. From profile version 1.30 on, device-ID = 122
- ‒ Sunny Central 720HE-20 (firmware version 01.15.41.R or higher), device-ID = 203, model = 9124. From profile version 1.30 on, device-ID = 122
- Sunny Central 750CP-US (firmware version 01.16.16.R, or higher), device-ID = 264, model = 9217. From profile version 1.30 on, device-ID = 122
- ‒ Sunny Central 760CP (firmware version 01.13.07.R or higher), device-ID = 164, model = 9094. From profile version 1.30 on, device-ID = 122
- ‒ Sunny Central 760HE-20 (firmware version 01.15.41.R or higher), device-ID = 204, model = 9125. From profile version 1.30 on, device-ID = 122
- ‒ Sunny Central 800CP (firmware version 01.13.07.R or higher), device-ID = 158, model = 9090. From profile version 1.30 on, device-ID = 122
- ‒ Sunny Central 800CP-US (firmware version 01.16.16.R, or higher), device-ID = 260, model =  $9213$ . From profile version 1.30 on, device-ID =  $122$
- Sunny Central 800HE-20 (firmware version 01.15.41.R or higher), device-ID = 200, model = 9121. From profile version 1.30 on, device-ID = 122
- Sunny Central 850CP (firmware version 01.13.07.R, or higher), device-ID = 254, model = 9207. From profile version 1.30 on, device-ID = 122
- Sunny Central 900CP (firmware version 01.13.07.R, or higher), device-ID = 255, model = 9208. From profile version 1.30 on, device-ID = 122
- Device family SC nnnHE, SC nnnHE-10 and SC nnnHE-11, (firmware version 2.10 or higher):
	- ‒ Sunny Central 250HE, device-ID = 230, model = 9175. From profile version 1.30 on, device-ID = 107
	- Sunny Central 400HE-11, device-ID = 228, model = 9170. From profile version 1.30 on, device-ID = 107
- $-$  Sunny Central 500HE-10, device-ID = 227, model = 9169. From profile version 1.30 on, device-ID = 107
- ‒ Sunny Central 500HE-11, device-ID = 227, model = 9169. From profile version 1.30 on,  $device$ -ID = 107
- ‒ Sunny Central 630HE-11, device-ID = 166, model = 9168. From profile version 1.30 on,  $device$ -ID = 107
- Device family SC nnnHE-US:
	- Sunny Central 500HE-US (firmware version 1.060 or higher), device-ID = 157, model = 9093. From profile version 1.30 on, device-ID = 87
- Device family SC nnnU, (firmware version 1.060 or higher):
	- ‒ Sunny Central 250-US, device-ID = 155, model = 9091. From profile version 1.30 on, device-ID = 87
	- Sunny Central 500-US, device-ID = 156, model = 9092. From profile version 1.30 on, device-ID = 87
- Device family STP nn000TL-10, (firmware version 2.22.10.R or higher):
	- $-$  Sunny Tripower 8000TL-10, device-ID = 128, model = 9101
	- $-$  Sunny Tripower 10000TL-10, device-ID = 128, model = 9067
	- $-$  Sunny Tripower 12000TL-10, device-ID = 128, model = 9068
	- $-$  Sunny Tripower 15000TL-10, device-ID = 128, model = 9069
	- $-$  Sunny Tripower 17000TL-10, device-ID = 128, model = 9070

#### **Island inverters:**

- Sunny Island:
	- $-$  SI 2012, device-ID = 67, model = 9155
	- $-SI 2224$ , device-ID = 67, model = 9158
	- $-$  SI 5048, device-ID = 69, model = 9159
	- $-$  SI4548-US-10, device-ID = 69, model = 9159
	- $-$  SI6048-US-10, device-ID = 69, model = 9159
	- $-$  SI6.0H-10, device-ID = 137, model = 9159
	- $-$  SI8.0H-10, device-ID = 137, model = 9159

#### **String monitoring devices:**

- Optiprotect (firmware version 1.00 or higher), device-ID = 198, model = 9120. From profile version 1.30 on, device-ID = 161
- Sunny Central String-Monitor Controller (firmware version 1.05 or higher), device-ID = 187, model = 9108. From profile version 1.30 on, device-ID = 129
- Sunny Central String-Monitor-US (firmware version 1.04 or higher), device-ID = 190, model = 9110. From profile version 1.30 on, device-ID = 97
- Sunny String-Monitor (firmware version 1.04 or higher), device-ID = 171

#### **Weather stations:**

- SMA Meteo Station (firmware version 1.00 or higher), device-ID = 232, model = 9176
- Sunny Sensorbox (firmware version 1.00 or higher), device-ID = 81, model = 9061

## **9.2 Modbus Communication Port**

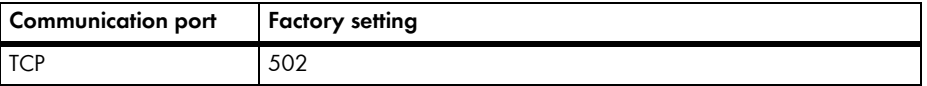

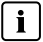

# **Use a free communication port!**

 You should only use free communication ports. Generally, the following range of ports is available: 49152 to 65535

You can find further information about used ports under [IANA].

# **9.3 Modbus Reaction Time**

This section contains typical reaction times for different inverter families. The reaction time is the interval within which changes in value are available in the SMA devices at the Modbus interface of the data logger. Consequently, changes in value can only be displayed in a corresponding or larger interval in your Modbus master system (e.g. in a SCADA system).

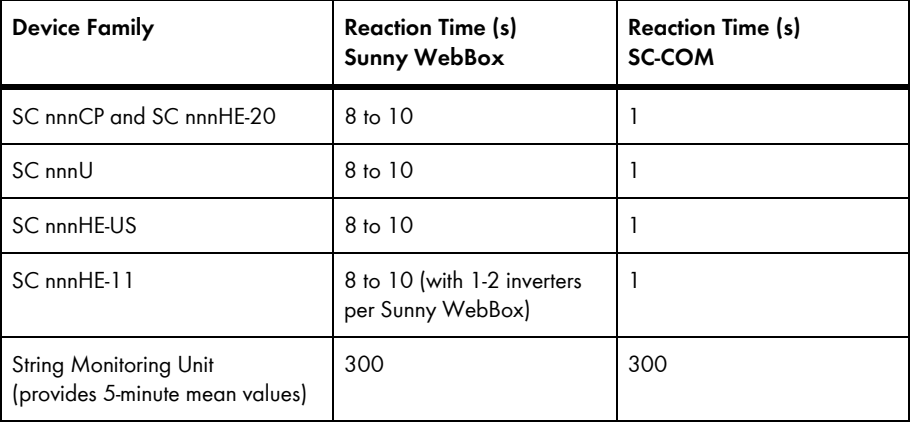

## **9.4 Interval of Data Request and Number of Values**

#### $\mathbf{i}$ **Limit of data processing capabilities**

 Due to reasons of system stability the period between data requests via the Modbus protocol should be at least 10 seconds, whereby not more than 30 values should be requested. This specification is the upper limit for SMA devices controlled through the Modbus protocol, according to chapter "[Number of SMA Devices"](#page-90-0).

# <span id="page-90-0"></span>**9.5 Number of SMA Devices**

### **Recommended number of SMA devices**

 For performance reasons, we recommend operating only approx. 25 Modbus-capable SMA devices on the data logger and not to fully utilize the maximum possible number of 50 SMA devices that the data logger can handle.

### <span id="page-91-0"></span>**9.6 Return Codes for Time Zones**

In the following table, you will find an overview of the most important time zones and their numerical codes. In the tables of section "SMA Modbus Profile – Assignment Tables", from page [29,](#page-28-0) the return codes of the time zones are referenced at various locations. Here, you can determine the corresponding numerical code for the present time zone and use this to specify the time zone.

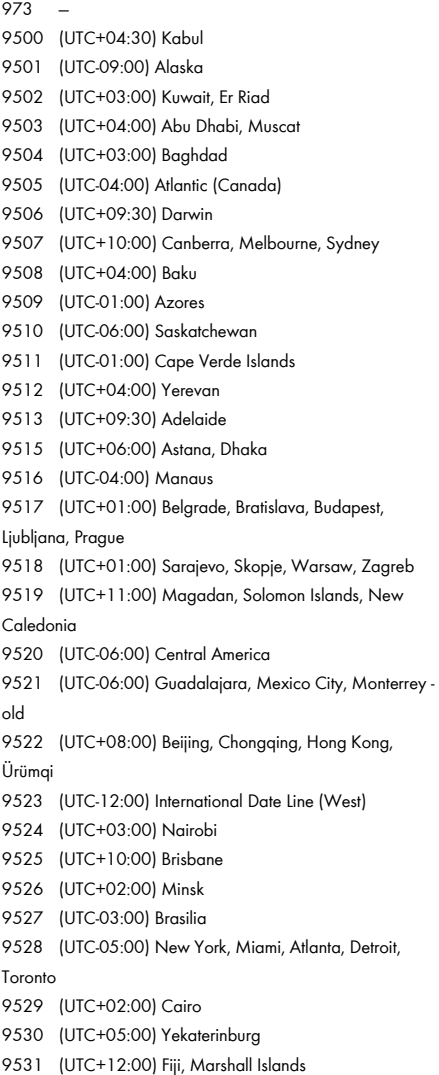

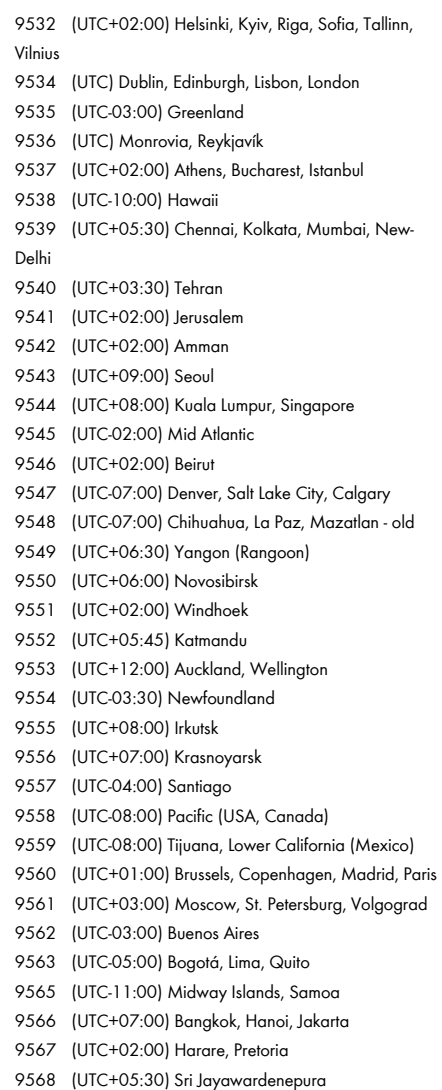

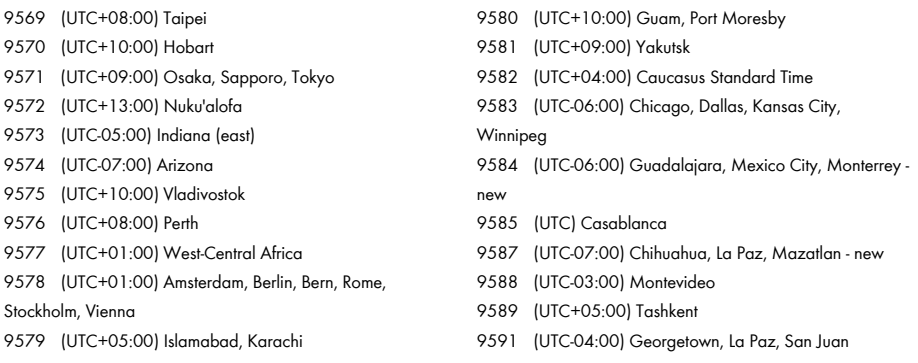

## <span id="page-92-0"></span>**9.7 General Return Codes**

The following table provides the most common register return codes of SMA devices. The enumeration(s) column contains the corresponding abbreviations. Due to the variety of devices, several abbreviations may be specified. In the tables of section "SMA Modbus Profile – Assignment Tables", from page [29,](#page-28-0) the return codes are assigned to the individual Modbus addresses.

### **Event Numbers**

i.

The event numbers provided by the devices under the Modbus address 30197 are devicespecific. For their breakdown, please use the documentation of the respective device. You cannot decode the event numbers using the return codes of this section!

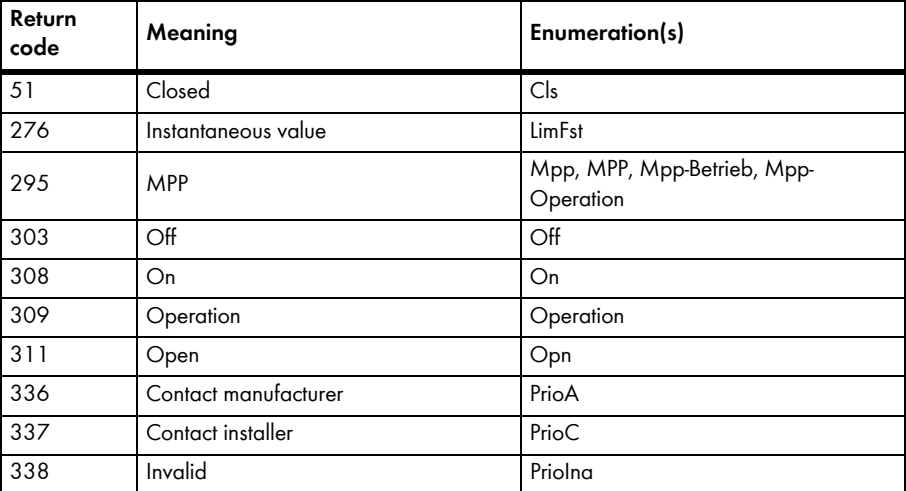

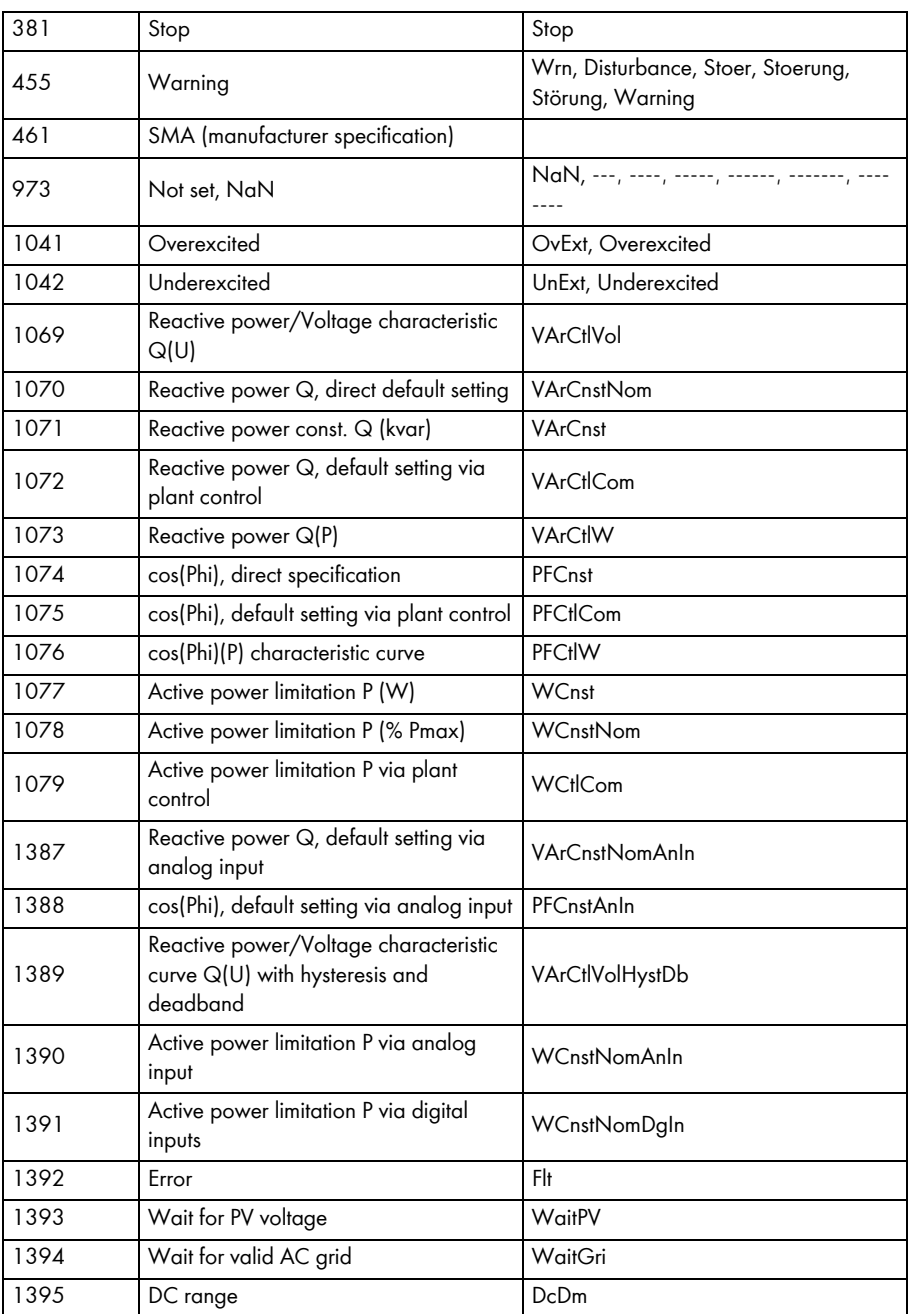

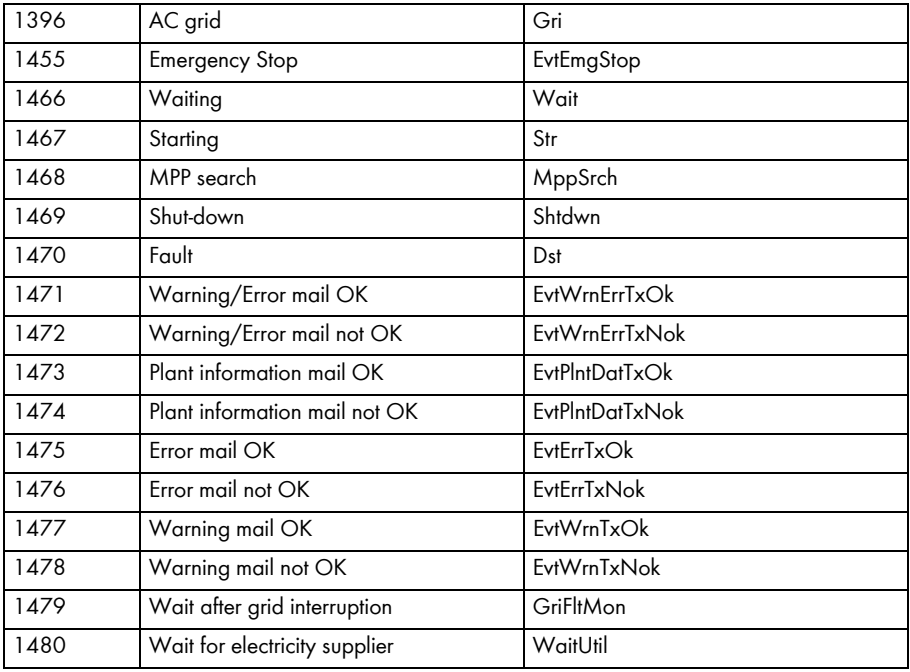

# **10 Contact**

If you have technical problems concerning our products, contact the SMA Service Line. We need the following information in order to provide you with the necessary assistance:

- Used Modbus master software or hardware
- Software version of your data logger
- Type of communication interface between the data logger and the devices
- Type, serial numbers, and software version of the devices connected to the PV plant
- If you need to send in the data logger, remove the SD card first

### **SMA Solar Technology AG**

Sonnenallee 1 34265 Niestetal (Germany) www.SMA.de

#### **SMA Service Line**

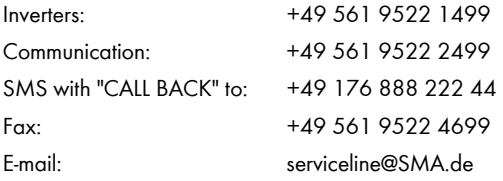

The information contained in these documents is property of SMA Solar Technology AG. Any publication, whether in whole or in part, requires prior written approval by SMA Solar Technology AG. Internal reproduction used solely for the purpose of product evaluation or other proper use is allowed and does not require prior approval.

#### **Trademarks**

All trademarks are recognized, even if not explicitly identified as such. A lack of identification does not mean that a product or symbol is not trademarked.

The Bluetooth® word mark and logos are registered trademarks owned by Bluetooth SIG, Inc. and any use of these marks by SMA Solar Technology AG is under license.

Modbus® is a registered trademark of Schneider Electric licensed to the Modbus Organization, Inc.

#### **SMA Solar Technology AG**

Sonnenallee 1 34265 Niestetal (Germany) Germany Tel. +49 561 9522-0 Fax +49 561 9522-100 www.SMA.de E-mail: info@SMA.de © 2010 to 2013 SMA Solar Technology AG. All rights reserved.

# 11 Index

### $\mathcal O$

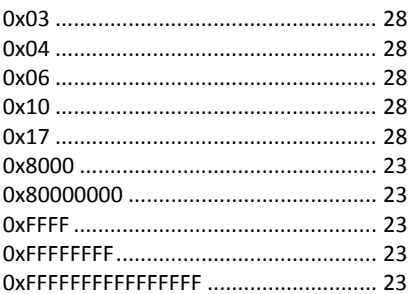

### $\mathcal{I}$

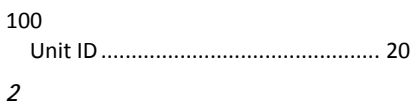

#### 255

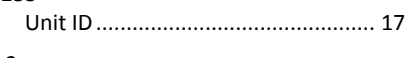

### $\mathfrak{Z}$

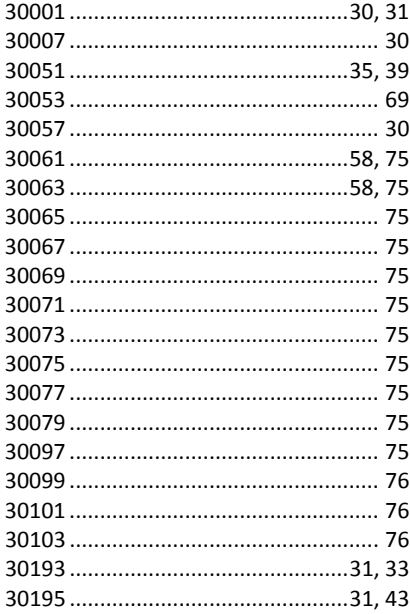

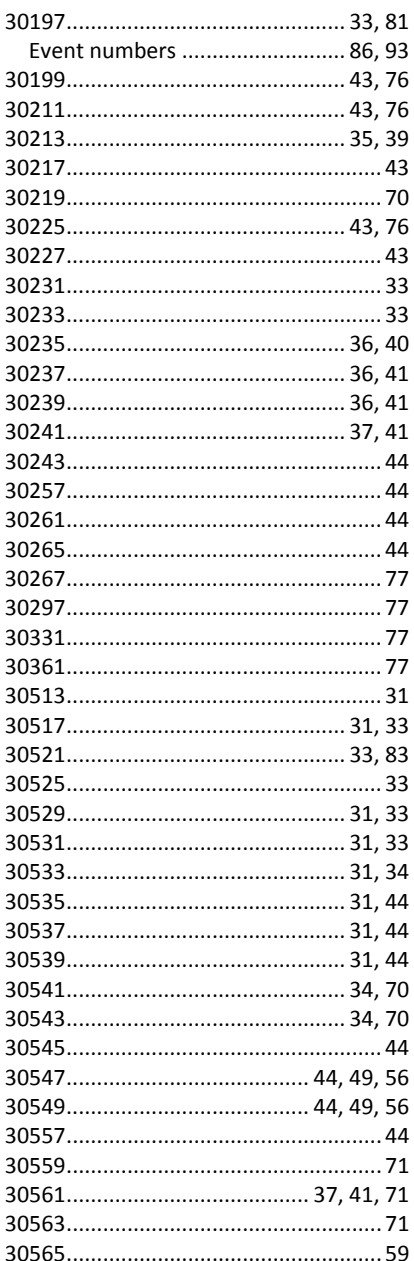

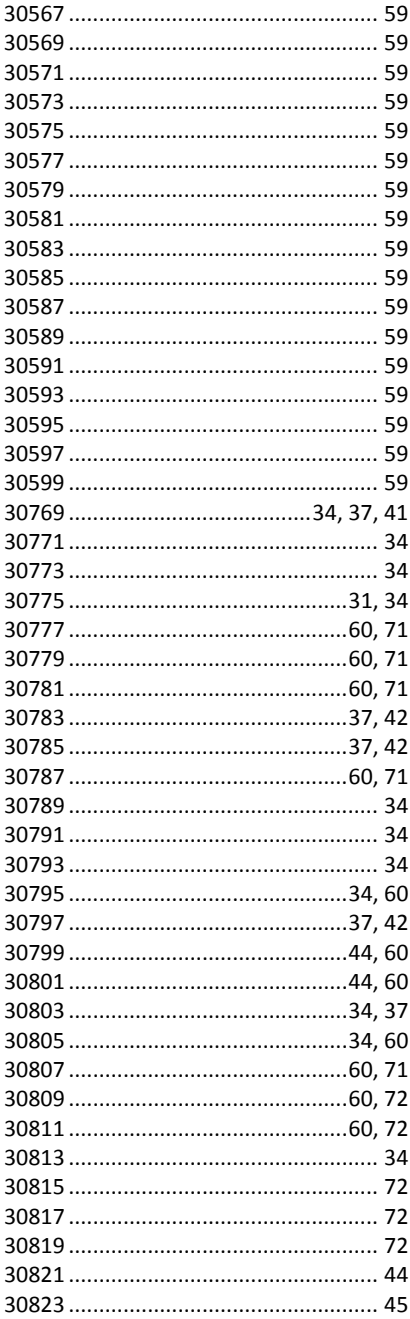

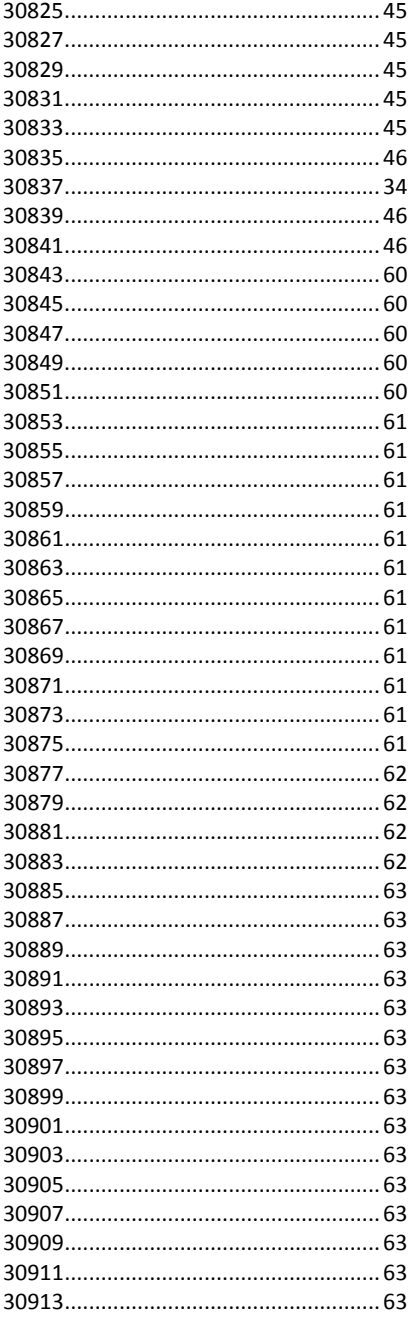

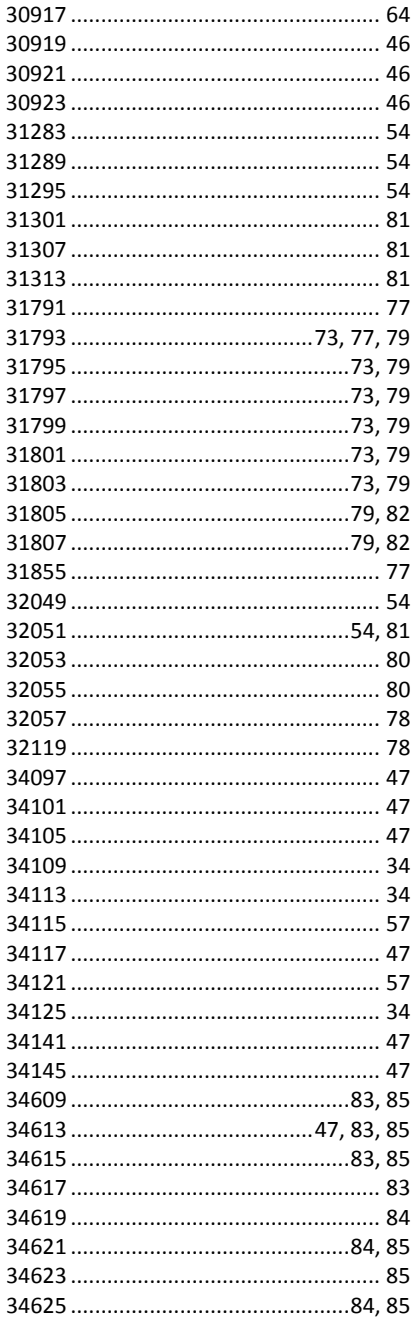

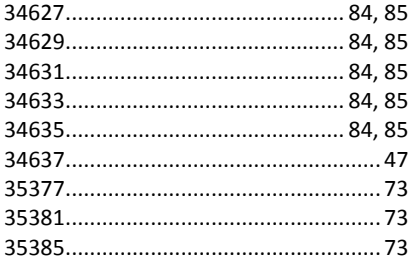

### $\overline{\boldsymbol{4}}$

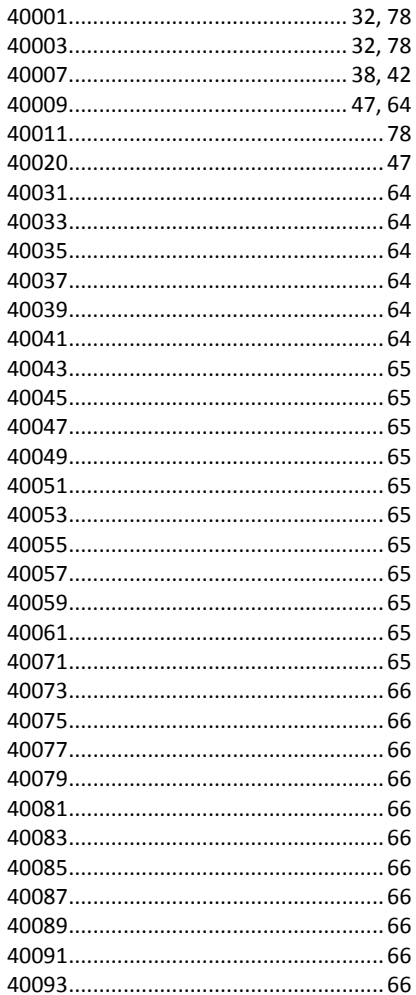

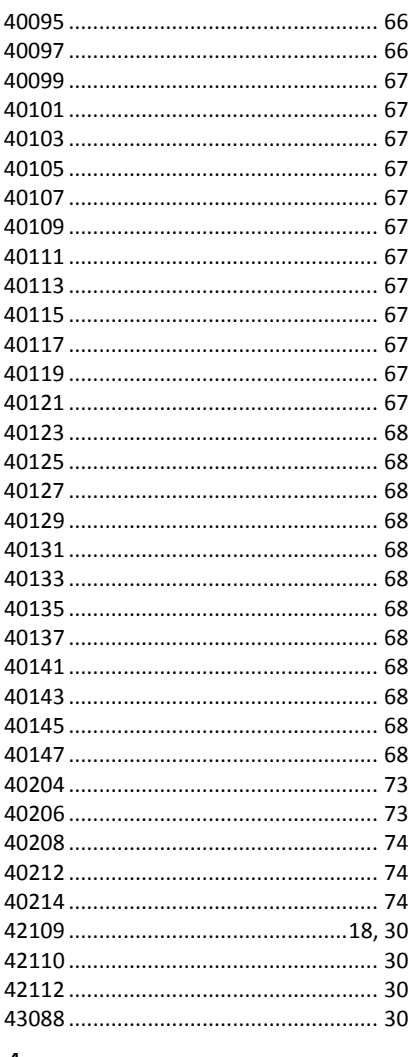

#### A

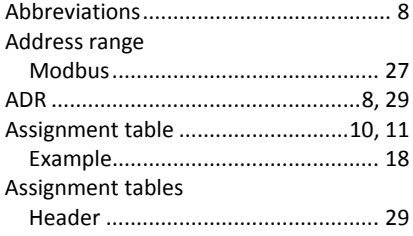

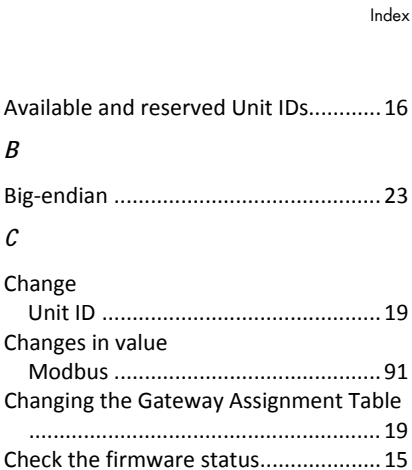

Common addresses of all SMA devices 

### D

Commissioning

Communication port

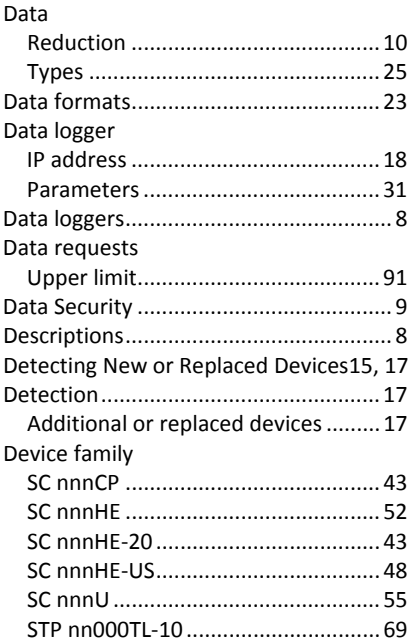

Internet................................................... 9

Data logger.......................................18

MBAP.................................................. 7, 8

Activate............................................. 15 Address range...................................27 Changes in value...............................91 Implementation................................27

IP address

Modbus

*M*

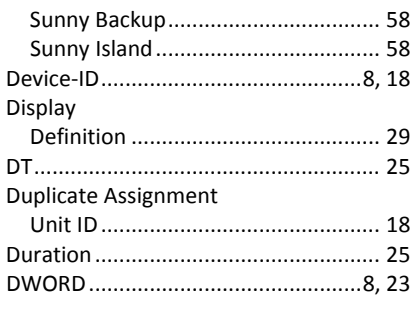

### *E*

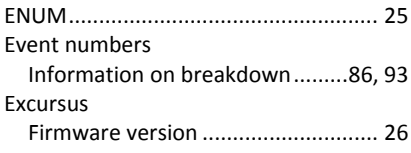

### *F*

Figure

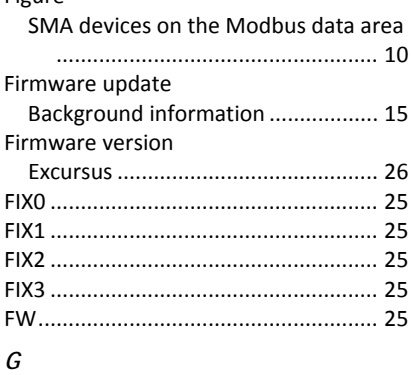

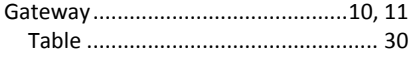

### *H*

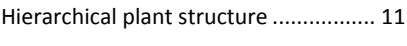

### *I*

Identification

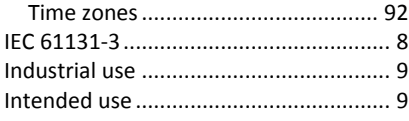

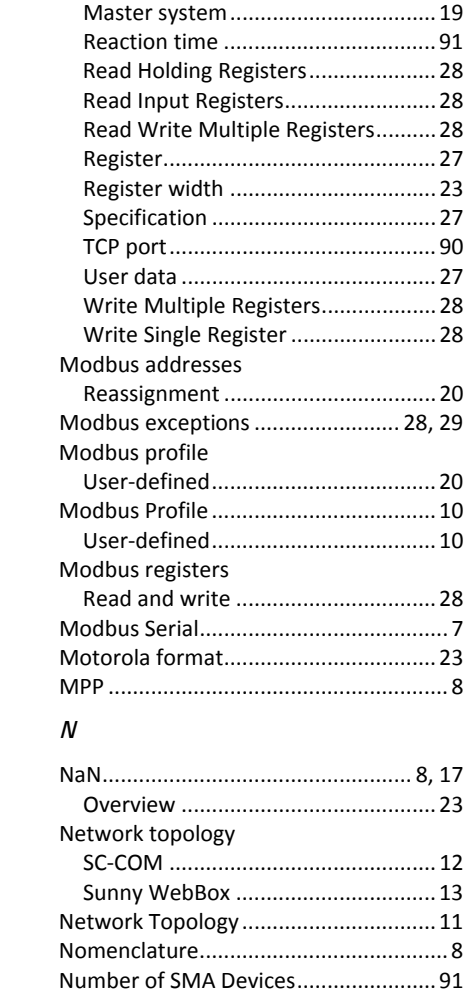

### *O*

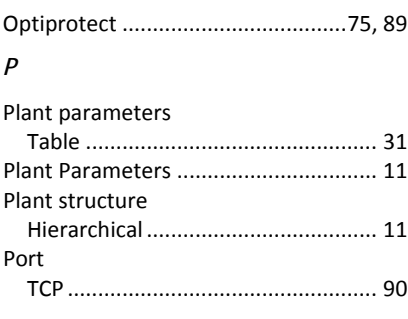

### *Q*

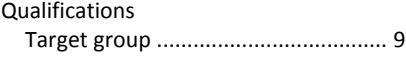

### *R*

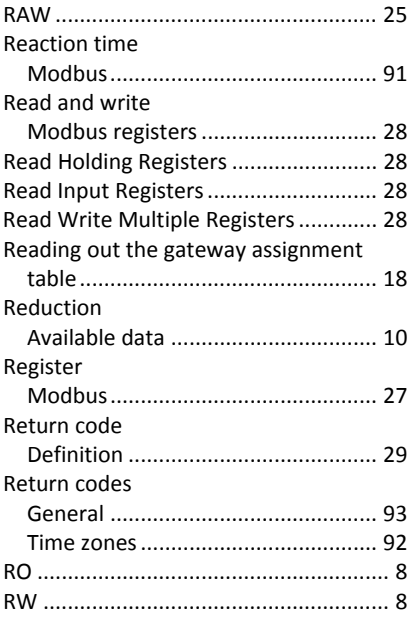

## *S*

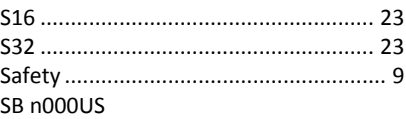

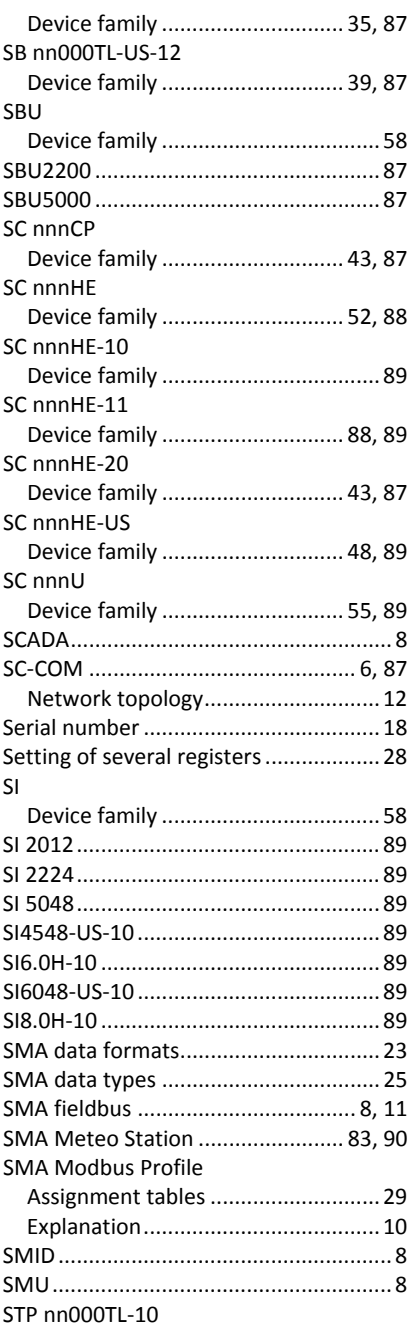

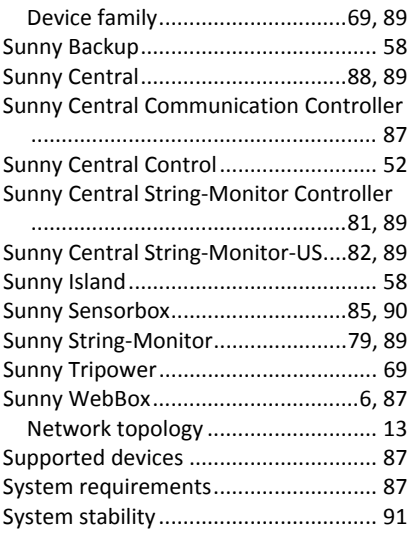

### *T*

#### Table

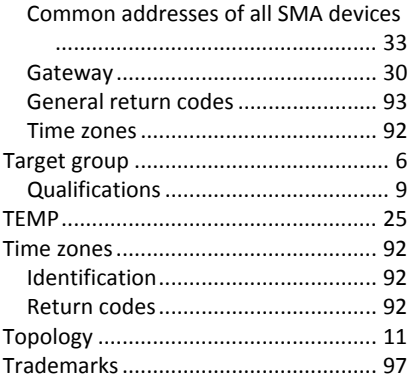

### *U*

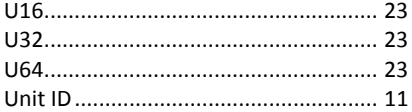

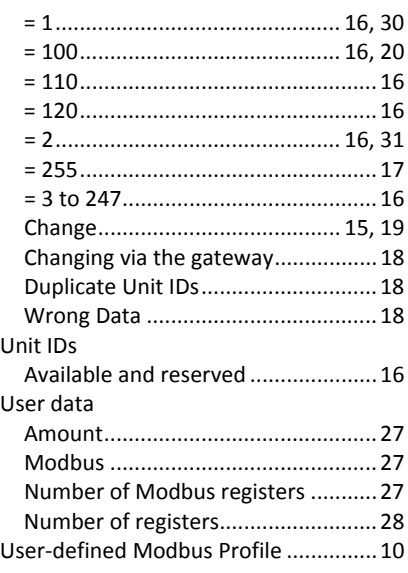

### *V*

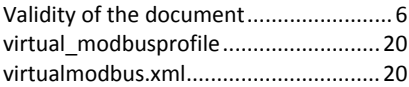

#### *W*

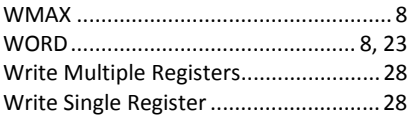

### *X*

### XML channel............................................. 20 destination .......................................21 source............................................... 21 unitid ................................................ 20 virtual\_modbusprofile......................20 XML file virtualmodbus ..................................20

# **SMA Solar Technology**

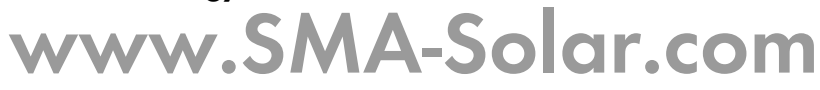

**SMA Solar Technology AG SMA Solar India Pvt. Ltd.**  www.SMA.de www.SMA-India.com SMA Australia Pty. Ltd. SMA Italia S.r.I. www.SMA-Australia.com.au www.SMA-Italia.com **SMA Benelux bvba/sprl SMA Japan KK**  www.SMA-Benelux.com www.SMA-Japan.com **SMA Beijing Commercial Co., Ltd. SMA Technology Korea Co., Ltd.** www.SMA-China.com.cn www.SMA-Korea.com **SMA Central & Eastern Europe s.r.o. SMA Middle East Ltd.**  www.SMA-Czech.com www.SMA-Me.com www.SMA-France.com www.SMA-Portugal.com SMA Hellas AE SMA Solar (Thailand) Co., Ltd. www.SMA-Hellas.com www.SMA-Tahiland.com **SMA Ibérica Tecnología Solar, S.L. SMA Solar UK Ltd.**  www.SMA-Iberica.com www.SMA-UK.com

SMA France S.A.S. SMA Solar Technology Portugal Unipessoal Lda

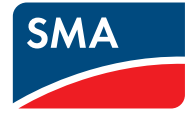